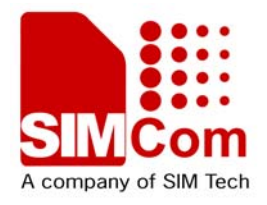

# Development Kit Manual **SIM5320AD\_EVB\_User Guide\_V1.01**

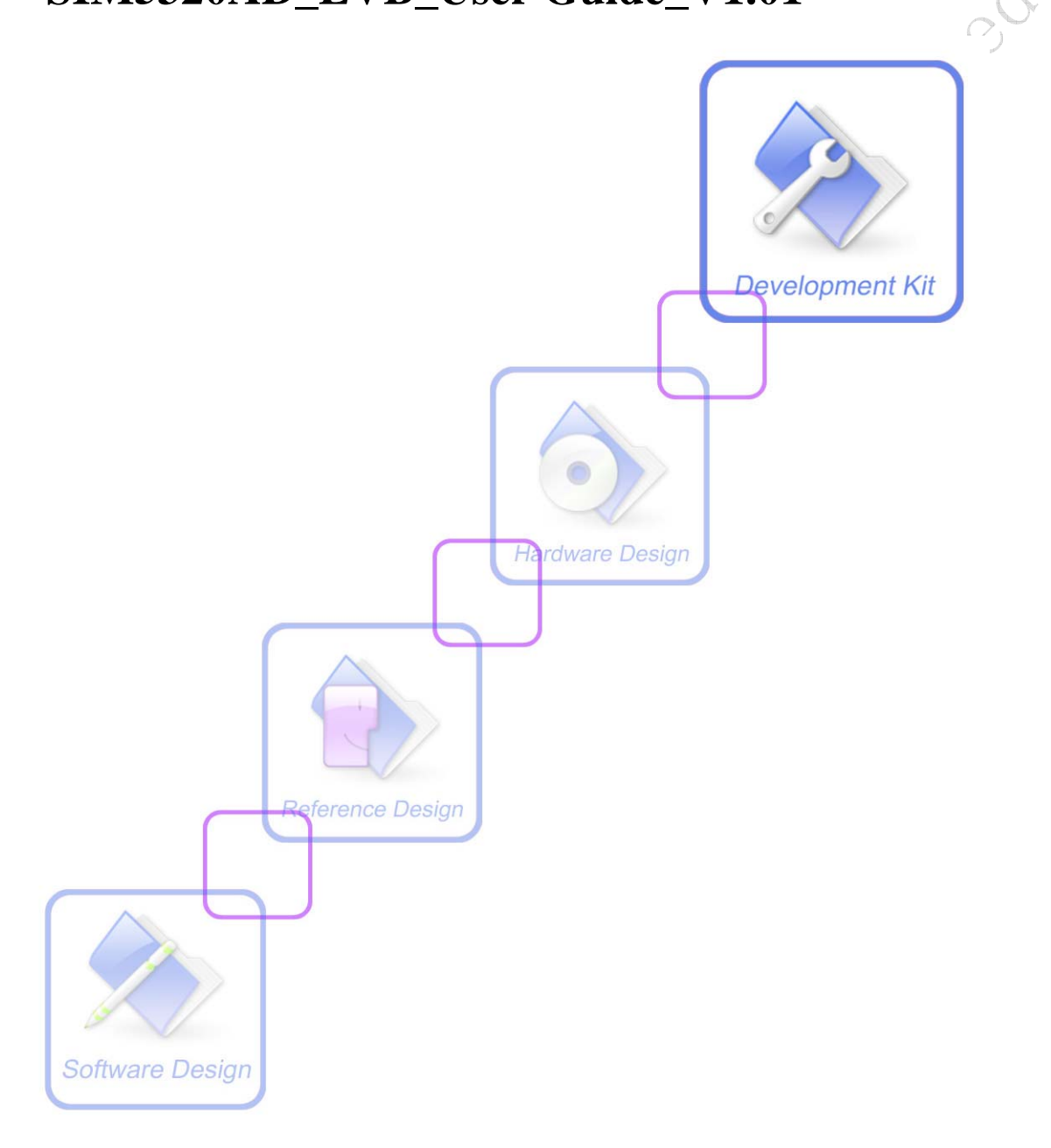

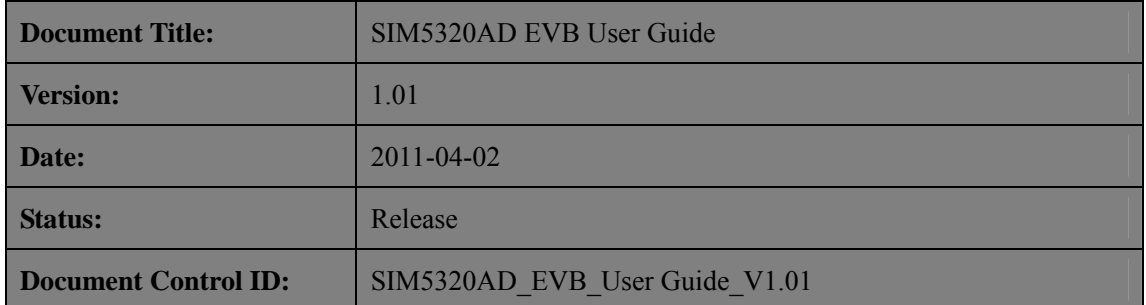

#### **General Notes**

SIMCom offers this information as a service to its customers, to support application and engineering efforts that use the products designed by SIMCom. The information provided is based upon requirements specifically provided to SIMCom by the customers. SIMCom has not undertaken any independent search for additional relevant information, including any information that may be in the customer's possession. Furthermore, system validation of this product designed by SIMCom within a larger electronic system remains the responsibility of the customer or the customer's system integrator. All specifications supplied herein are subject to change.

#### **Copyright**

This document contains proprietary technical information which is the property of SIMCo Limited., copying of this document and giving it to others and the using or communication of the contents thereof, are forbidden without express authority. Offenders are liable to the payment of damages. All rights reserved in the event of grant of a patent or the registration of a utility model or design. All specification supplied herein are subject to change without notice at any time.

*Copyright © Shanghai SIMCom Wireless Solutions Ltd. 2011*

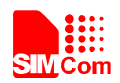

# **Contents**

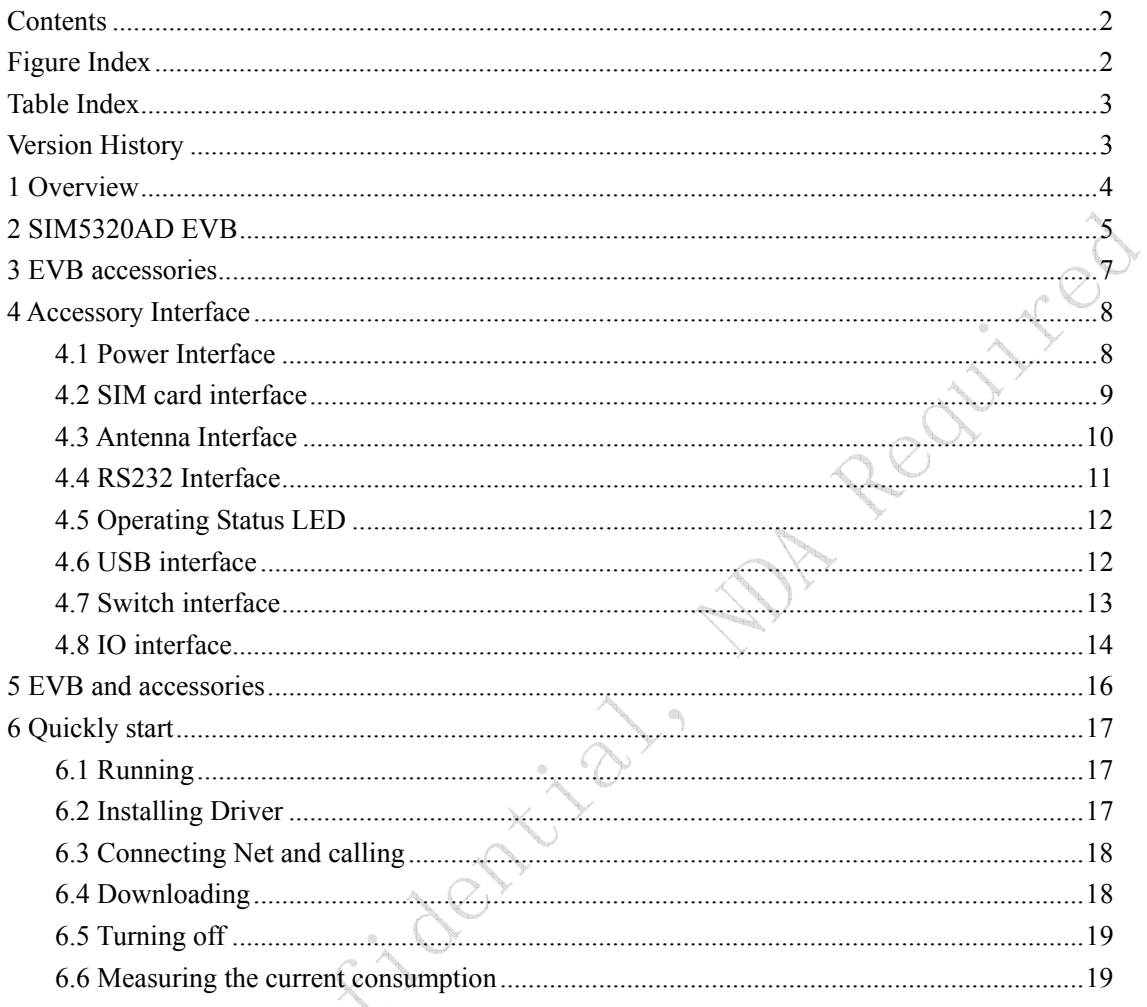

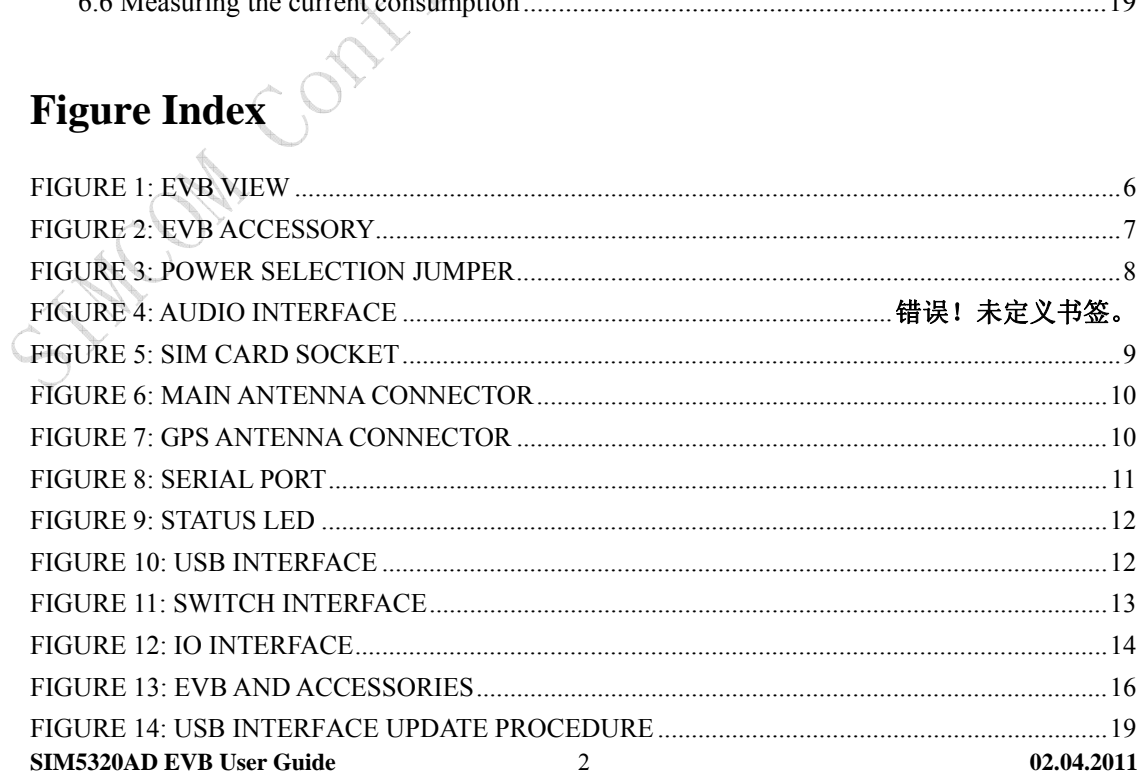

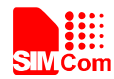

# **Table Index**

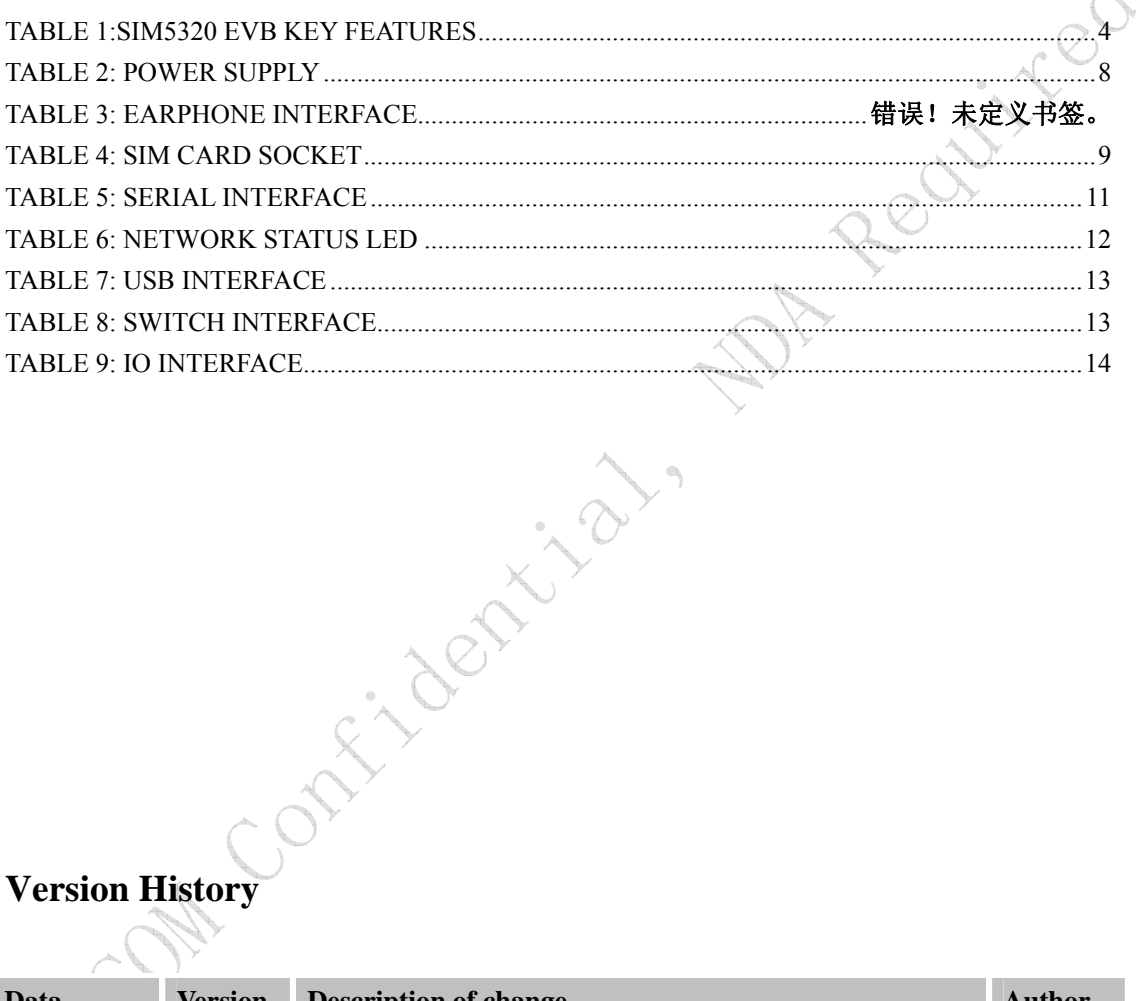

# **Version History**

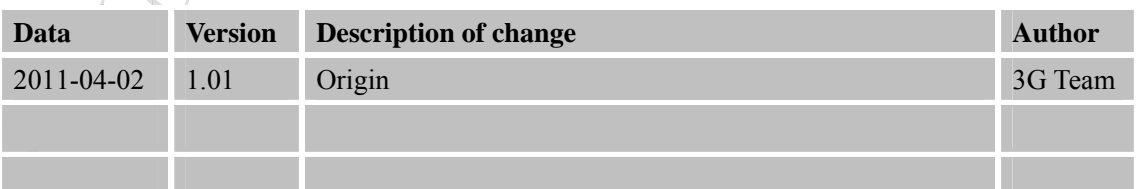

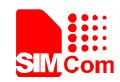

### **1 Overview**

This document gives the usage of SIM5320AD EVB, user can get useful information about the SIM5320AD EVB quickly through this document. All the functions of the SIM5320AD can be used by this board.

*NOTE: This document is subject to change without notice at any time.* 

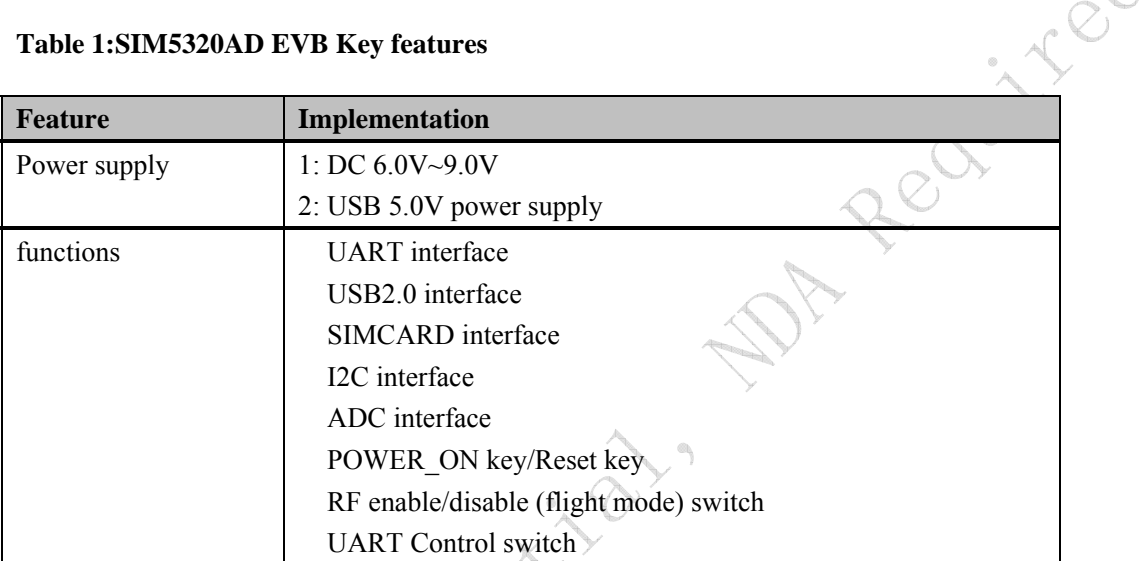

UART CONTROL SWITCH

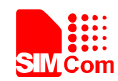

### **2 SIM5320AD EVB**

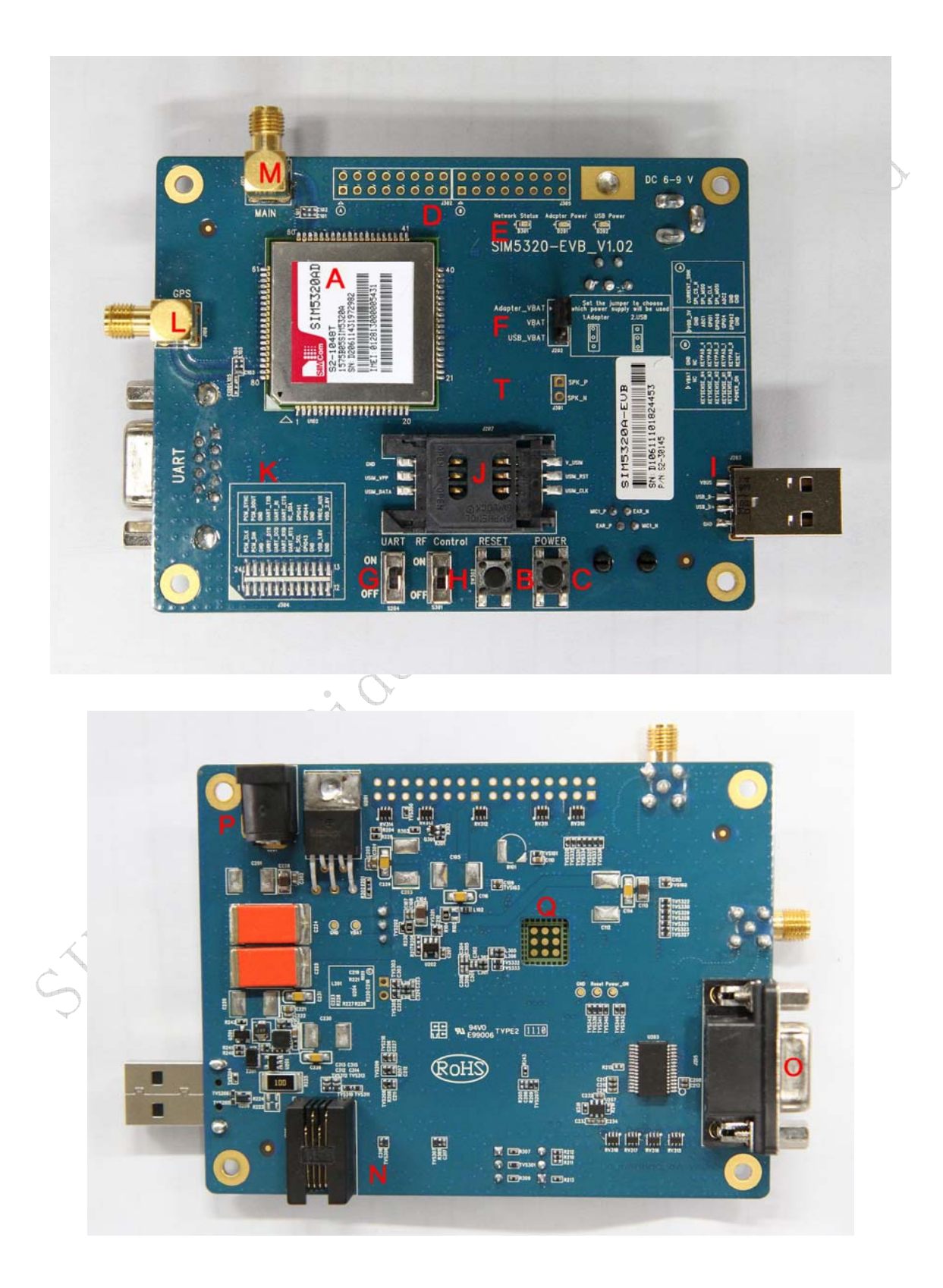

**SIM5320AD EVB User Guide** 5 **02.04.2011** 

Reative

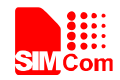

#### **Figure 1: EVB view**

- A: SIM5320AD module
- B: Reset keypad
- C: Power on/off keypad
- D: IO interface 1 (including GPIO, ADC, SPI, etc)
- E: LED indicator (including network status, operating status)
- F: Power supply selection jumper
- G: UART enable/disable switch
- H: RF enable/disable (flight mode) switch
- I: USB connector
- J: SIM card socket
- K: IO interface 2 (including PCM, GPIO, UART, I2C, etc)
- L: GPS antenna SMA
- M: Main antenna SMA
- O: UART connector
- P: Adapter connector
- Q: SIM5320AD JTAG test point
- T: Speaker interface

All hardware Sub-interfaces included in SIM5320AD EVB are described in detail in following contractions of the contractions

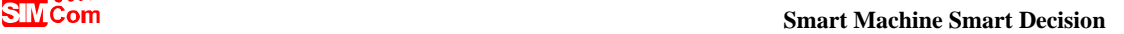

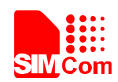

#### **3 EVB accessories**

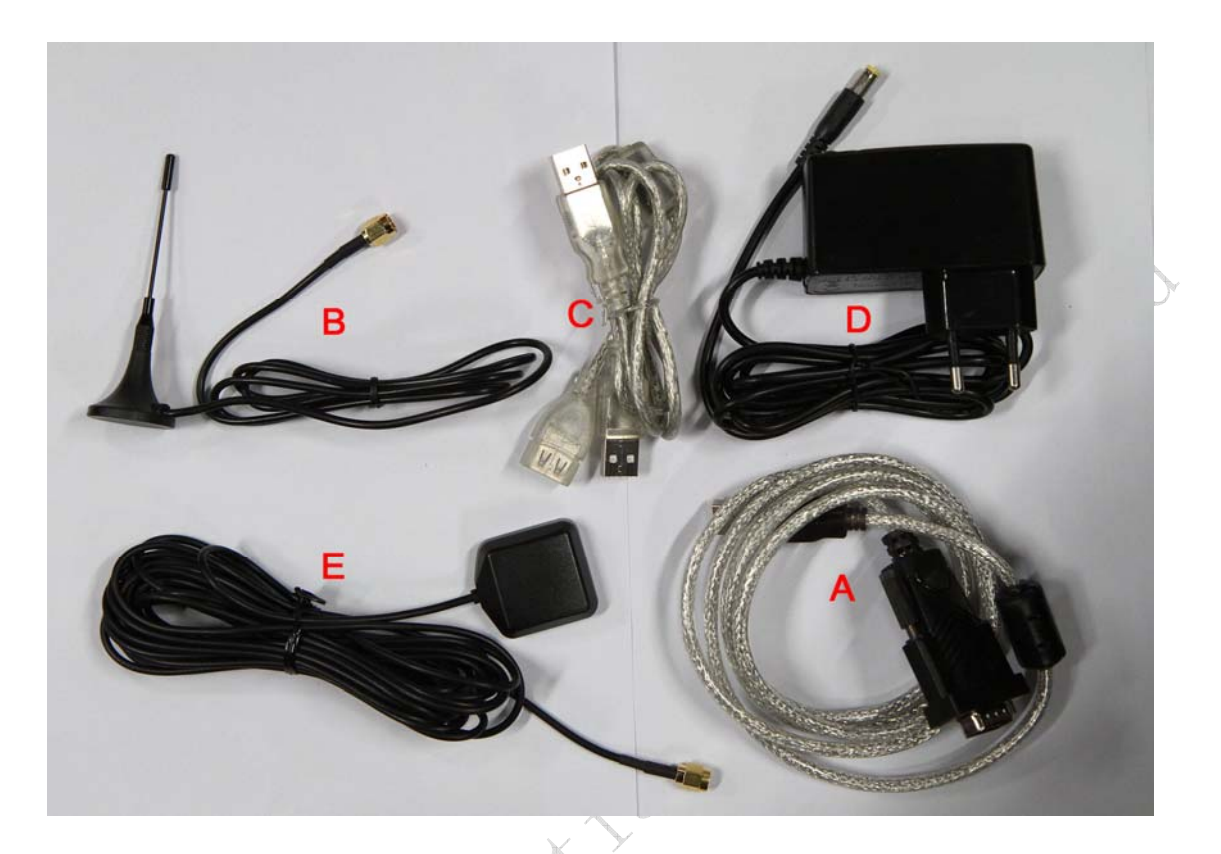

**Figure 2: EVB accessory** 

A: USB to UART cable

- B: RF antenna
- C: USB cable
- D: 6V DC adapter
- E: GPS antenna

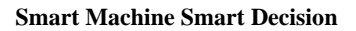

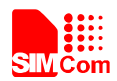

#### **4 Accessory Interface**

#### **4.1 Power Interface**

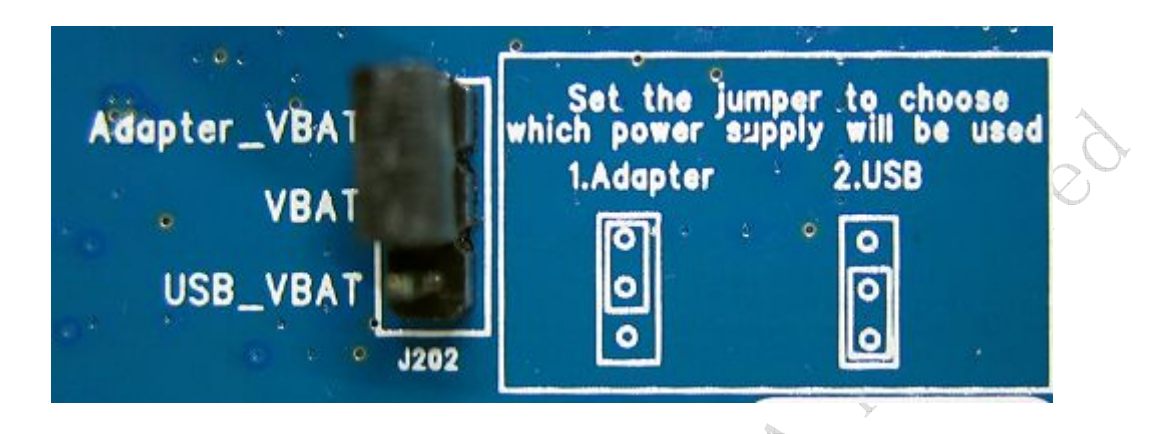

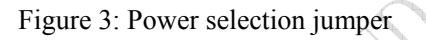

#### **Table 2: Power supply**

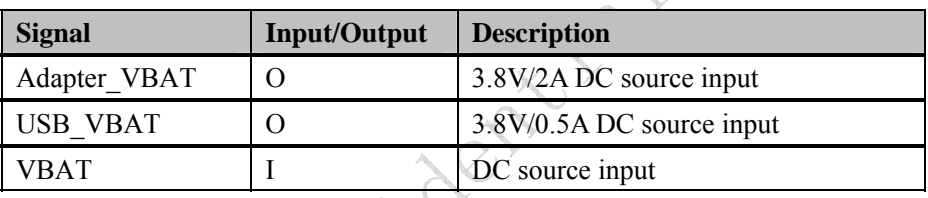

If user wants to use DC adapter as power supply, Adapter\_VBAT should be connected to VBAT on J202 through a jumper as following figure shows.

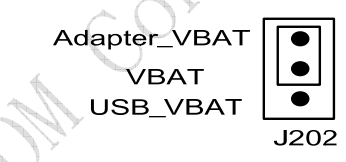

Using Adapter as power supply

This board could be powered by USB bus. User should connect the USB pin. USB\_VBAT is the USB power out.If user wants to use USB VBUS to power up the module, please connect connector VBAT with connector USB\_VBAT as following figure shows.and disconnect Adapter\_VBAT.

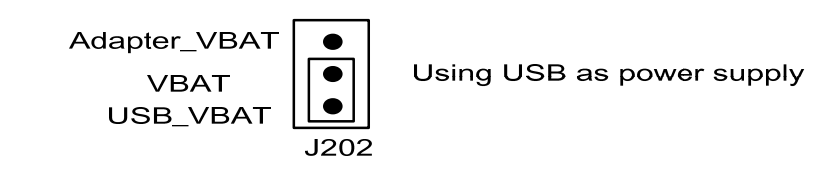

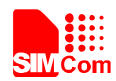

#### **4.2 SIM card interface**

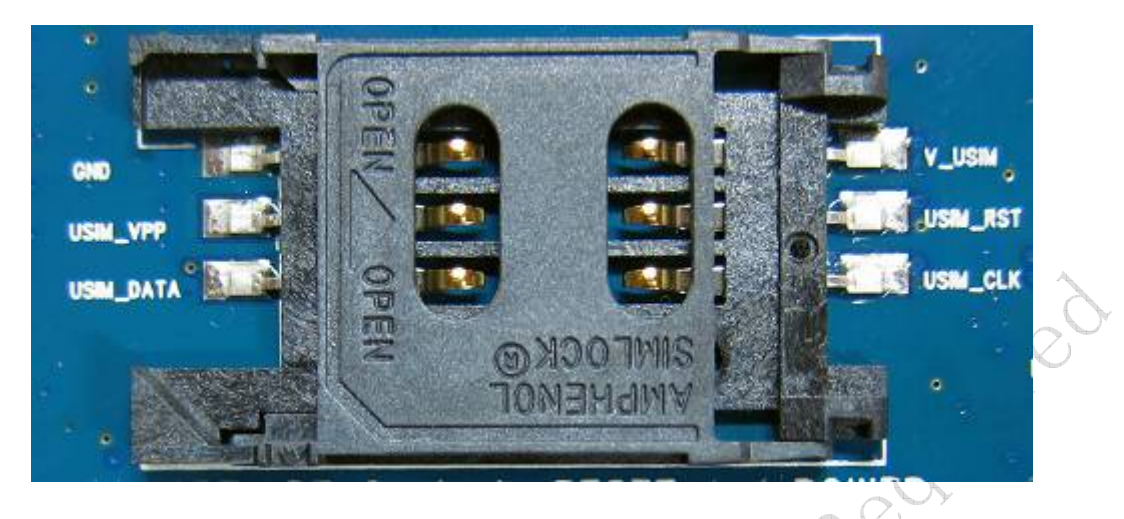

**Figure 4: SIM card socket** 

#### **Table 3: SIM card socket**

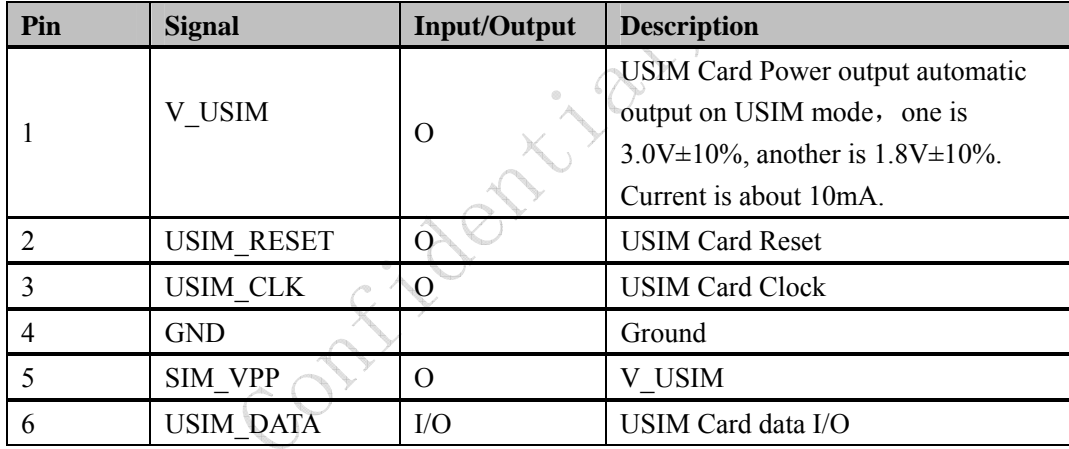

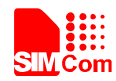

#### **4.3 Antenna Interface**

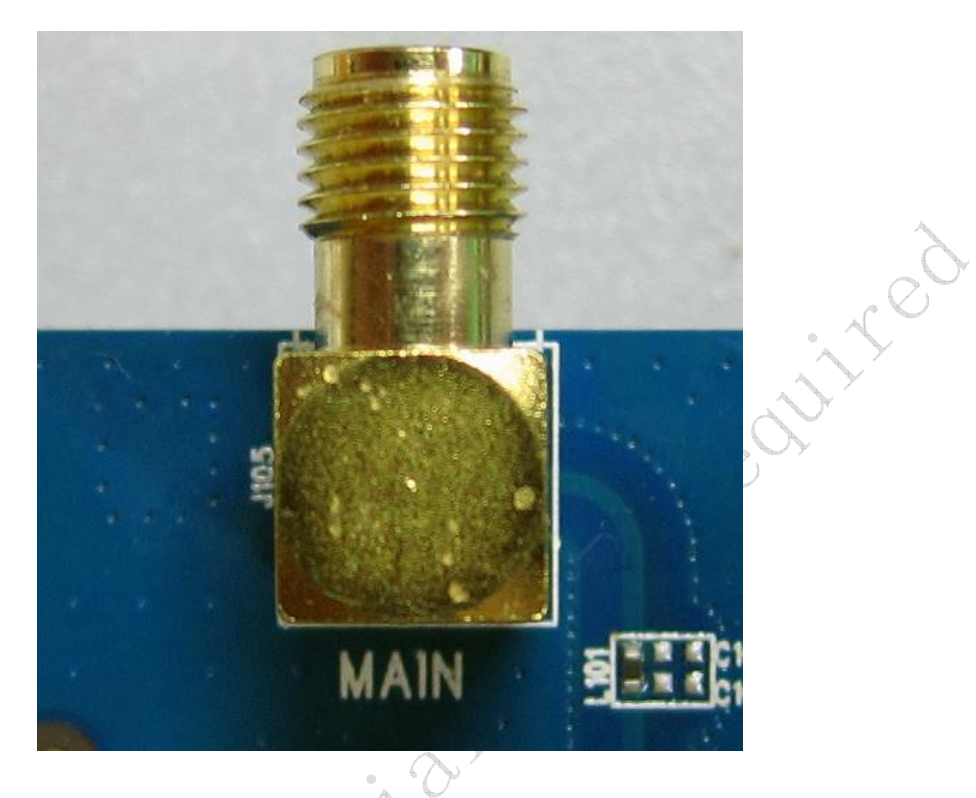

#### **Figure 5: Main Antenna connector**

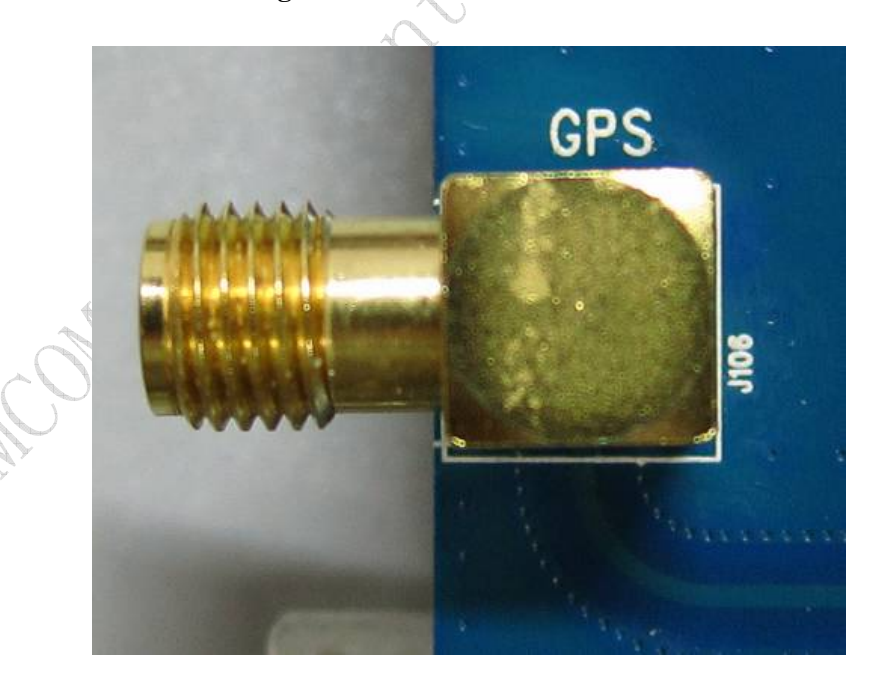

**Figure 6: GPS Antenna connector** 

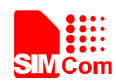

Ly Cr

#### **4.4 RS232 Interface**

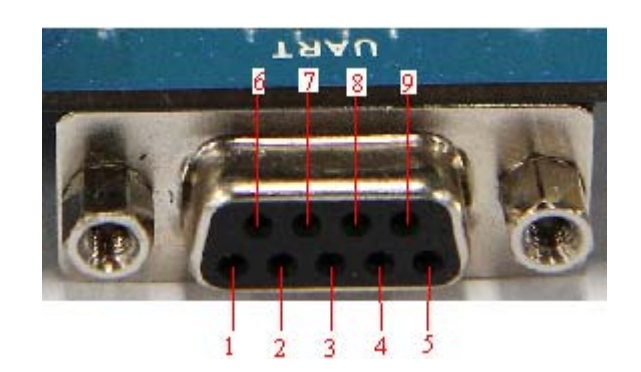

**Figure 7: Serial Port** 

J205 is 9 pins standard RS232 UART interface. It can be connected to a PC directly.

#### **Table 4: Serial Interface**

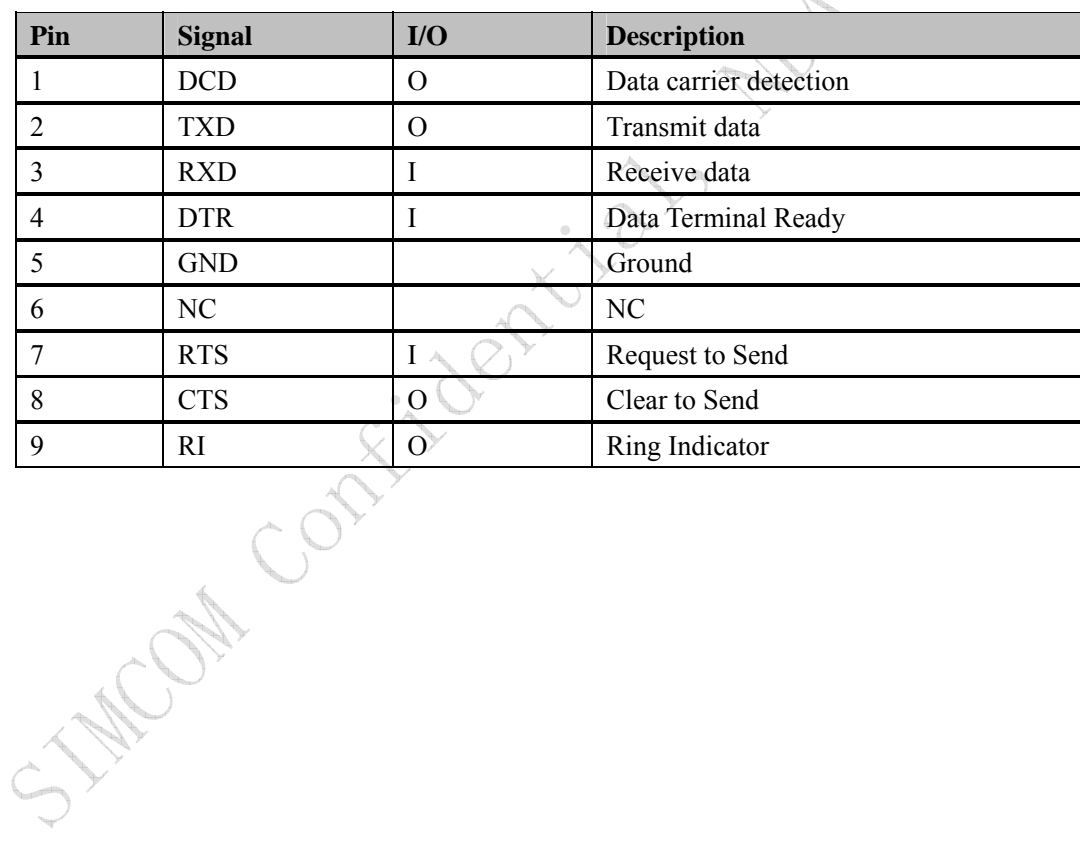

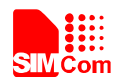

#### **4.5 Operating Status LED**

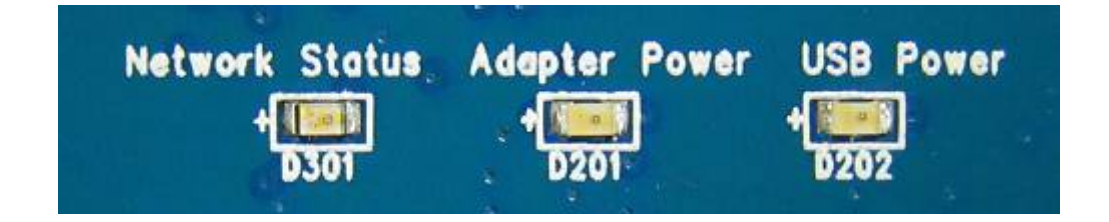

#### **Figure 8: Status LED**

#### **Table 5: Network status LED**

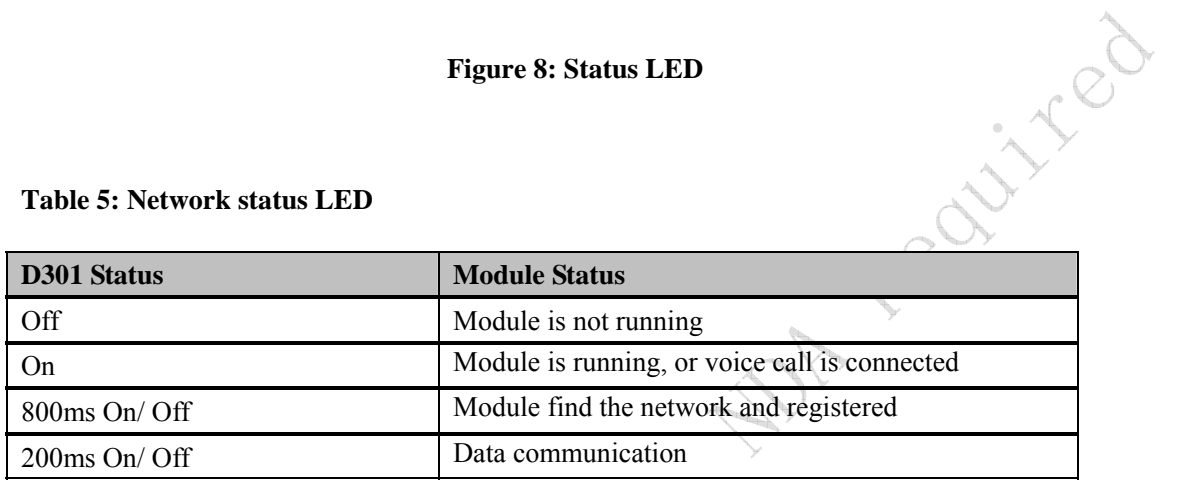

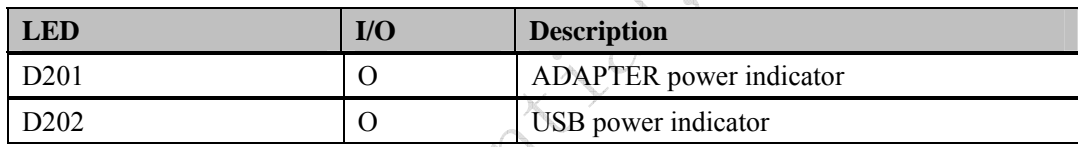

#### **4.6 USB interface**

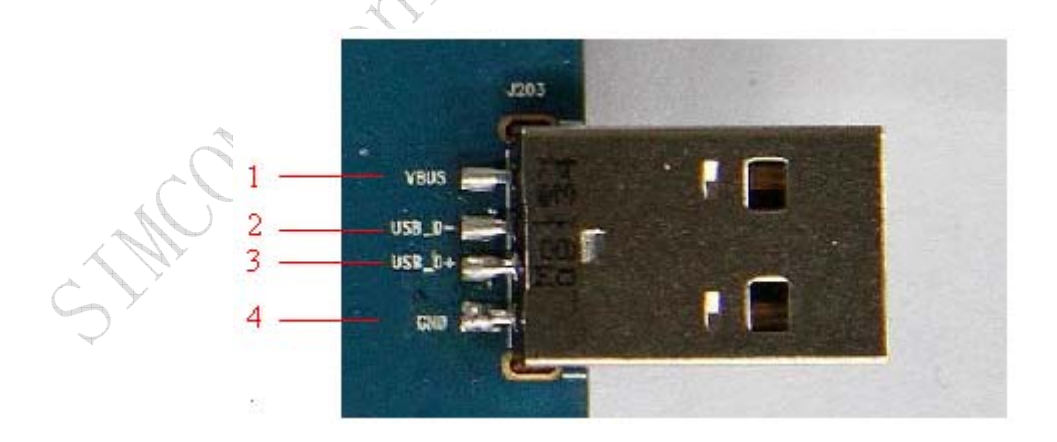

#### **Figure 9: USB Interface**

It is a normal 4Pin USB connector.

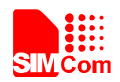

#### **Table 6: USB interface**

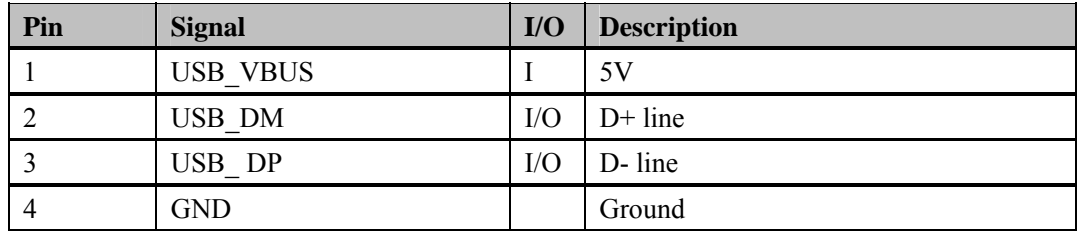

#### **4.7 Switch interface**

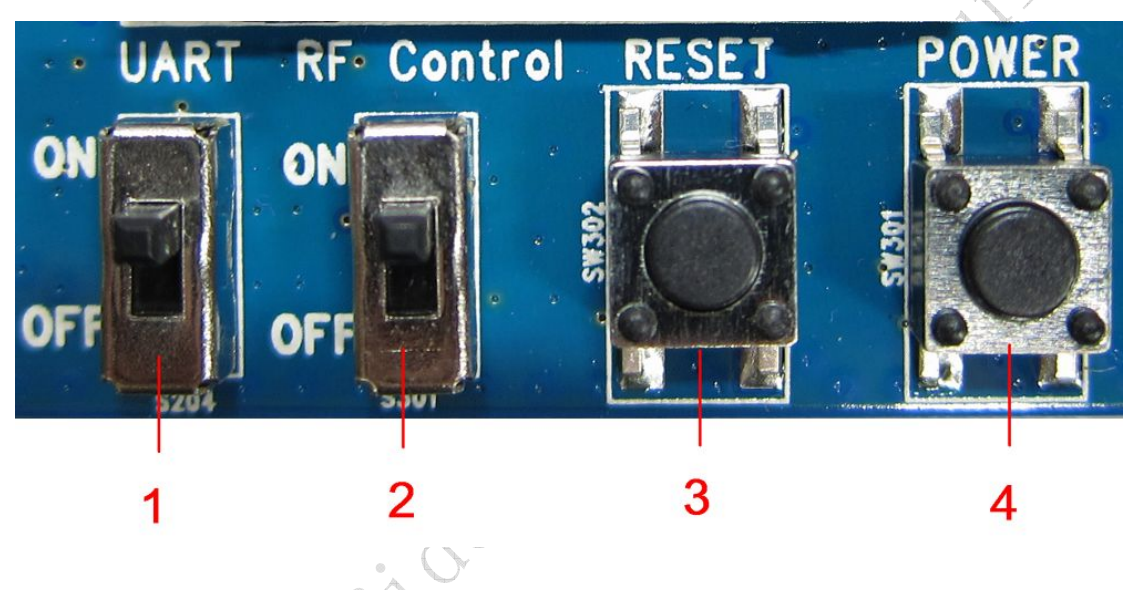

**Figure 10: Switch Interface** 

Á

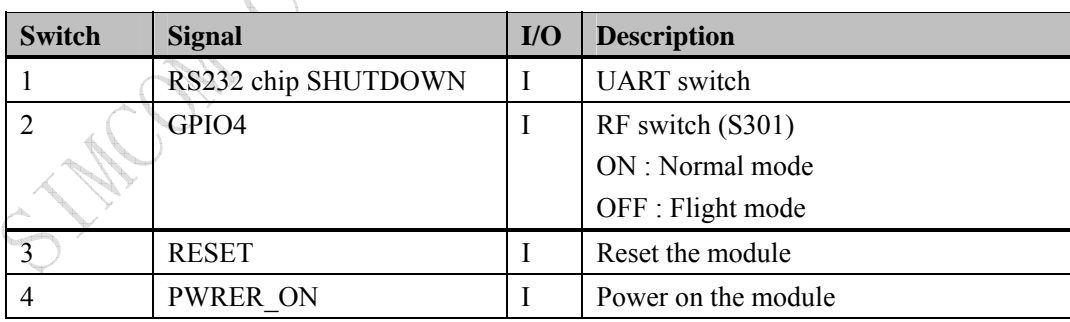

**Table 7: Switch interface** 

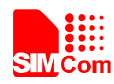

#### **4.8 IO interface**

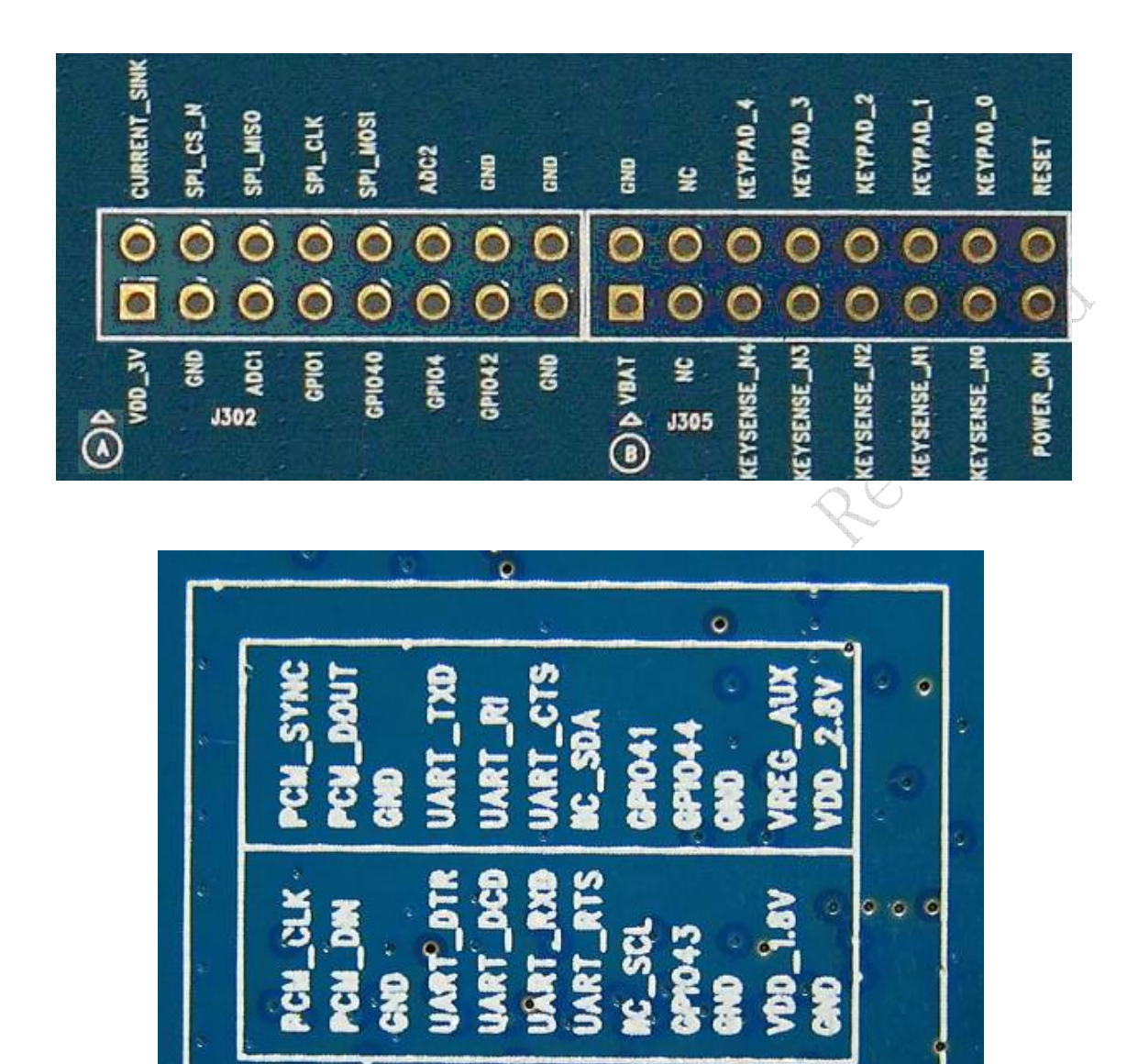

**Figure 11: IO Interface** 

 $J304$ 

**Table 8: IO interface** 

**SIM5320AD EVB User Guide** 14 **02.04.2011** 

 $13<sub>^\circ</sub>$ 

12

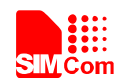

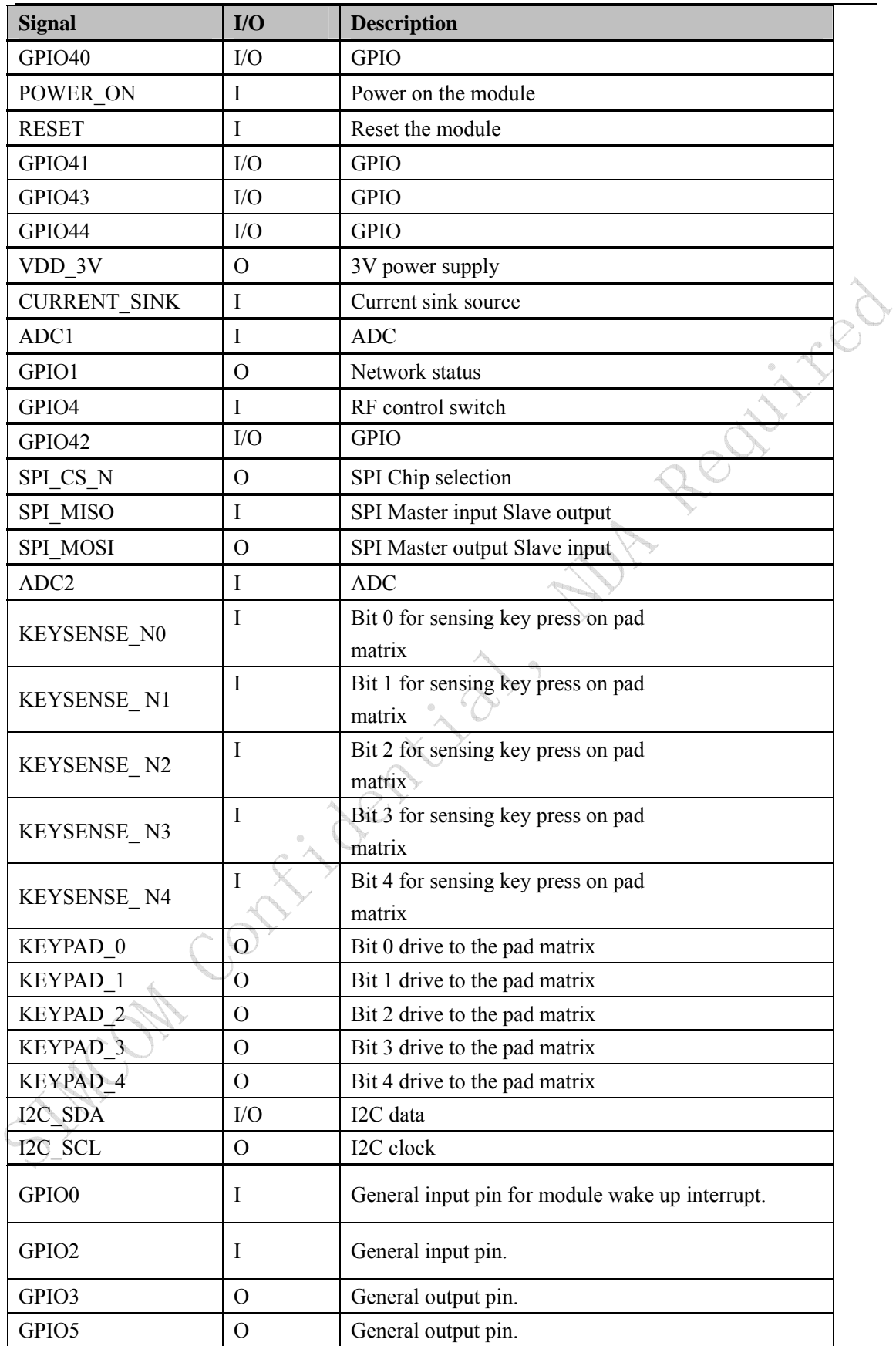

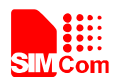

### **5 EVB and accessories**

The EVB and its accessories are assembled as the figure below.

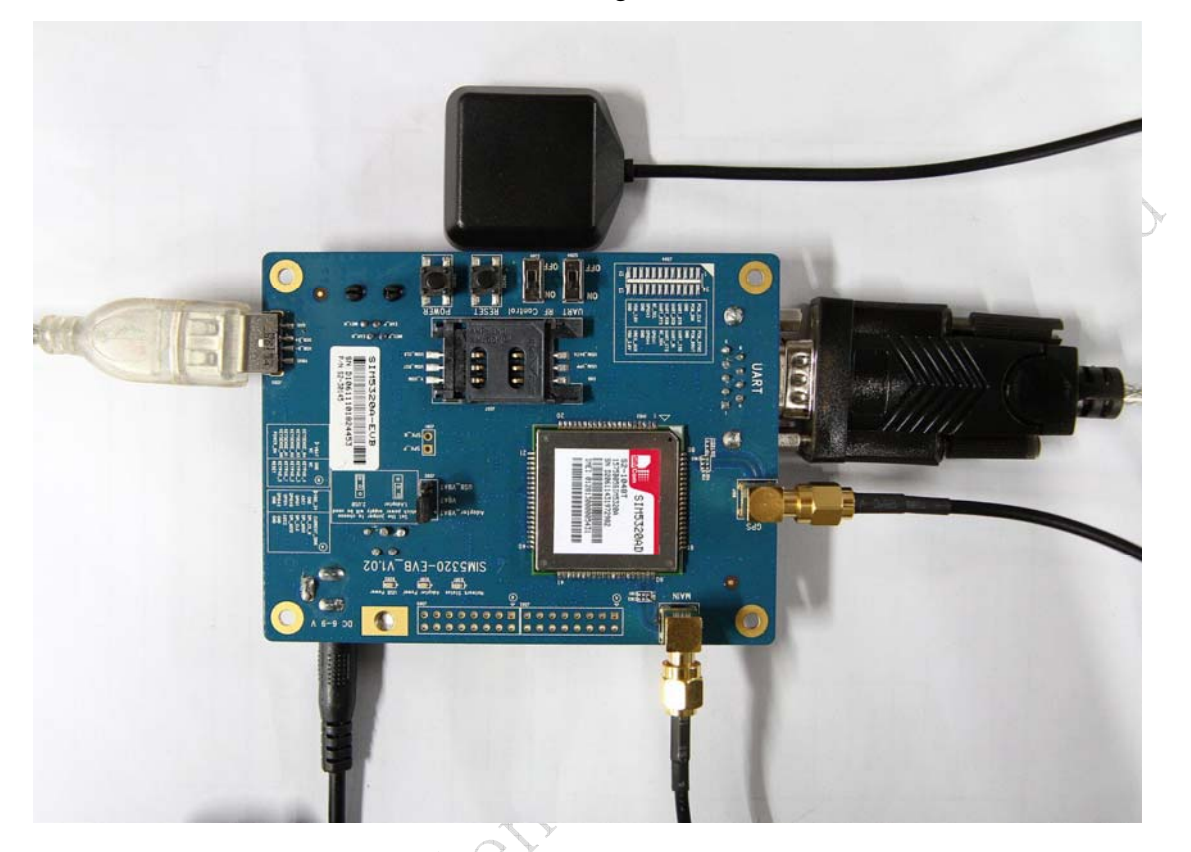

#### **Figure 12: EVB and accessories**

SWAM Cont

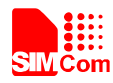

#### **6 Quickly start**

#### **6.1 Running**

There are two ways to provide power supply to SIM5320AD module: one is to use the 6V power supply provided in the EVB kit; the other is to use USB port of personal computer.

- (1) When user use the power supply, if user insert 6V DC source adapter, user should connect ADAPTER\_VBAT pin and VBAT pin on the EVB board; then insert a valued SIM card and check if the antenna is connected, and make sure that RF control switch is set to ON; finally press the on/off switch for about 1 second, and then SIM5320AD module will begin running.
- (2) Another option is to use USB port of Computer as power supply. To do so, user need to connect USB\_VBAT pin and VBAT pin on the EVB board, and make sure that RF control switch is set to ON. Firstly insert the sim card and connect the antenna, then connect the PC with USB-to-USB cable and press the Power\_ON button for one second, then SIM5320AD will start running.

User can see the light on the EVB flashing at a certain frequency about 1.25Hz. By the state, user can judge whether the EVB and SIM5320AD is running or not. No function and test can be executed if user has not connected necessary accessories.

*NOTE: This EVB board supports USB power supply when user connects USB\_VBAT and VBAT together.* 

**6.2 Installing Driver** 

There are 3 ways to connect the module to user's computer and communicate via HyperTerminal: (1) Using USB-TO-USB cable;

(2) Using UART-TO-USB cable;

(3) Using UART-TO-UART cable.

In the first case, user need install the module USB driver, which can be got from our FAE or sales; For the UART to USB driver, user may get it from the CD in the EVB kit; If user use UART to UART cable, there are certain points to be noticed. One can use UART to UART cable in EVB kit, if the customers want to use their own UART to UART cable, please make sure that the pin sequences of it is same as those of cable in EVB kit, pin sequences of which are shown in Figure 9.

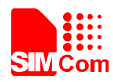

#### **6.3 Connecting Net and calling**

Once user installs the driver, user can follow steps below to connect to Network.

(1) When user use a UART-UART cable, user need to connect the serial port line to the serial port, open the HyperTerminal (AT command windows) on user's Personal computer. The location of the HyperTerminal in windows2000/XP/Vista can be found from START→accessory→ communication→HyperTerminal. Please set the correct Baud Rate and COM port number, the Baud Rate of SIM5320AD is 115200, and the COM port number is based on which UART port user's serial port line is inserted, user should select the port such as COM1 or COM2 etc.

(2) Connect the antenna to the SIM5320AD module using an antenna transmit line, insert SIM card into the SIM card holder, and insert handset into its sockets.

(3) Follow the steps of running which has been mentioned above in Sector 5.1, power on the system, type the AT command from the HyperTerminal, and then the SIM5320AD module will execute its corresponding function. For example, if user type "AT", then it should respond "OK"; if user type "ATI", it should display product identification information.

(4) If user want to use USB to USB cable, user need to connect the cable to USB port of the module and the computer, then follow step 1~3.

(5) If user use UART to USB cable, user need to connect the cable to module serial port and the USB port of the computer, then follow step  $1\text{-}3$ .

**MON COMES** 

#### **6.4 Downloading**

Connect the USB port line to the USB port, connect the direct current source adapter, run the download program, and choose the correct image, please follow the QDL downloading menu for the operation. Update procedure is described in the figure below.

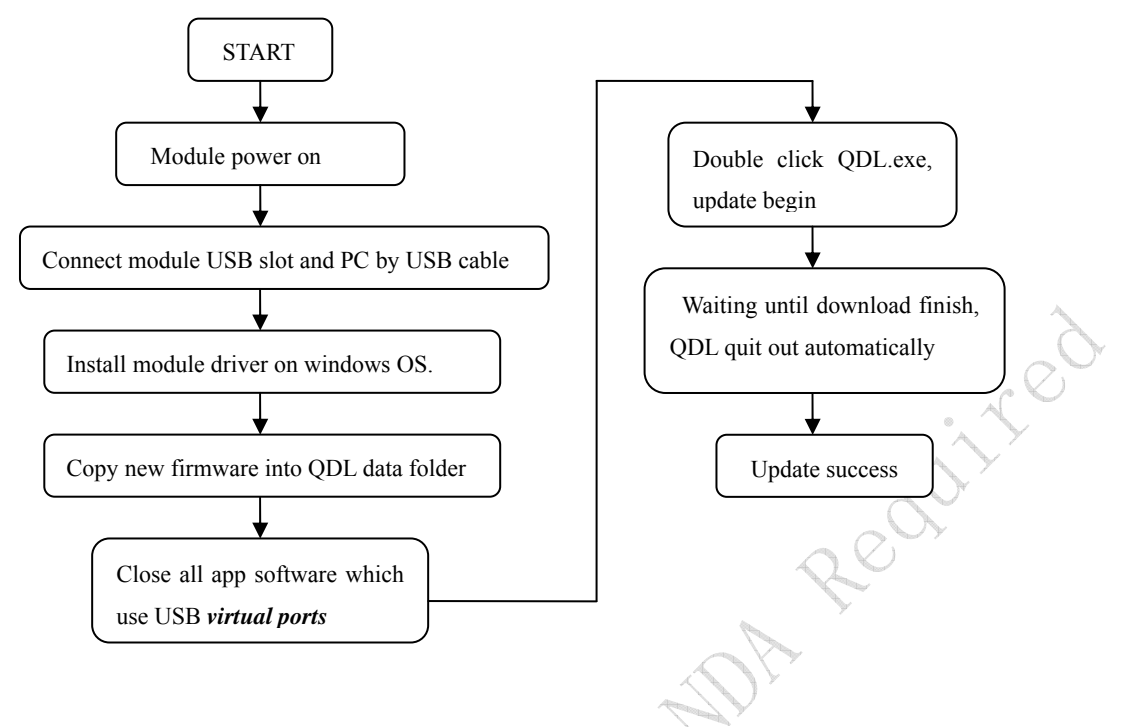

**Figure 13: USB interface update procedure** 

#### **6.5 Turning off**

Press the POWER\_ON for about 1 second, SIM5320AD module will be turned off. *NOTE: If user uses USB to power on the module, just disconnect the USB cable to turn off.* 

#### **6.6 Measuring the current consumption**

User can measure SIM5320AD current consumption in the sleep mode on our EVB. User need to follow steps.

(1) Remove the jumper from J202, and provide a 3.8V DC power supply (such as: Agilent 66319B) for VBAT on SIM5320AD EVB;

(2) Install a SIM card and a RF antenna;

(3) Shutdown UART by S204;

(4) Remove the USB cable;

(5) Power on SIM5320AD;

SIM5320AD will enter sleep mode automatically. User can measure SIM5320AD current consumption. Test report is described in the figure below.

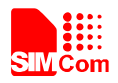

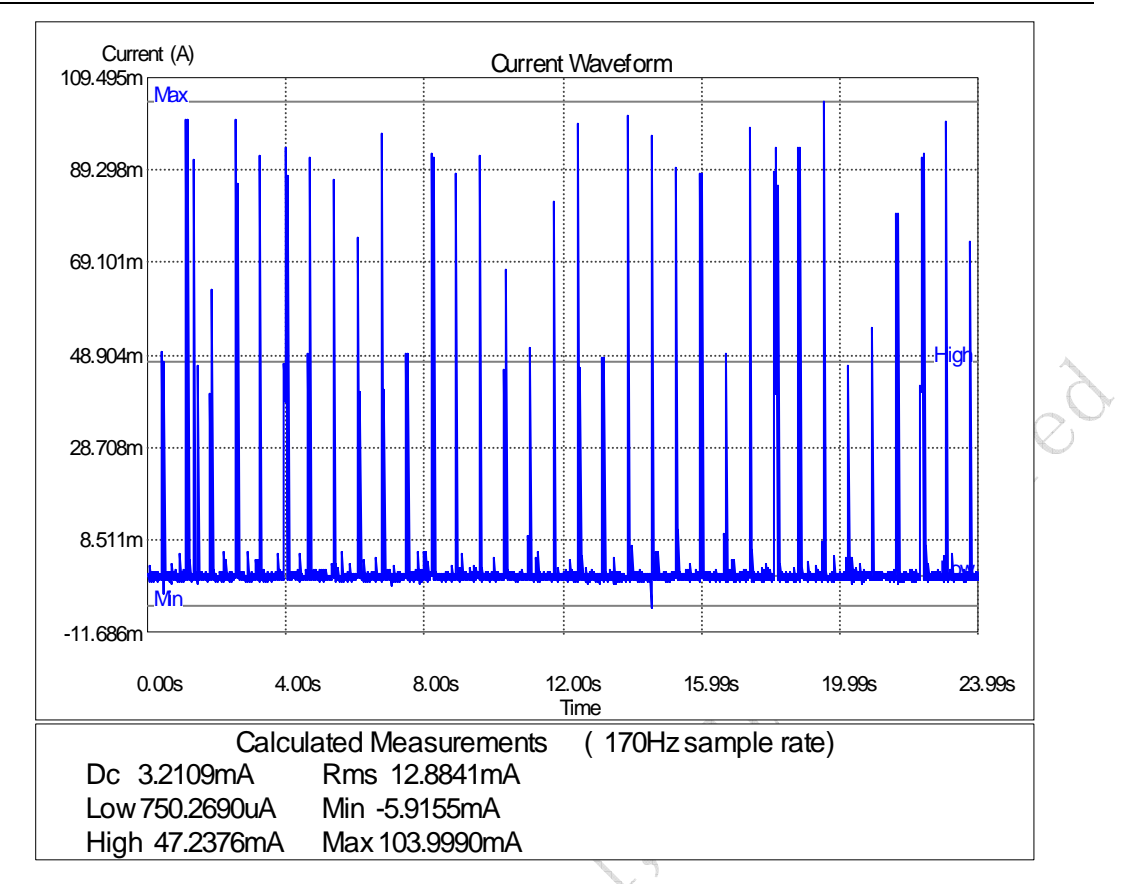

#### **Figure 14: current consumption in the sleep mode**

#### **Contact us:**

#### **Shanghai SIMCom Wireless Solutions Ltd.**

Contribution

Add: Building A, SIM Technology Building, No.633, Jinzhong Road, Changning Disdrict, Shanghai P.R. China 200335 Tel: +86-21-3252 3300 Fax: +86-21-3252 3301

URL: www.sim.com

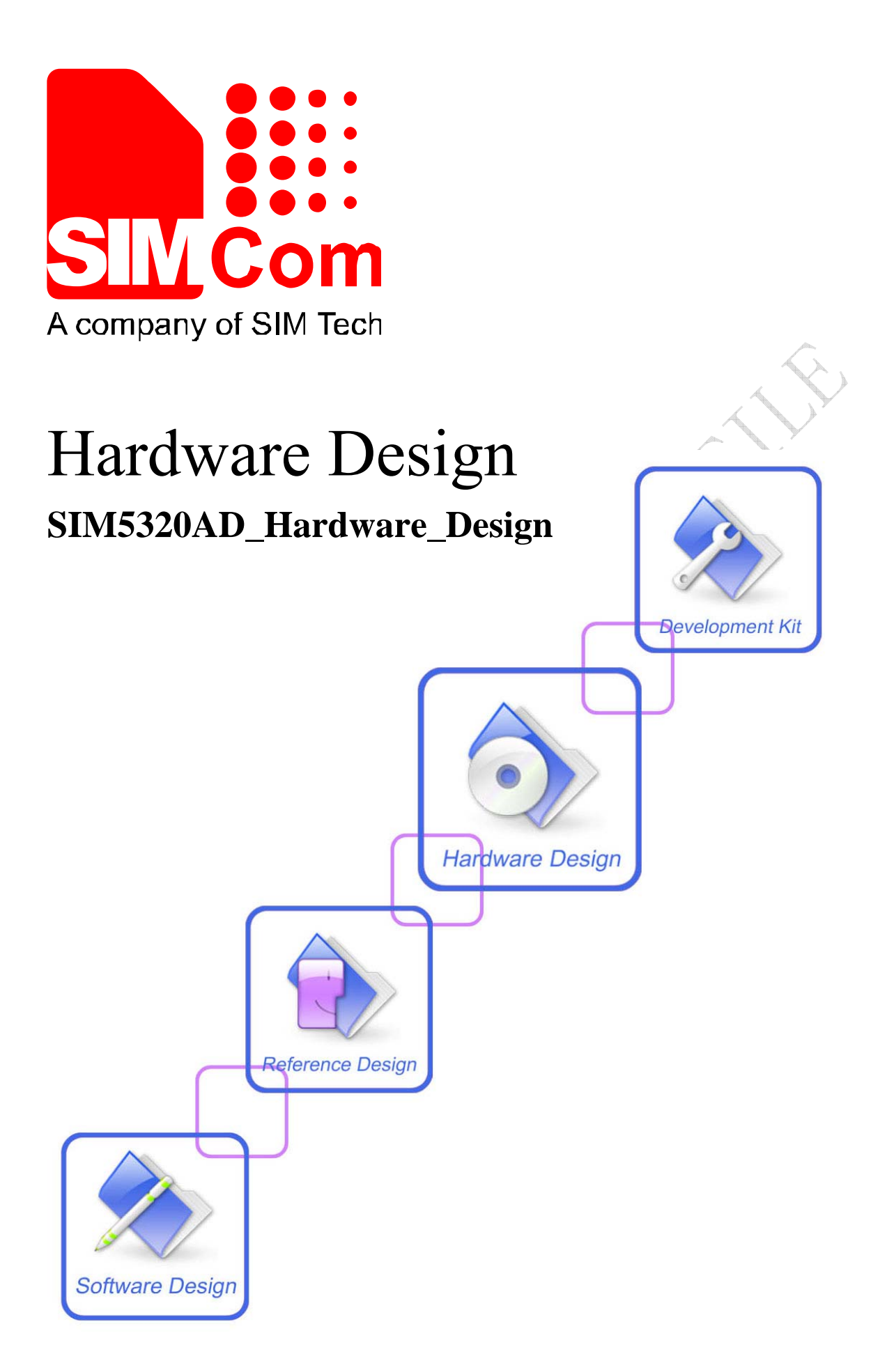

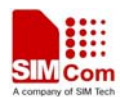

 **Smart Machine Smart Decision**

| Document Title             | SIM5320AD Hardware Design       |
|----------------------------|---------------------------------|
| <b>Version</b>             | 1.01                            |
| Date                       | $2011 - 11 - 10$                |
| <b>Status</b>              | Release                         |
| <b>Document Control ID</b> | SIM5320AD Hardware Design V1.01 |

#### **General Notes**

SIMCom offers this information as a service to its customers, to support application and engineering efforts that use the products designed by SIMCom. The information provided is based upon requirements specifically provided to SIMCom by the customers. SIMCom has not undertaken any independent search for additional relevant information, including any information that may be in the customer's possession. Furthermore, system validation of this product designed by SIMCom within a larger electronic system remains the responsibility of the customer or the customer's system integrator. All specifications supplied herein are subject to change.

#### **Compliance Information**

#### **FCC Compliance Statement:**

This device complies with Part 15 of the FCC Rules . Operation is subject to the following two conditions:

1. This device may not cause harmful interference, and

2. This device must accept any interference received, including

interference that may cause undesired operation. This device must accept any interference received, including interference that may cause

undesired operation. Product that is a radio transmitter is labeled with FCC ID.

#### **FCC Caution***:*

(1) Exposure to Radio Frequency Radiation. This equipment must be installed and operated in accordance with provided instructions and the antenna(s) used for this transmitter must be installed to provide a separation distance of at least 20 cm from all persons and must not be collocated or operating in conjunction with any other antenna or transmitter. End-users and installers must be provided with antenna installation instructions and transmitter operating conditions for satisfying RF exposure compliance. (2) Any changes or modifications not expressly approved by the grantee of this device could void the user's authority to operate the equipment. (3) This Transmitter must not be co-located or operating in conjunction with any other antenna or transmitter. (4) Changes or modifications to this unit not expressly approved by the

party responsible for compliance could void the user authority to operate the equipment.

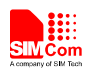

**(1) the modules FCC ID is notvisible when installed in the host, or** 

**(2) if the host is marketed so that end users do not havestraightforward commonly used methods for access to remove the module so that the FCC ID ofthe module is visible; then an additional permanent label referring to the enclosed module:Contains Transmitter Module FCC ID: UDV-1103022011009**

**or Contains FCC ID: UDV-1103022011009 mustbe used.**

#### **Copyright**

This document contains proprietary technical information which is the property of SIMCom Limited, copying of this document and giving it to others and the using or communication of the contents thereof, are forbidden without express authority. Offenders are liable to the payment of damages. All rights reserved in the event of grant of a patent or the registration of a utility model or design. All specification supplied herein are subject to change without notice at any time.

#### *Copyright © Shanghai SIMCom Wireless Solutions Ltd. 2011*

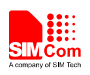

# **Contents**

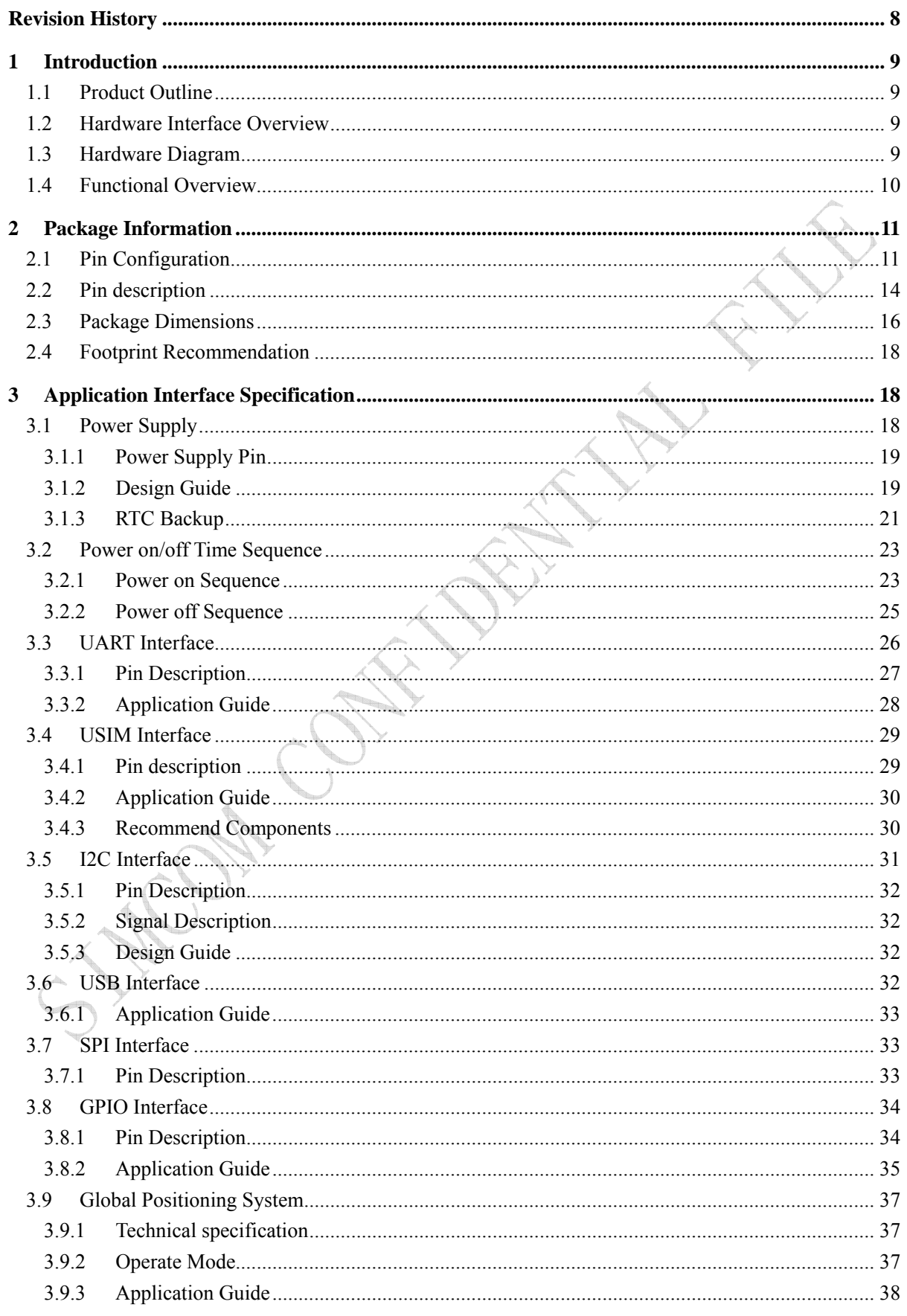

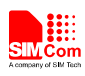

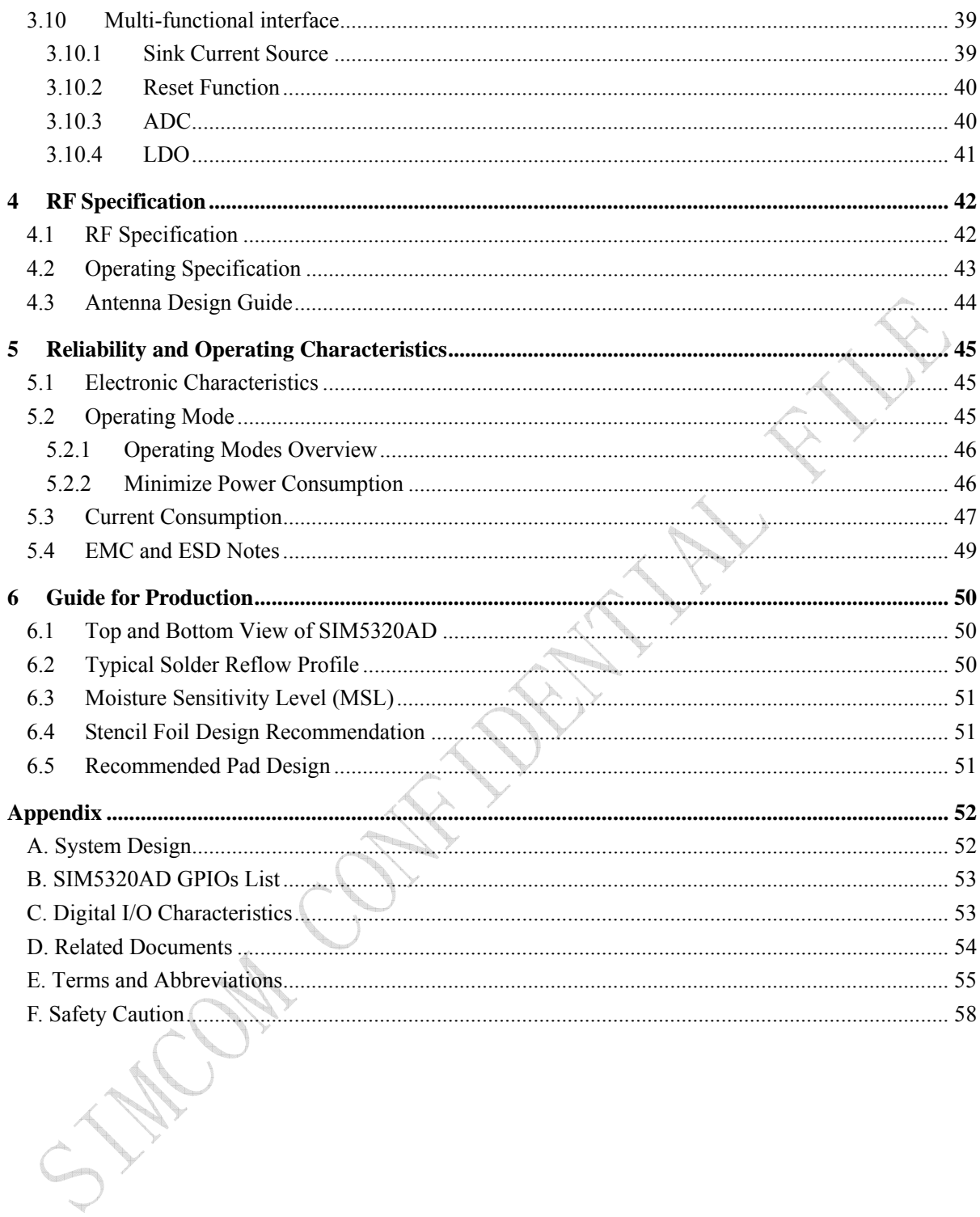

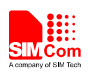

# **Table Index**

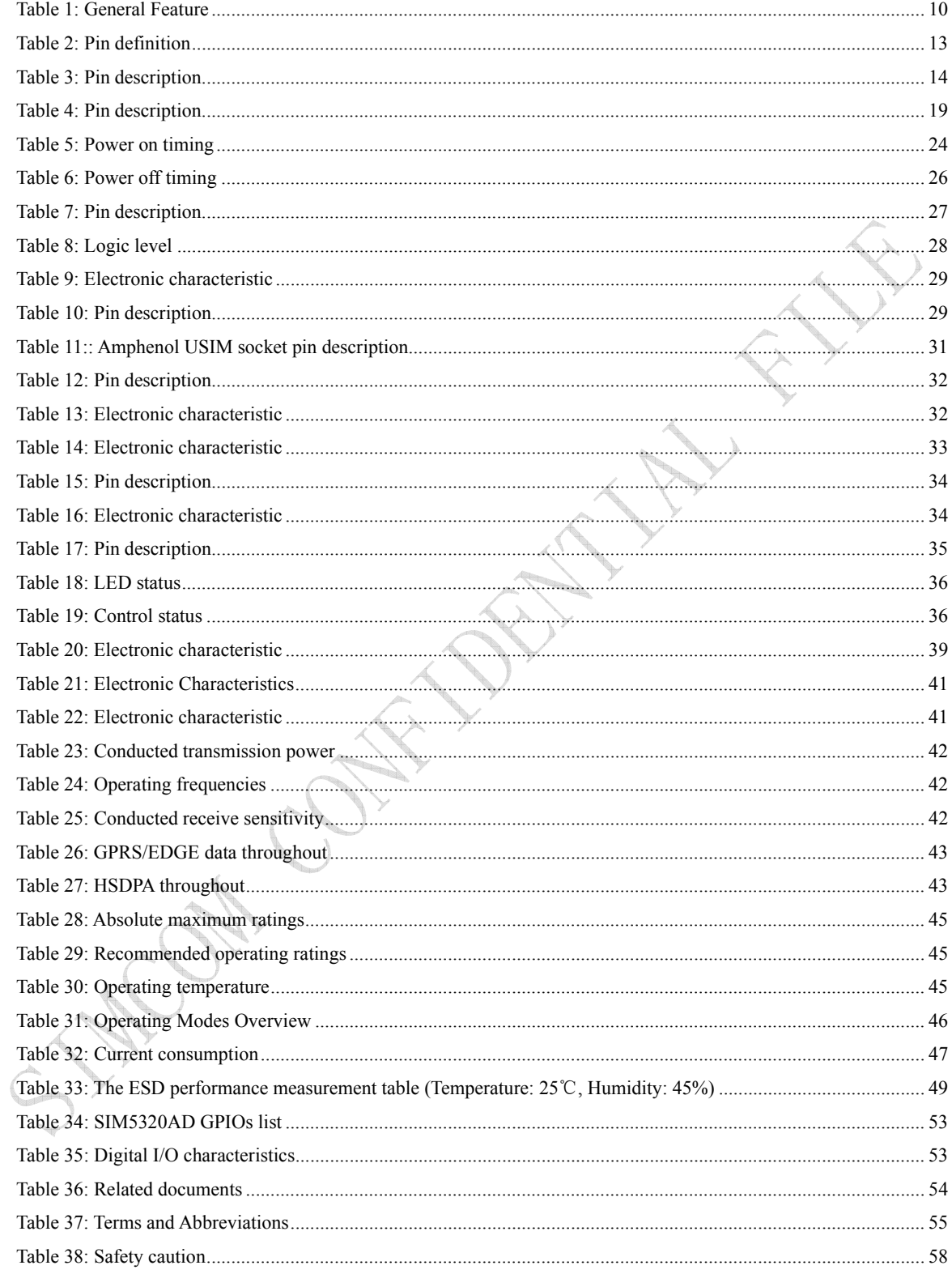

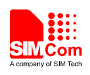

# **Figure Index**

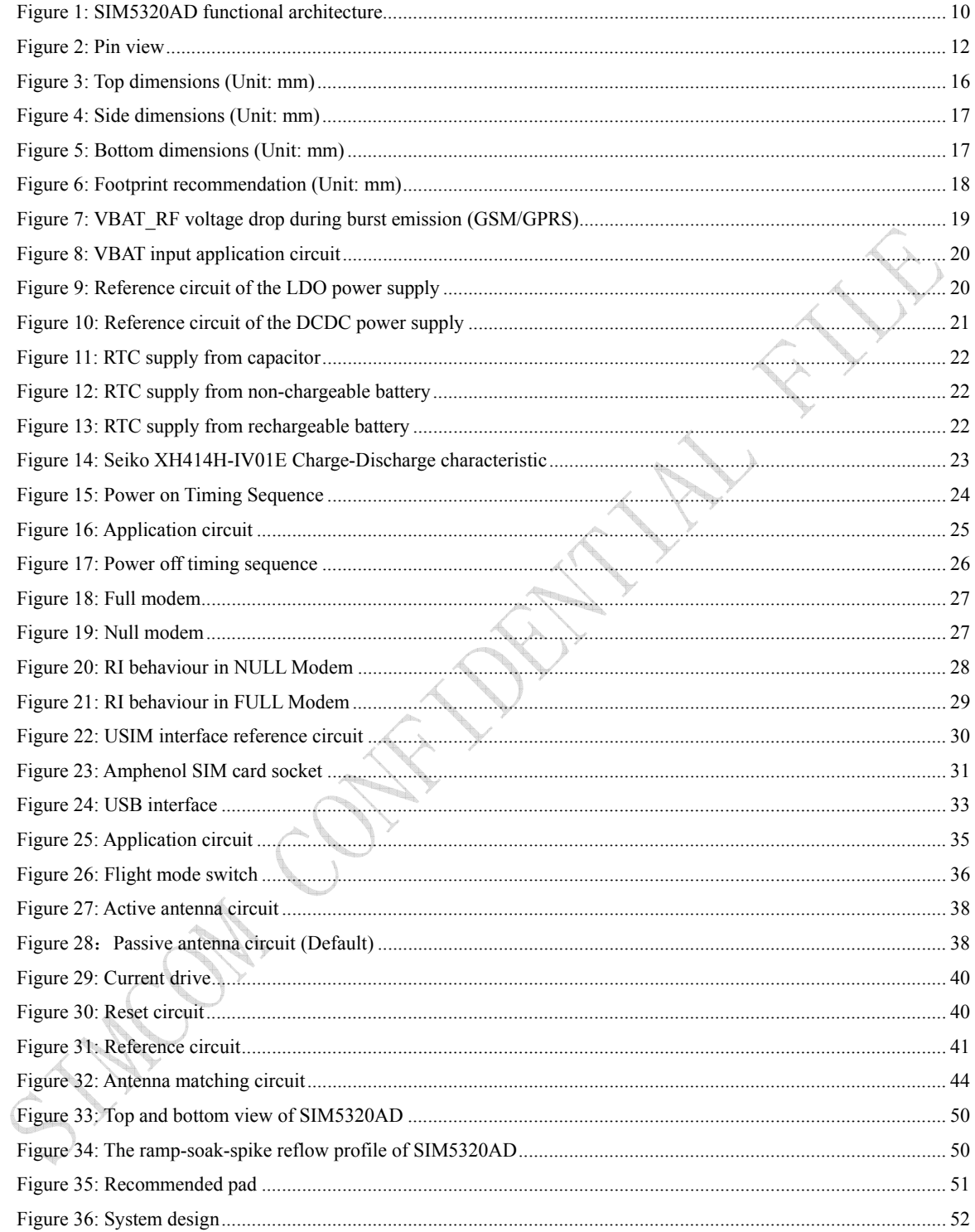

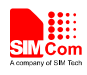

#### **Revision History**

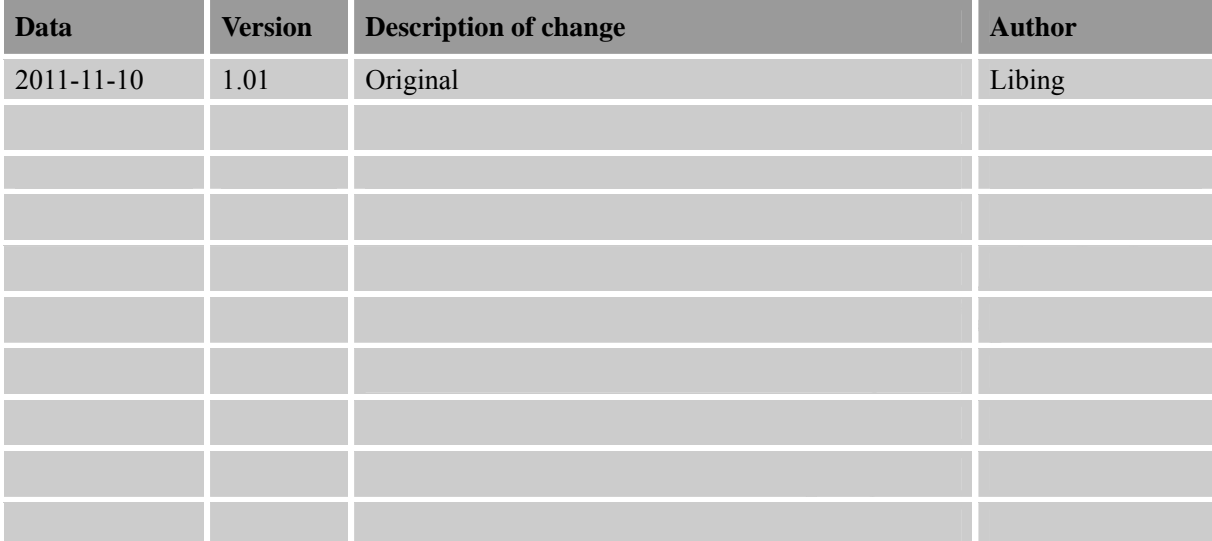

STAR ON CONSTANT **MON CONTRACTS** 

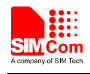

## **1 Introduction**

This document describes electronic specifications, RF specifications, function interface, mechanical characteristic and testing conclusions of the SIMCom SIM5320AD module. With the help of this document and other SIM5320AD software application notes, user guides, users can quickly understand and use SIM5320AD module to design and develop applications quickly.

#### **1.1 Product Outline**

Designed for global market, SIM5320AD is a quad-band GSM/GPRS/EDGE and dual-band UMTS /HSDPA that works on frequencies of GSM 850MHz, EGSM 900 MHz, DCS 1800 MHz, PCS 1900MHz and WCDMA 1900/850MHz. The SIM5320 support HSDPA.User can choose the module based on the wireless network configuration.

With a tiny configuration of 30\*30\*2.9 mm and integrated functions, SIM5320AD can meet almost any space requirement in users' application, such as Smart phone, PDA phone, industrial handhelds, machine-to-machine, vehicle applications, etc..

There are 80 pins on SIM5320AD, which provide most application interfaces for customers' board.

#### **1.2 Hardware Interface Overview**

Sub-interfaces are described in detail in the next chapter, which includes:

- **Power Supply**
- **USB Interface**
- **Serial Interface**
- **SIM Interface**
- **GPIO**
- **ADC**
- **LDO Power Output**
- **Sink Current Source**
- **Keypad Interface**
- **SPI Interface**
- **RTC**
- **I2C Interface**

#### **1.3 Hardware Diagram**

The global architecture of the SIM5320AD Embedded module is described in the figure below.

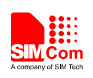

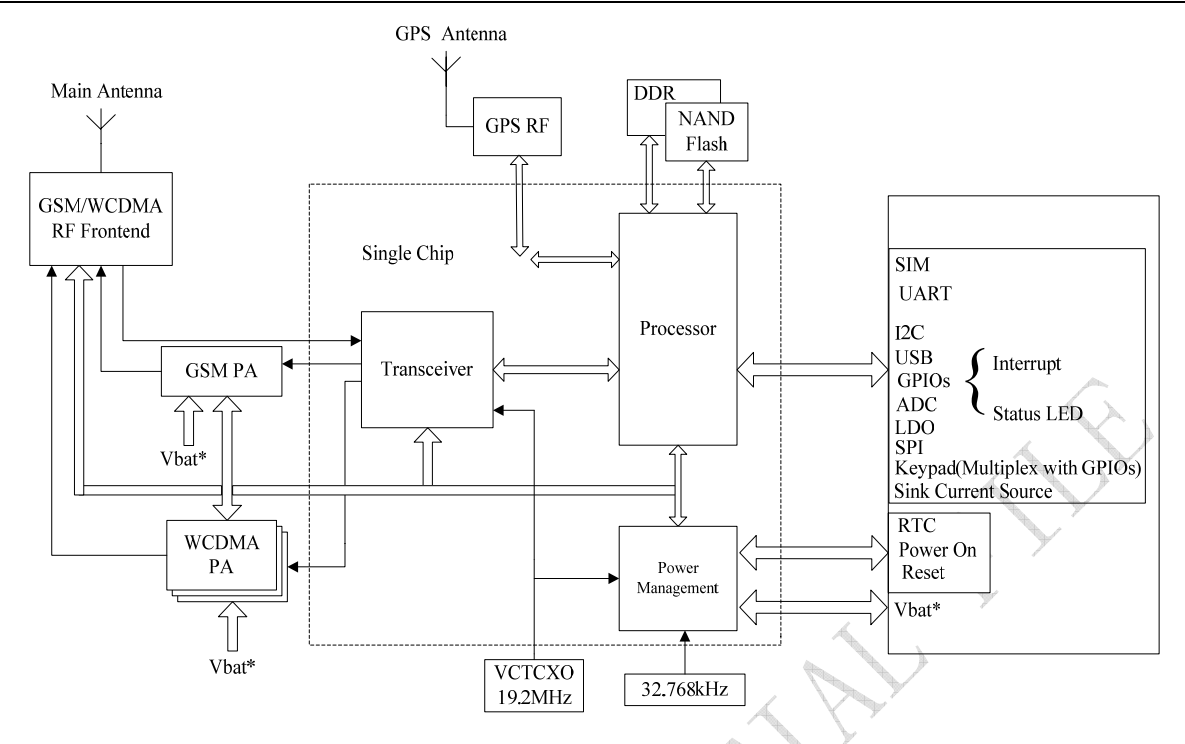

#### **Figure 1: SIM5320AD functional architecture**

#### **1.4 Functional Overview**

#### **Table 1: General Feature**

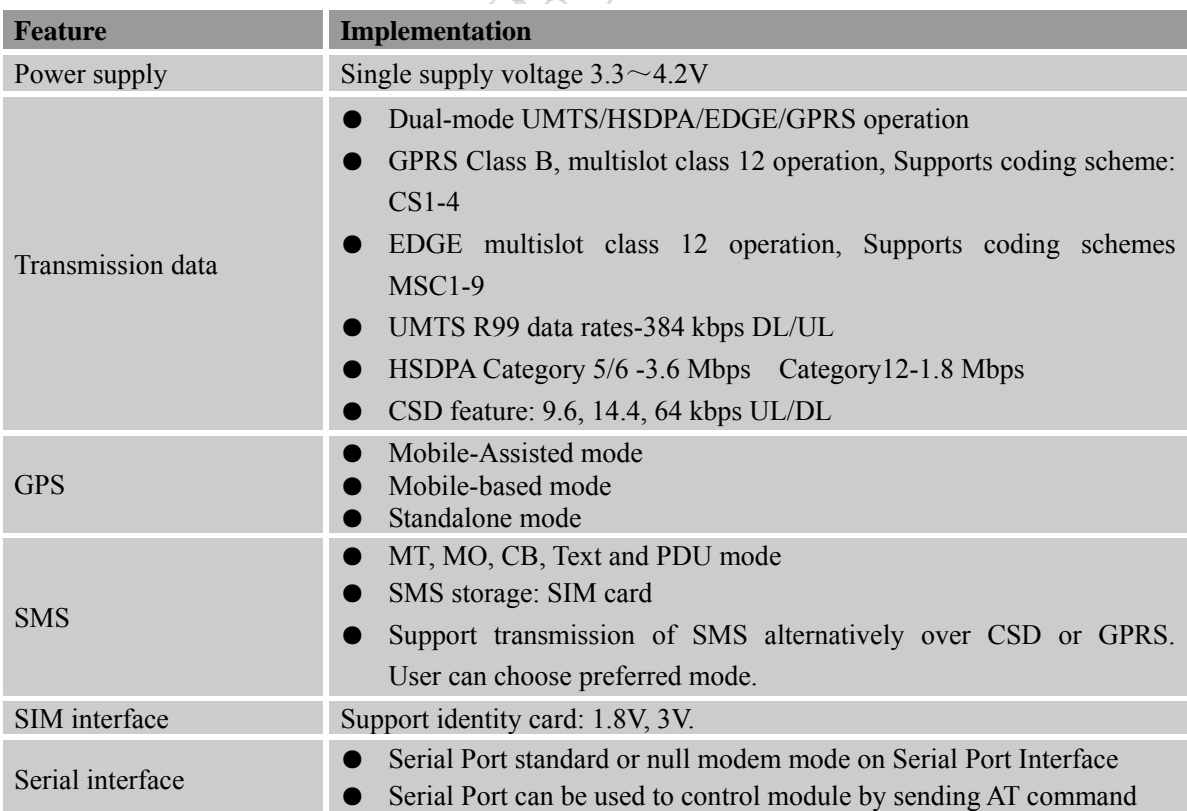

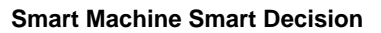

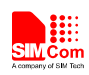

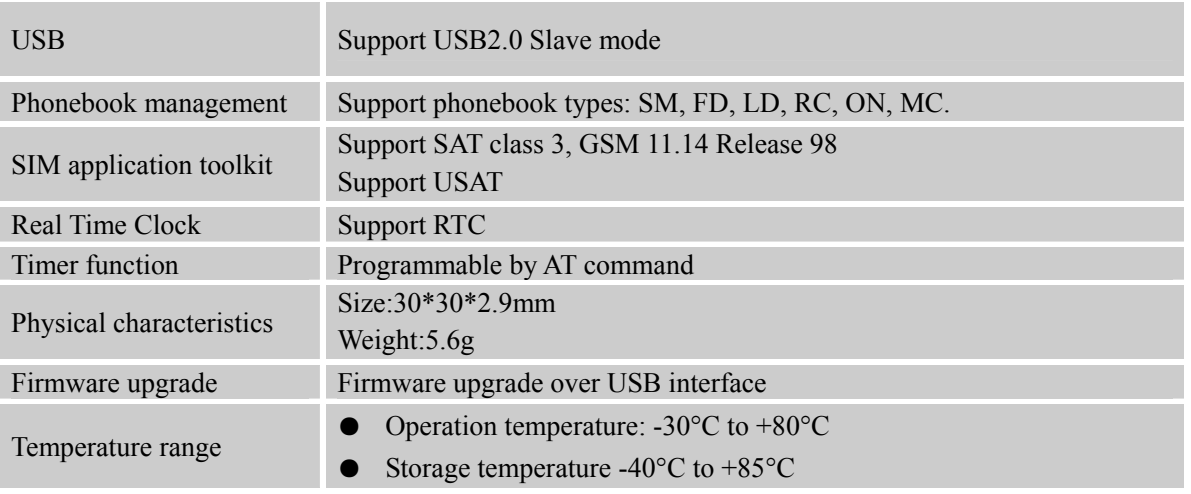

# **2 Package Information**

#### **2.1 Pin Configuration**

All hardware interfaces which connect SIM5320AD to customers' application platform are through 80 pins pads (Metal half hole). Figure 2 is SIM5320AD outline diagram.

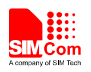

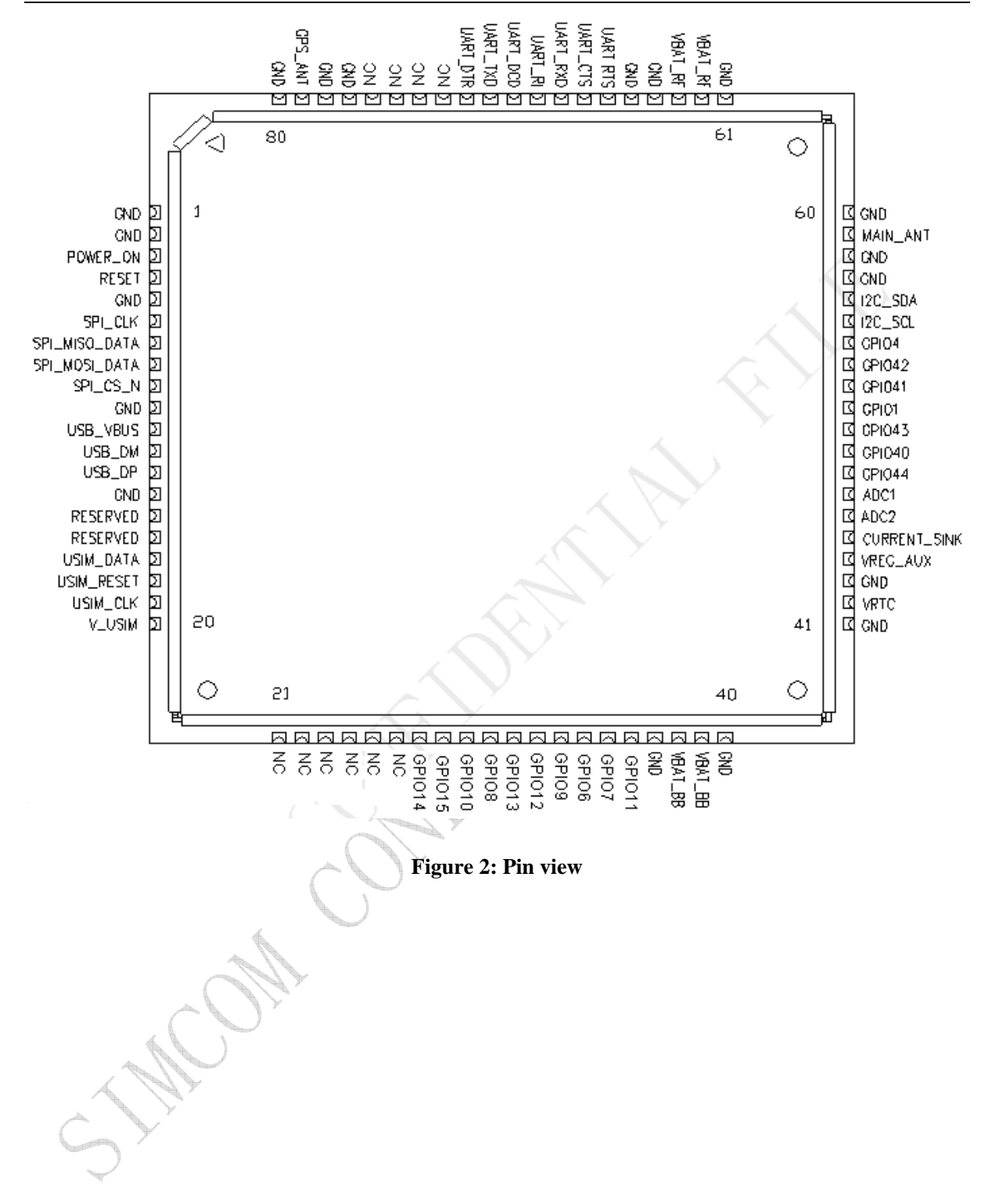

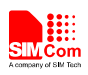

#### **Table 2: Pin definition**

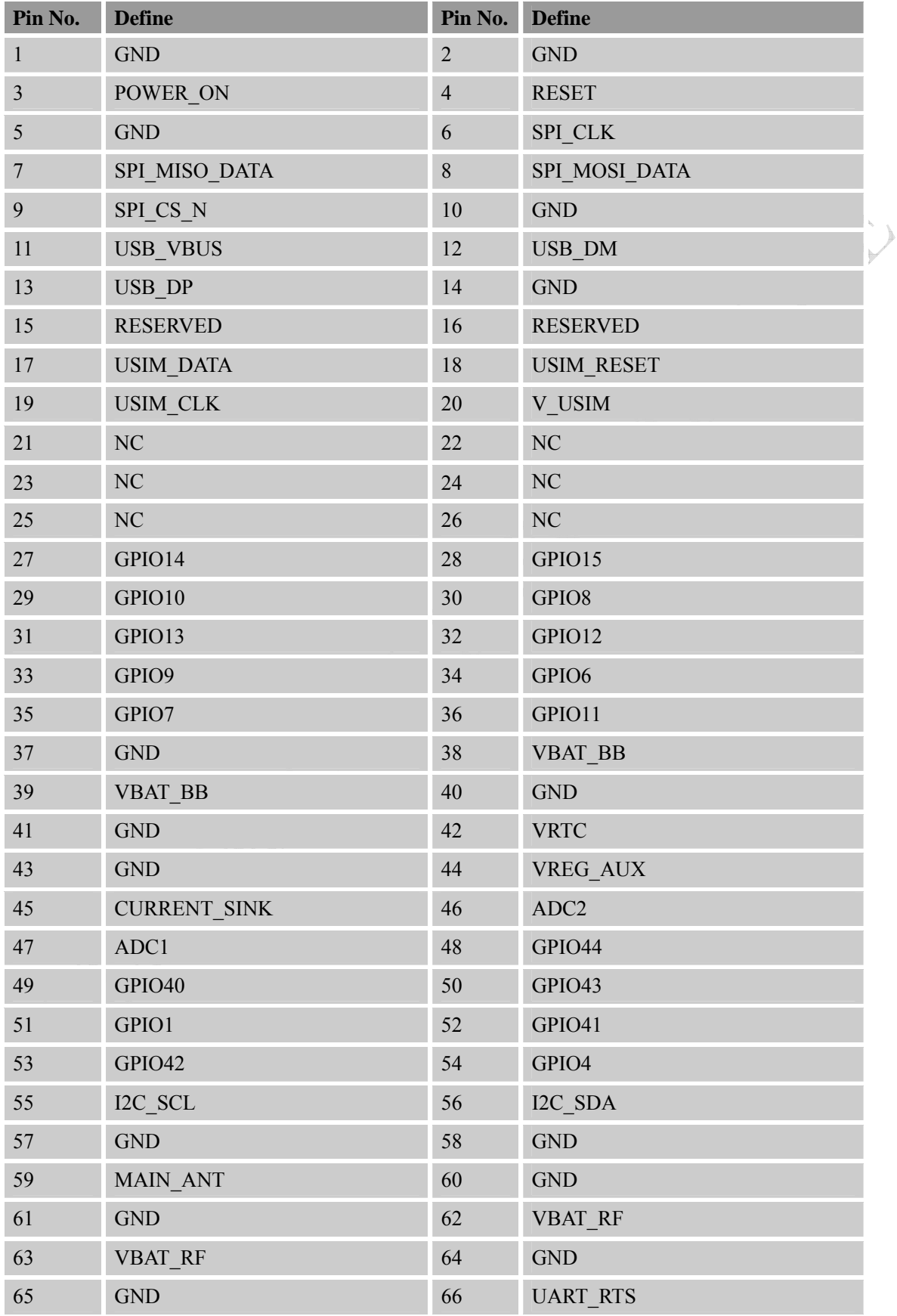

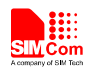

#### **Smart Machine Smart Decision**

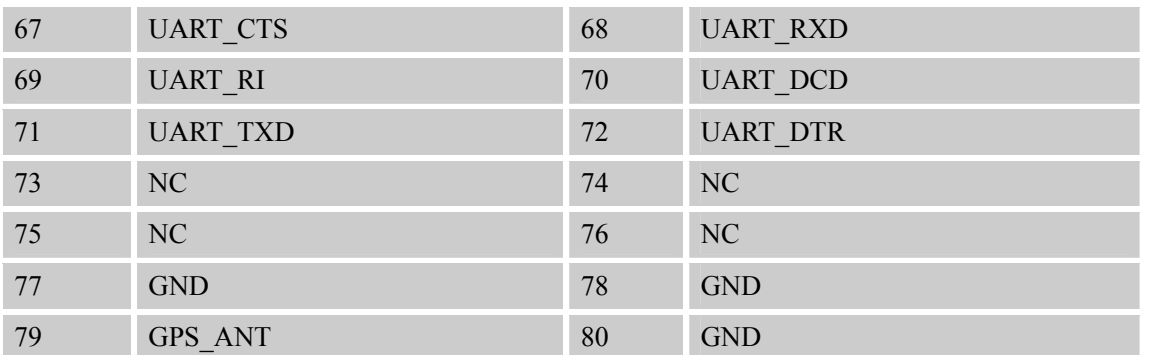

#### **2.2 Pin description**

#### **Table 3: Pin description**

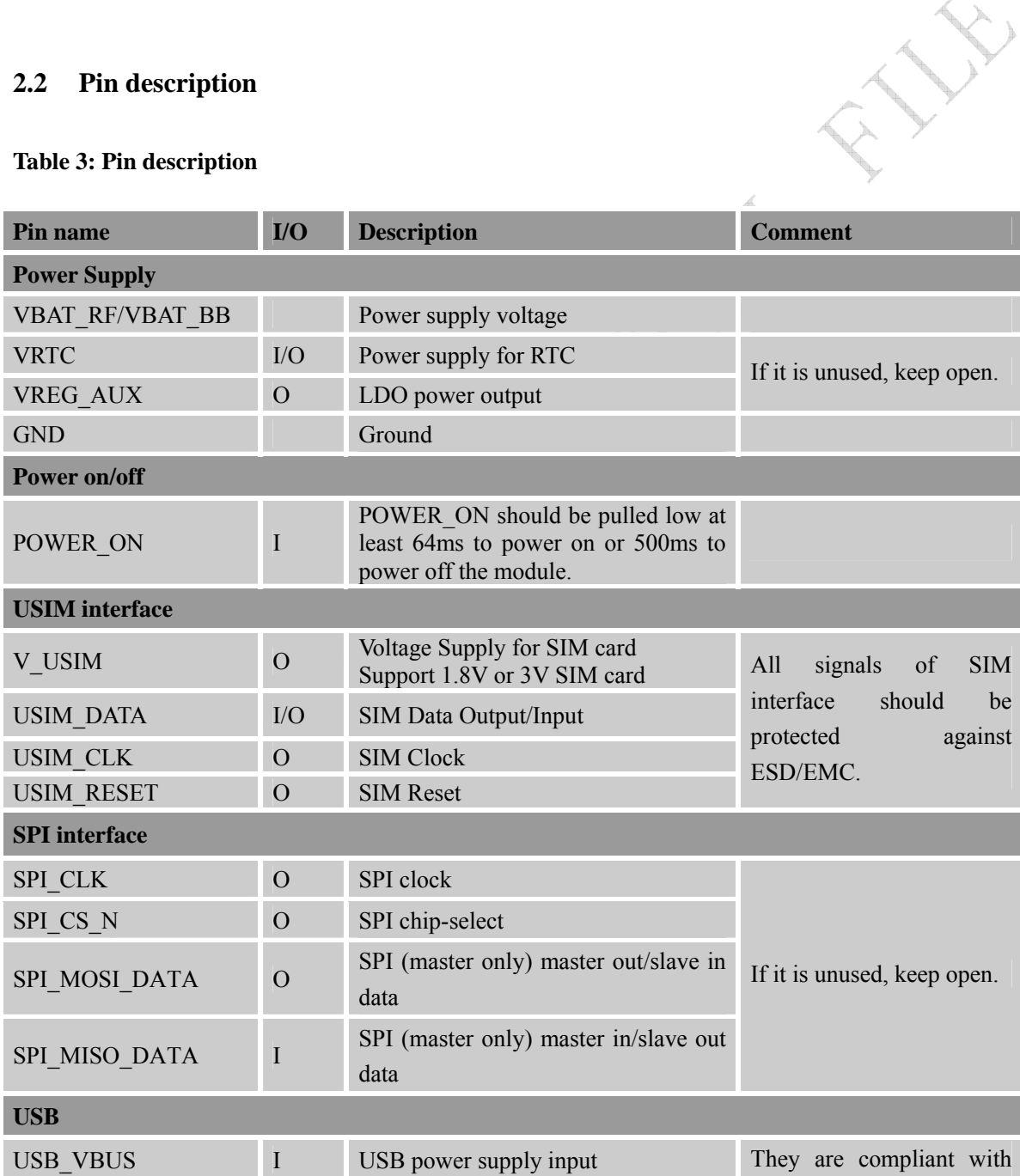

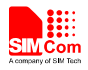

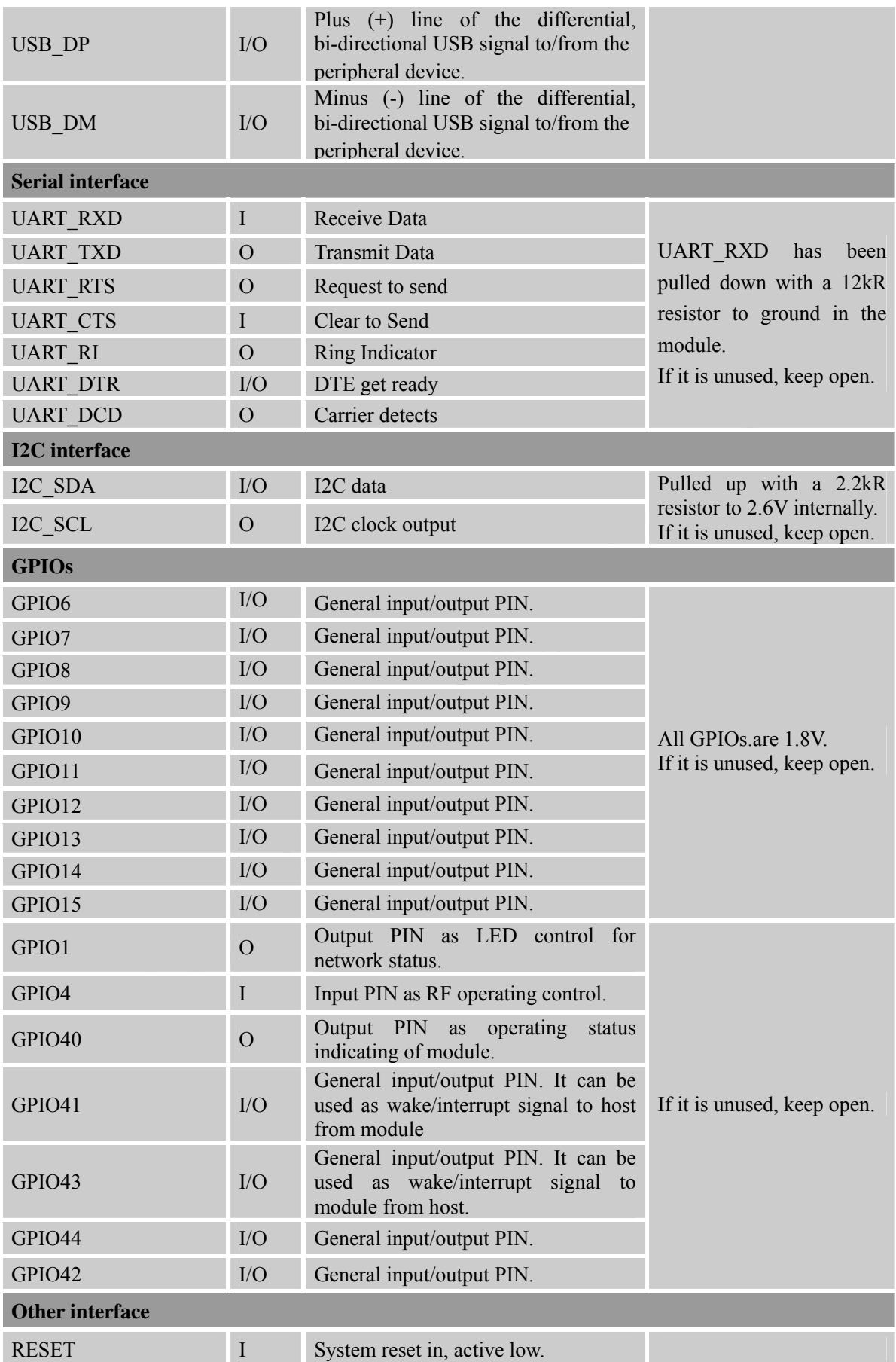
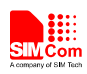

## **Smart Machine Smart Decision**

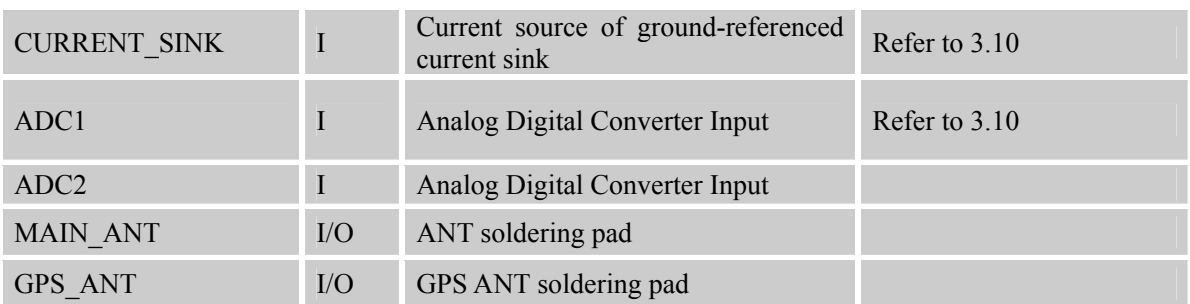

# **2.3 Package Dimensions**

The following figure shows mechanical dimensions of SIM5320AD.

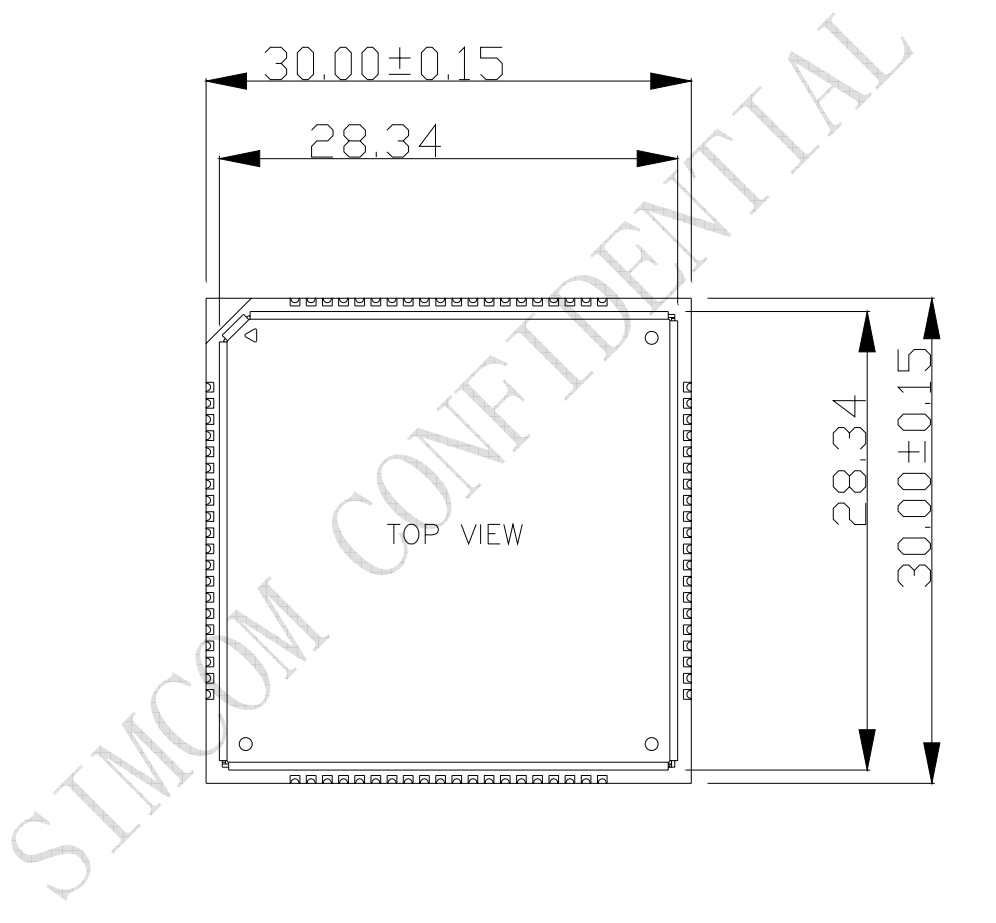

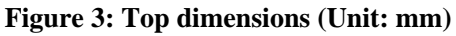

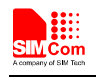

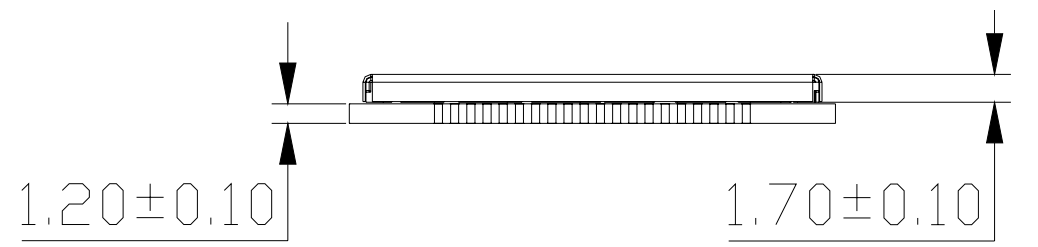

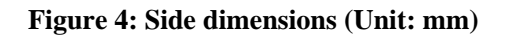

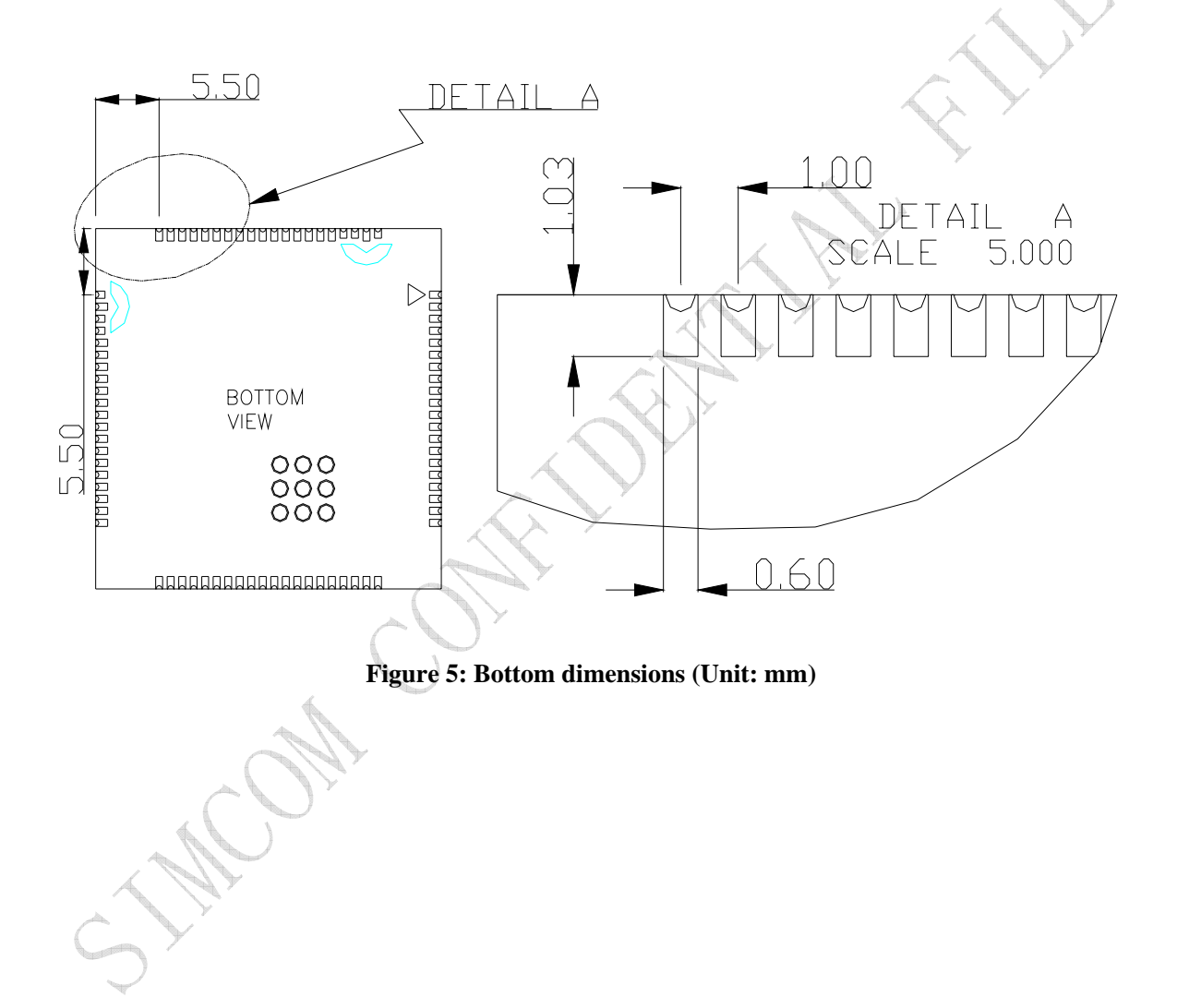

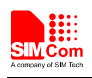

# **2.4 Footprint Recommendation**

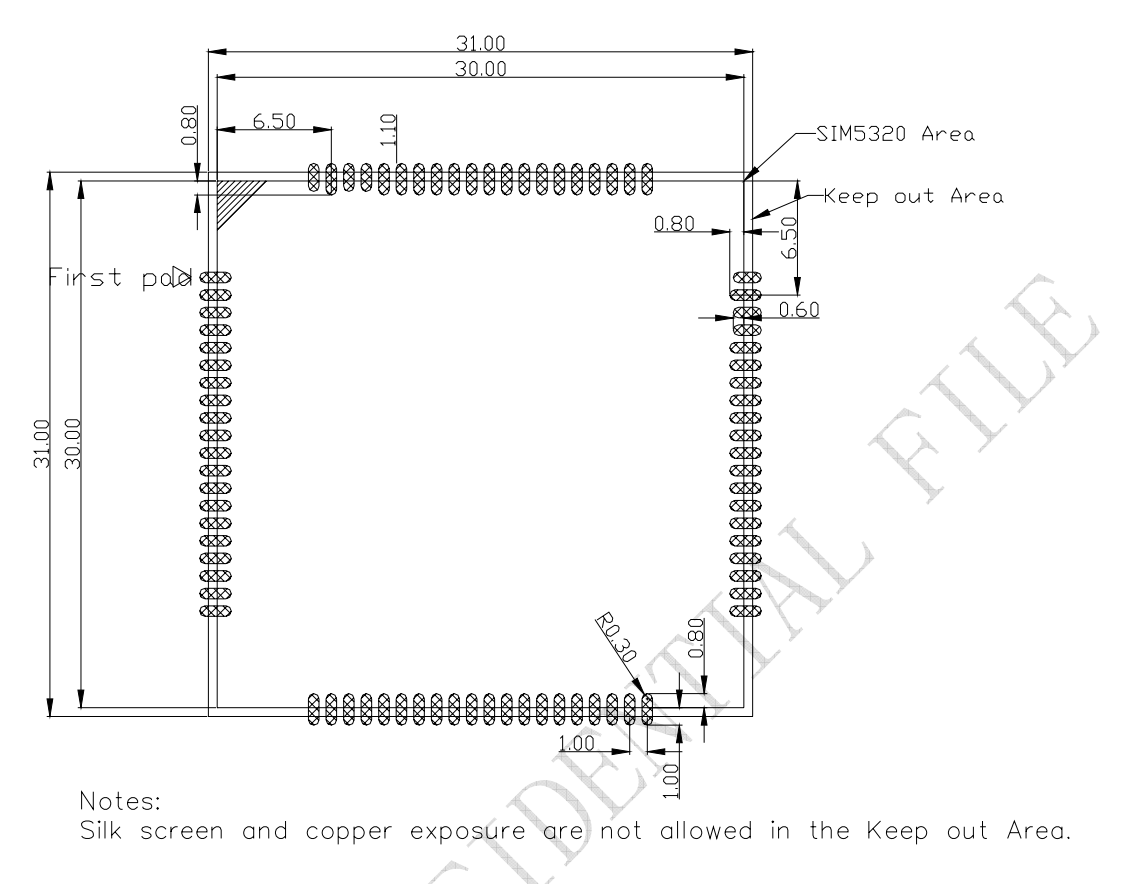

# **Figure 6: Footprint recommendation (Unit: mm)**

# **3 Application Interface Specification**

# **3.1 Power Supply**

The power supply pins of SIM5320AD include VBAT\_RF and VBAT\_BB. VBAT\_RF directly supplies the power to RF PA; VBAT\_BB supplies the power to the baseband system. For the VBAT\_RF, the ripple due to GSM/GPRS emission burst (every 4.615ms) may cause voltage drop, and the current consumption rises typically to peak of 2A. So the power supply must be able to provide sufficient current up to 2A. The following figure is the VBAT RF voltage ripple wave at the maximum power transmit phase.

The test condition: VBAT\_RF=4.0V, VBAT maximum output current =2A,  $C_A$ =100 µF tantalum capacitor (ESR=0.7 $\Omega$ ) and C<sub>B</sub>=1 $\mu$ F(Please refer to Figure 36—Application circuit).

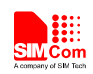

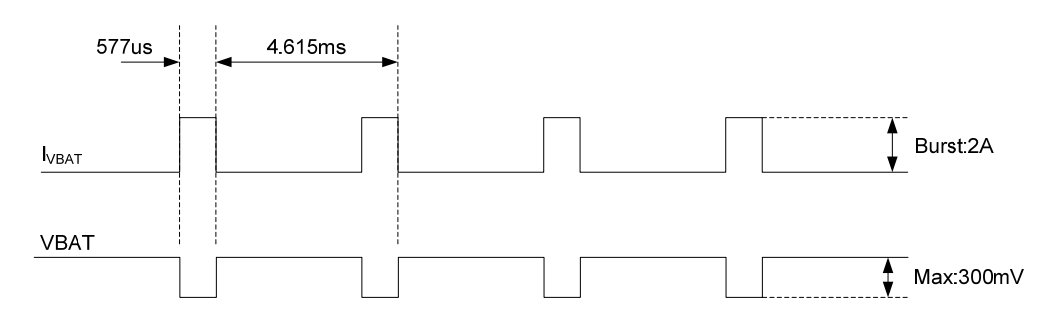

**Figure 7: VBAT\_RF voltage drop during burst emission (GSM/GPRS)** 

## **3.1.1 Power Supply Pin**

Two VBAT\_RF and two VBAT\_BB pins are dedicated to connect the supply voltage.

#### **Table 4: Pin description**

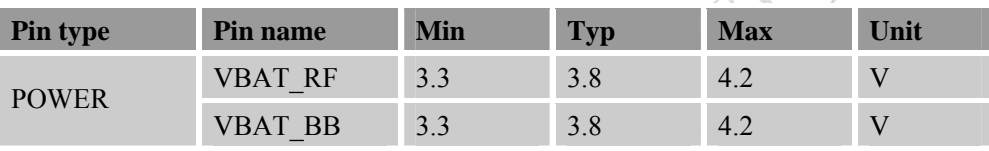

*Note: 1.Though the VBAT\_RF and VBAT\_BB are supplied by the same voltage level, they are different pins. VBAT\_RF is for RF section and VBAT\_BB is for baseband system.* 

*2. When the module is power off, users must pay attention to the issue about current leakage. Refer to Chapter 3.10.2 Note2.* 

# **3.1.2 Design Guide**

Mostly, user connects the VBAT\_RF and VBAT\_BB pins with one power supply. Make sure that the input voltage at the VBAT\_BB pin will never drop below 3.3V even during a transmit burst when the current consumption rises up to 2A. If the power voltage drops below 3.3V, the module may be shut down automatically. Using a large tantalum capacitor (above 100uF) will be the best way to reduce the voltage drops. If the power current cannot support up to 2A, users must introduce larger capacitor (typical 1000uF) to storage electric power, especially GPRS multiple time slots emission.

For the consideration of RF performance and system stability, another large capacitor (above 100uF) should be located at the VBAT\_RF pin and some multi-layer ceramic chip (MLCC) capacitors (0.1uF) need to be used for EMC because of their low ESR in high frequencies. Note that capacitors should be put beside VBAT\_RF pins as close as possible. Also User should minimize the PCB trace impedance from the power supply to the VBAT pins through widening the trace to 80 mil or more on the board. The following figure is the recommended circuit.

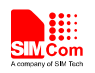

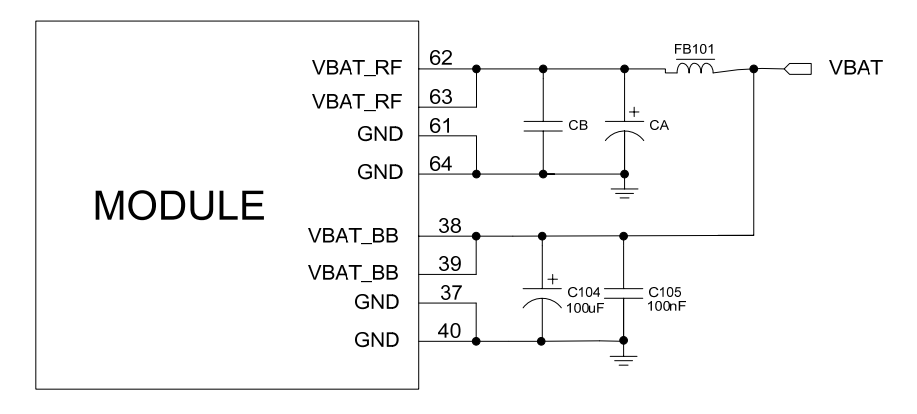

**Figure 8: VBAT input application circuit** 

There are three sections about how to design and optimize users' power systems.

#### **Power supply circuit**

We recommend DCDC or LDO is used for the power supply of the module, make sure that the peak current of power components can rise up to 2A. The following figure is the reference design of +5V input power supply. The designed output for the power supply is 4.1V, here a linear regulator can be used.

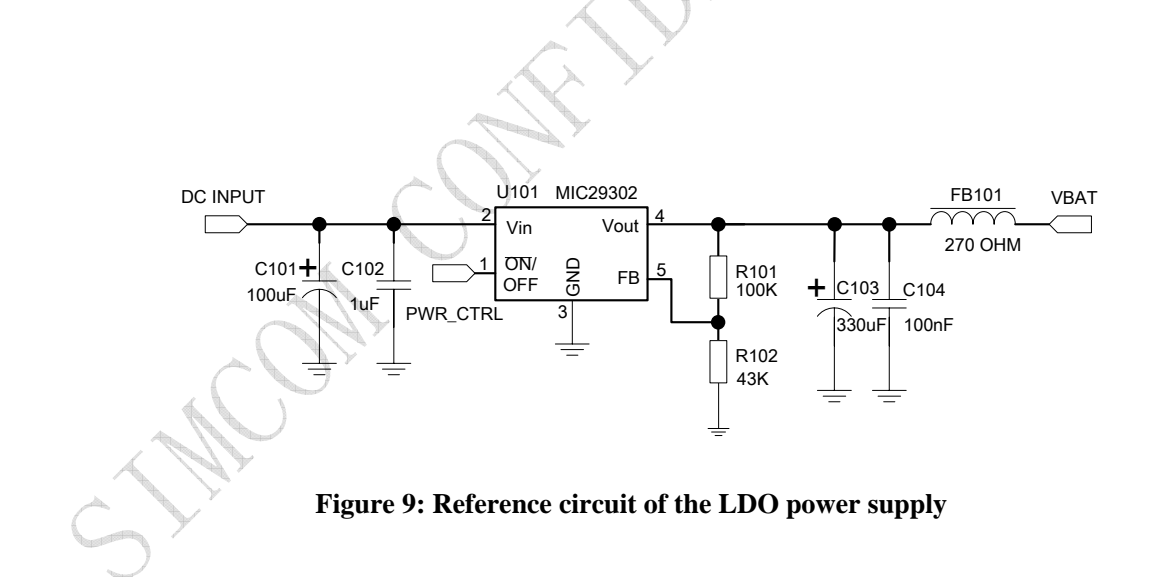

If there is a big difference between the input voltage and the desired output (VBAT), a switching converter power will be preferable because of its better efficiency, especially at the high current situation. The following figure is the reference circuit. Note that DCDC may deprave RF performance because of ripple current intrinsically.

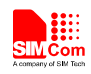

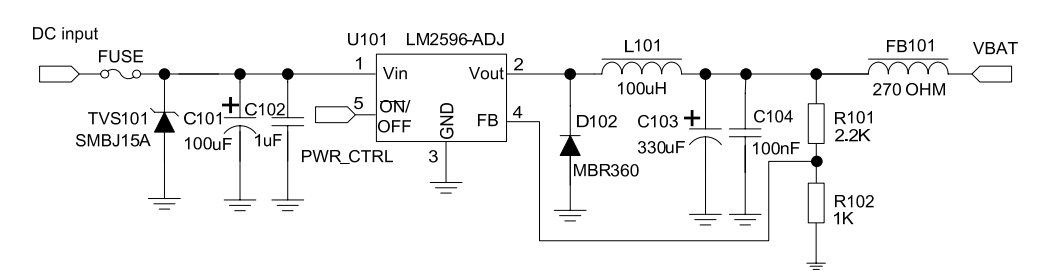

**Figure 10: Reference circuit of the DCDC power supply** 

## **Voltage monitor**

To monitor the power supply voltage, user can use the AT command "AT+CBC", this command has two parameters: the battery status and the voltage value (mV). It will return the capacity percentage and actual value of battery (at the VBAT\_BB pin). The voltage is continuously measured at intervals, whenever the measured battery voltage is lower than a specific value set by the AT command "AT+CVALARM". For example, if the voltage value is set to be 3.4V, the following URC will be presented: "warning! voltage is low: 3.3v".

If the voltage is lower than a specific value which is set by the AT command "AT+CPMVT", the module will be powered off automatically and AT commands cannot be executed any more.

*Note: Under-voltage warning function is disabled by default, user can enable it by the AT command "AT+CVALARM". Auto power off feature is disabled by default, user should set it by the AT command "AT+CPMVT" to an appropriate value. Please refer to Document [1].* 

#### **3.1.3 RTC Backup**

The module uses RTC (Real Time Clock) to update and maintain inherent time and keeps system alive at no power supply status. The RTC power supply of module can be provided by an external capacitor or a battery (non-chargeable or rechargeable) through the VRTC. The following figures show various reference circuits for RTC back up. The discharge current is less than 10uA. If this feature is used, please refer to the AT commands "AT+CTZU" and "AT +CTZR".

# **External capacitor backup**

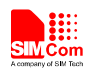

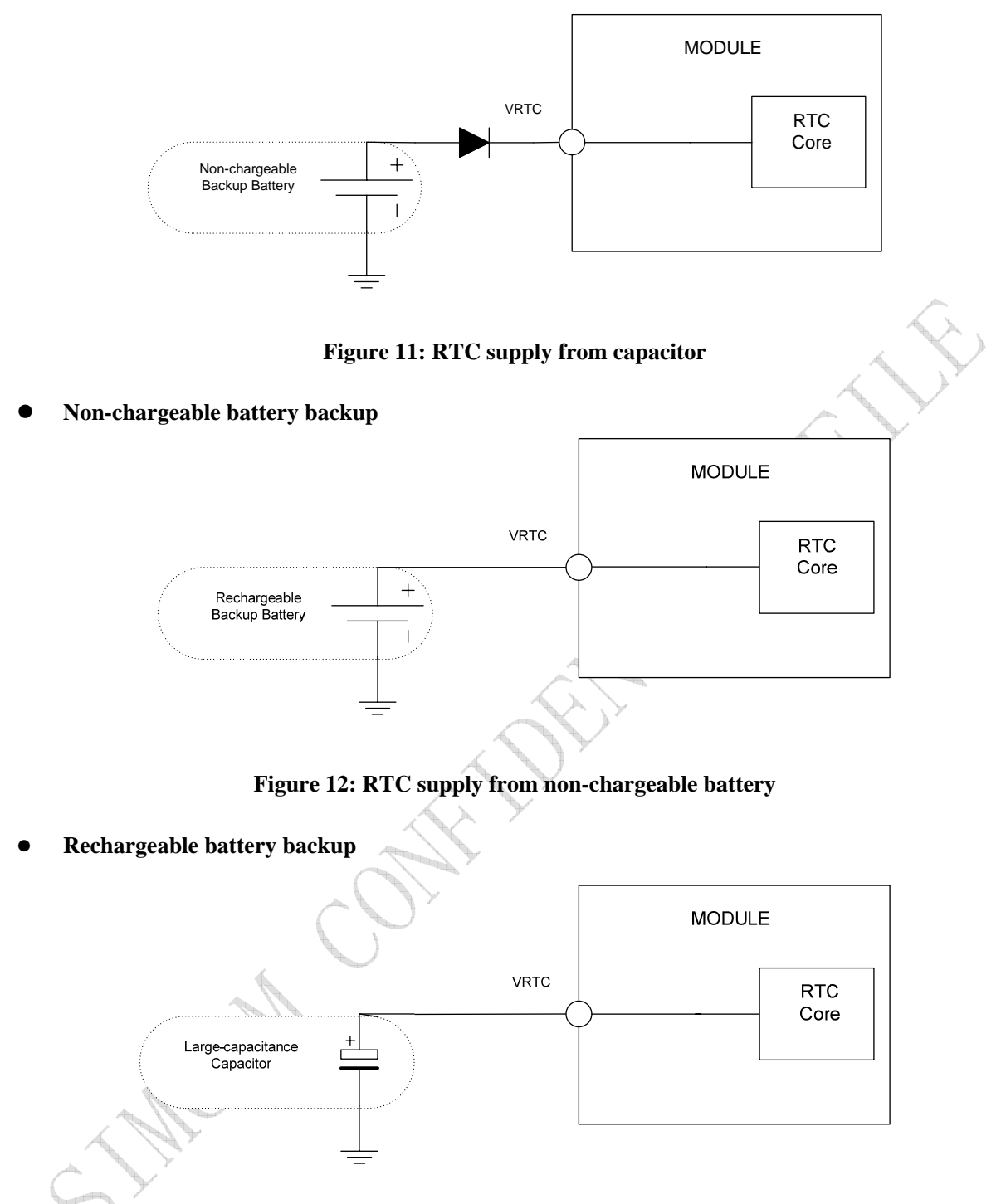

**Figure 13: RTC supply from rechargeable battery** 

*Note: The VRTC can be disabled, jus disconnect it in application circuit.* 

Coin-type rechargeable battery is recommended, such as XH414H-IV01E form Seiko can be used. Typical charge-discharge curves for this battery are shown in the following figure.

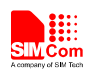

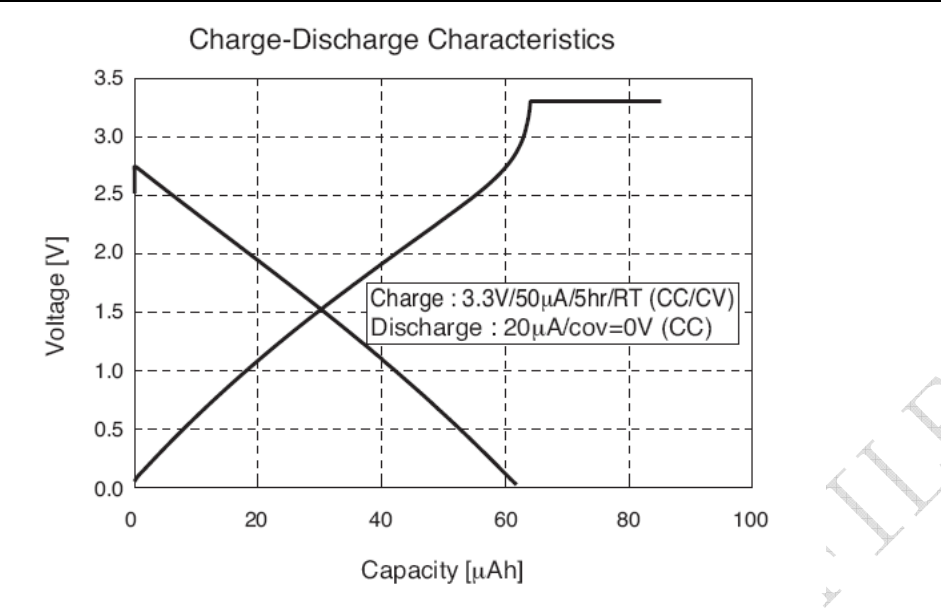

**Figure 14: Seiko XH414H-IV01E Charge-Discharge characteristic** 

# **3.2 Power on/off Time Sequence**

#### **3.2.1 Power on Sequence**

SIM5320AD can be powered on by POWER\_ON pin, which starts normal operating mode.

POWER\_ON pin is pulled up with a 200kR resistor to 1.8V in module. User can power on the SIM5320AD by pulling the POWER ON pin down for a short time. The power-on scenarios are illustrated in the following figures.

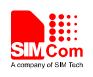

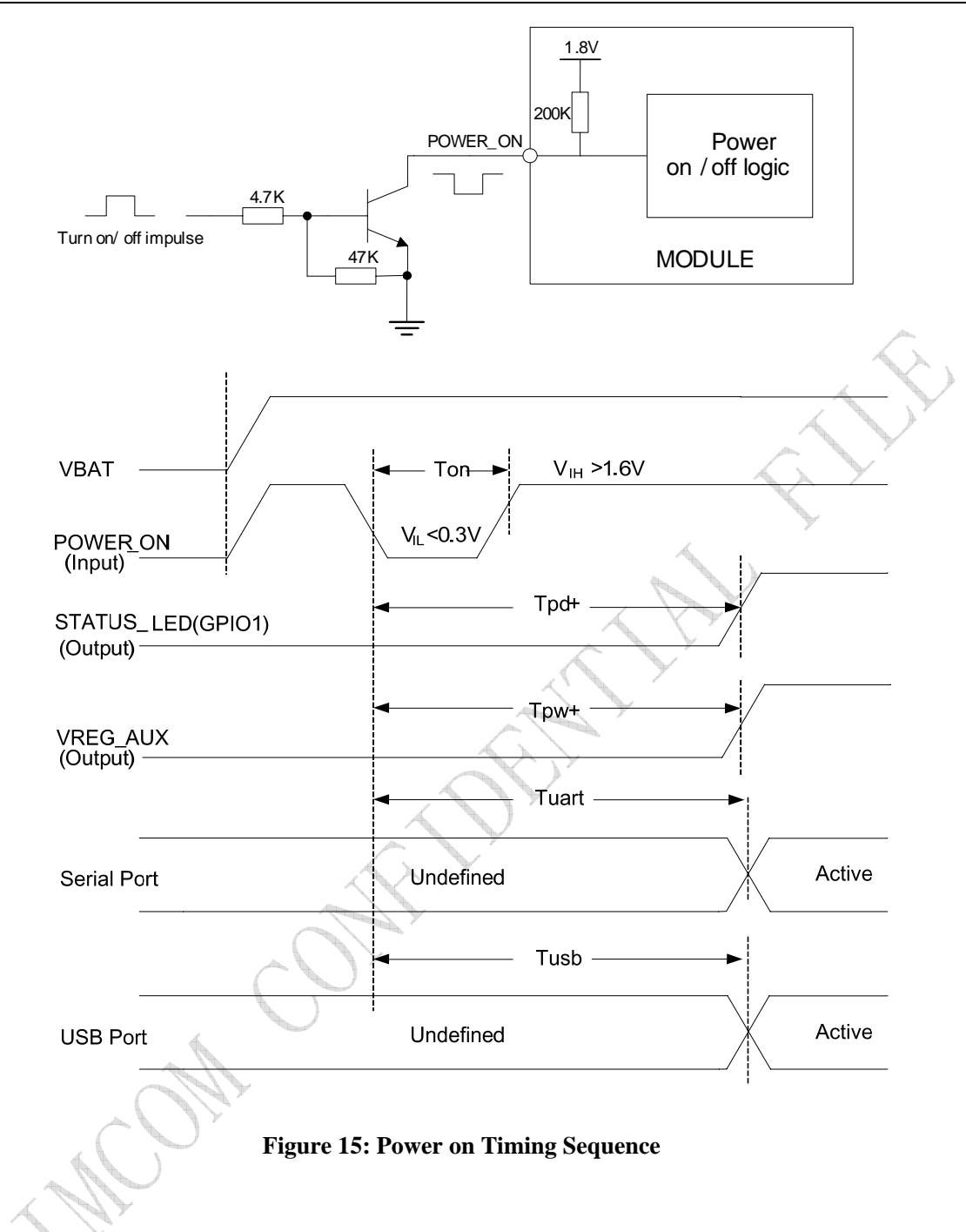

# **Table 5: Power on timing**

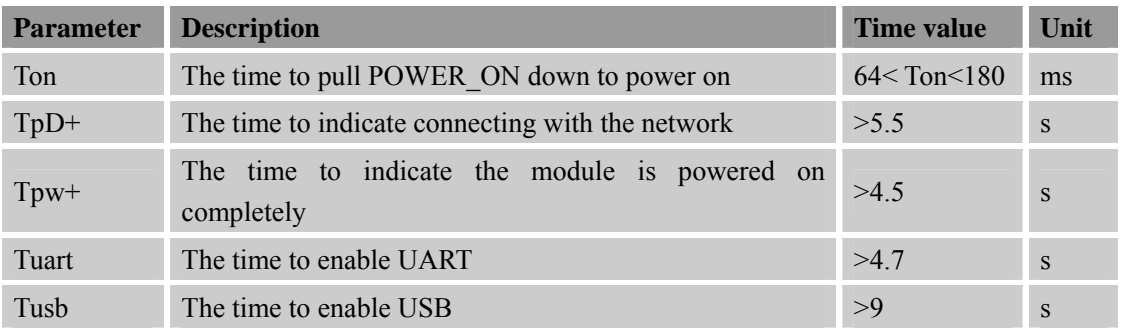

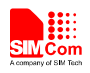

#### **Automatic power on**

If user needs to power on SIM5320AD automatically whenever the VBAT pins are connected to the power supply, then POWER\_ON pin is just pulled to ground by a resistance in circuit directly. The following is the reference circuit.

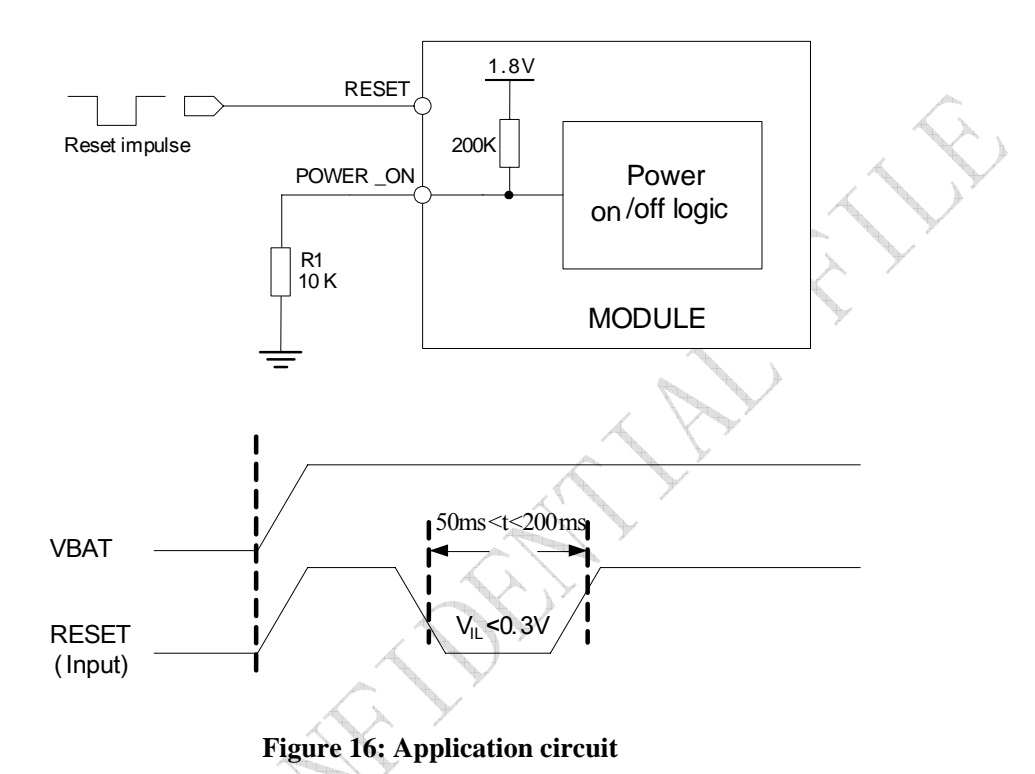

*Note: After automatically powering on the module by pulling down POWER\_ON pin to ground anytime, USB/UART may not communicate normally with host, so it is suggested that SIM5320AD should be reset by RESET pin.* 

# **3.2.2 Power off Sequence**

The following methods can be used to power down SIM5320AD. These procedures will make module disconnect from the network and allow the software to enter a safe state, and then save data before completely powering the module off.

- Method 1: Power off SIM5320AD by pulling the POWER\_ON pin down
- Method 2: Power off SIM5320AD by AT command

User can power off the SIM5320AD by pulling POWER\_ON down for a specific time. The power off scenario is illustrated in the following figure.

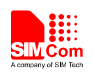

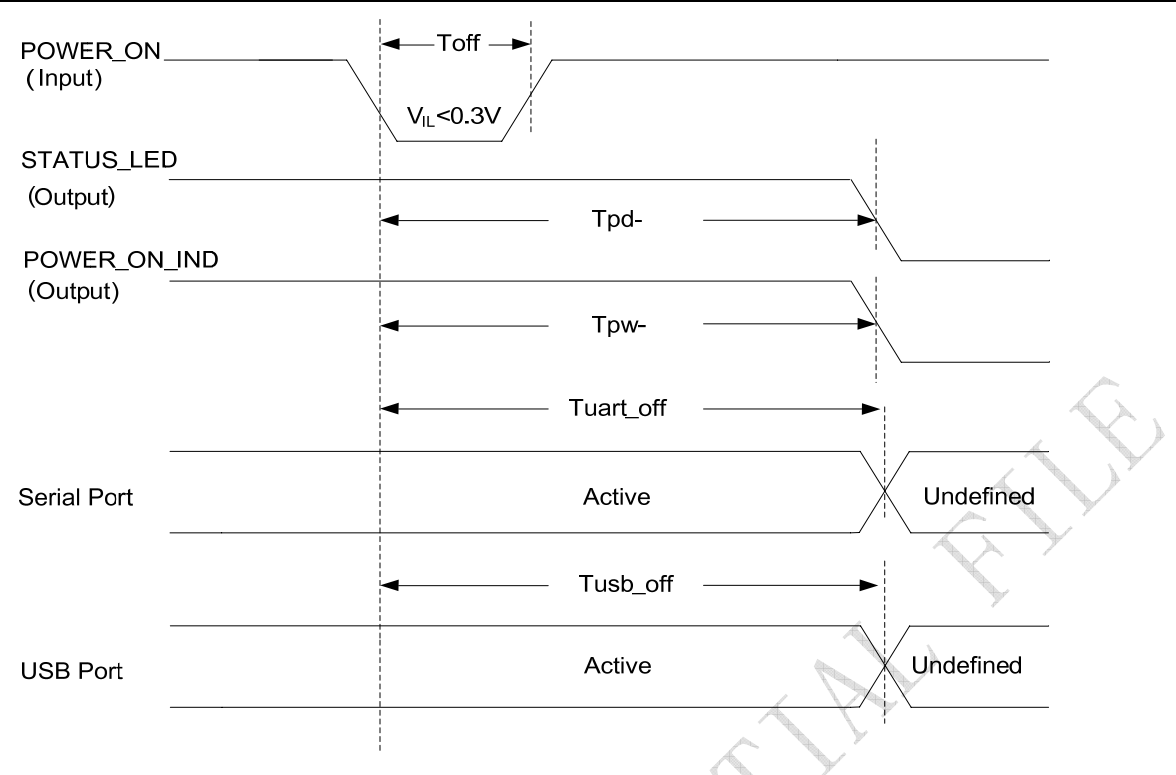

# **Figure 17: Power off timing sequence**

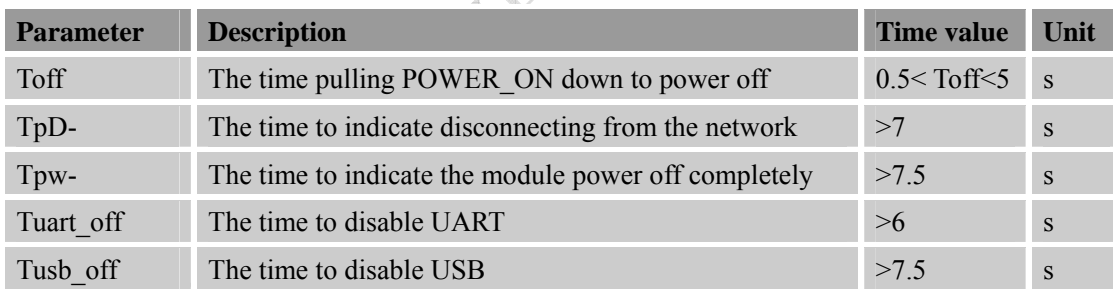

# **Table 6: Power off timing**

User can also use the AT command "AT+CPOF" to power down the module. After that, the AT commands cannot be executed any longer. The module enters the POWER DOWN mode, only the RTC is still active. For details, refer to *Document [1]*.

# **3.3 UART Interface**

SIM5320AD provides a UART (universal asynchronous serial transmission) port. It consists of a flexible 7-wire serial interface. The module is as the DCE (Data Communication Equipment) and the client PC is as the DTE (Data Terminal Equipment). AT commands are entered and serial communication is performed through UART interface. The application circuit is in the following figures.

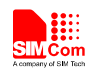

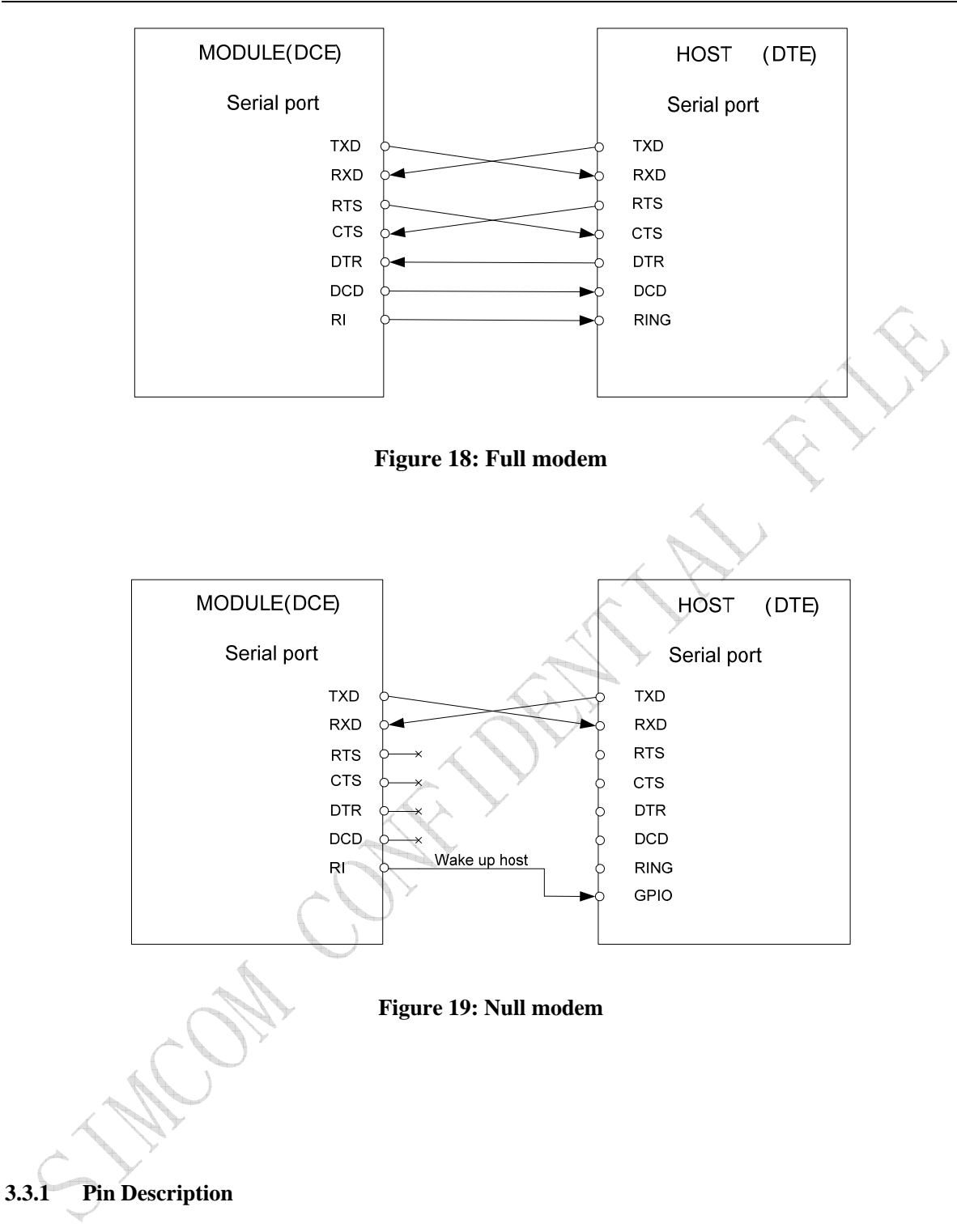

## **Table 7: Pin description**

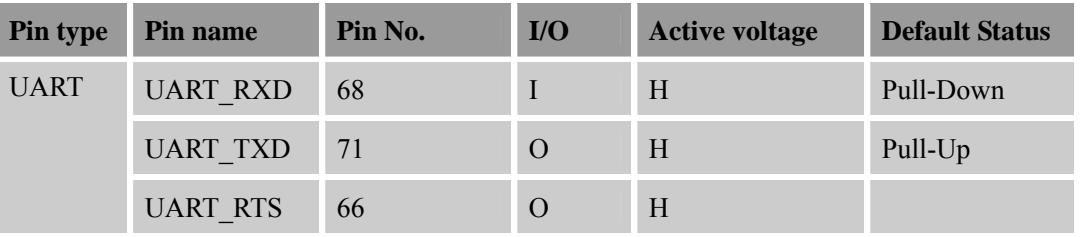

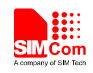

#### **Smart Machine Smart Decision**

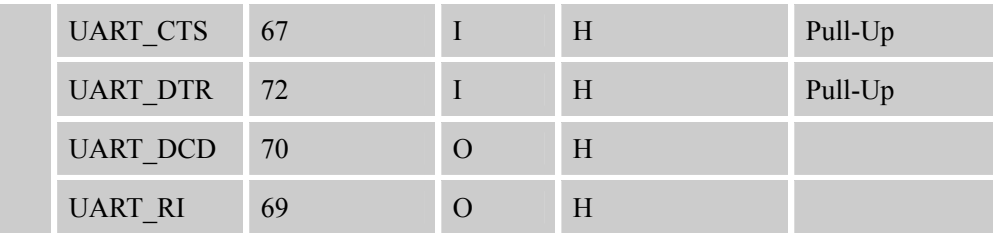

More pin information refers to chapter 2.2.

#### **Table 8: Logic level**

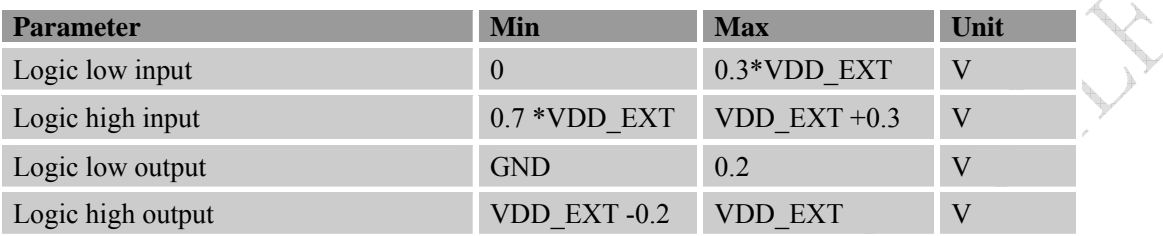

*Note: VDD*\_*EXT (=2.6V) is e reference voltage in module internal interface. All pins of all serial ports have 8mA driver capacity.*

#### **3.3.2 Application Guide**

If UART port is used in Null Modem, the pin "RI" can be used as an interrupt signal to HOST. Normally it will keep high logic level until certain condition such as receiving SMS, voice call (CSD, video) or URC reporting, then "RI" will change to low logic level to inform the master (client PC). It will stay low until the master clears the interrupt event with AT command.

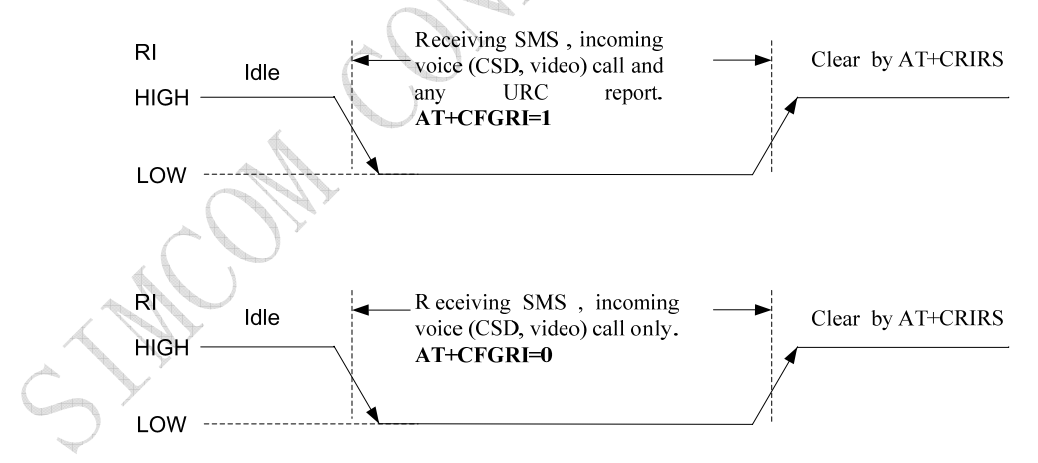

**Figure 20: RI behaviour in NULL Modem** 

If Full Modem is used to establish communication between devices, the pin "RI" is another operation status. Initially it keeps high, when a voice call or CSD call comes, the pin "RI" will change to low for about 5900ms, then it will return to high level for 100ms. It will repeat this procedure until this call is answered or hung up.

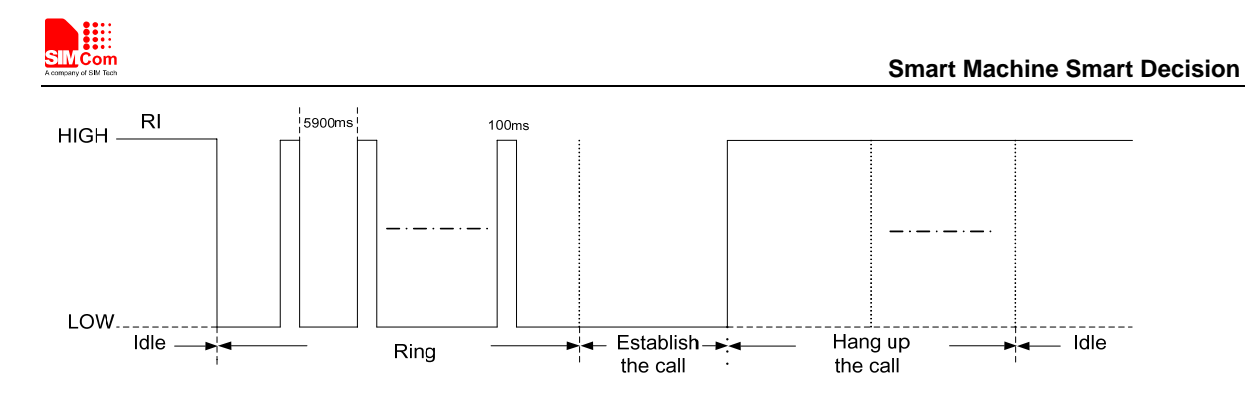

**Figure 21: RI behaviour in FULL Modem** 

To comply with RS-232 protocol, the RS-232 level shifter chip should be used to connect SIM5320AD to the RS-232-C interface. In this connection, the TTL level and RS-232 level are converted mutually. SIMCom recommends that user uses the SP3238ECA chip with a full modem. For more information please refers to the RS-232 chip datasheet.

*Note: SIM5320AD supports the communication rate: 300, 600, 1200, 2400, 4800, 9600, 19200, 38400, 57600, 115200, 230400, 460800, 921600, 3200000, 3686400, 4000000bps. Default rate is 115200bps.*

# **3.4 USIM Interface**

The USIM provides the required subscription verification information to allow the mobile equipment to attach to a GSM or UMTS network. Both 1.8V and 3.0V SIM Cards are supported.

# **3.4.1 Pin description**

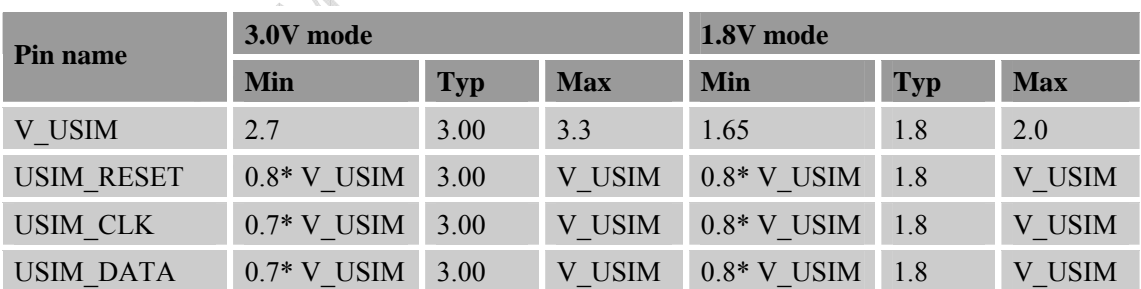

# **Table 9: Electronic characteristic**

#### **Table 10: Pin description**

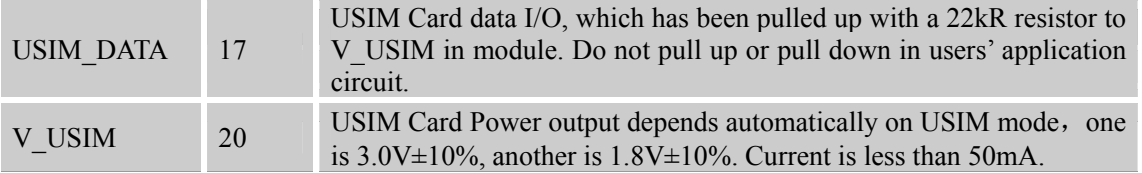

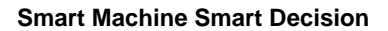

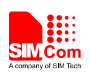

### **3.4.2 Application Guide**

It is recommended to use an ESD protection component such as ST (www.st.com) ESDA6V1W5 or ON SEMI (www.onsemi.com ) SMF05C. Note that the SIM peripheral circuit should be close to the SIM card socket. The reference circuit of the 8-pin SIM card holder is illustrated in the following figure.

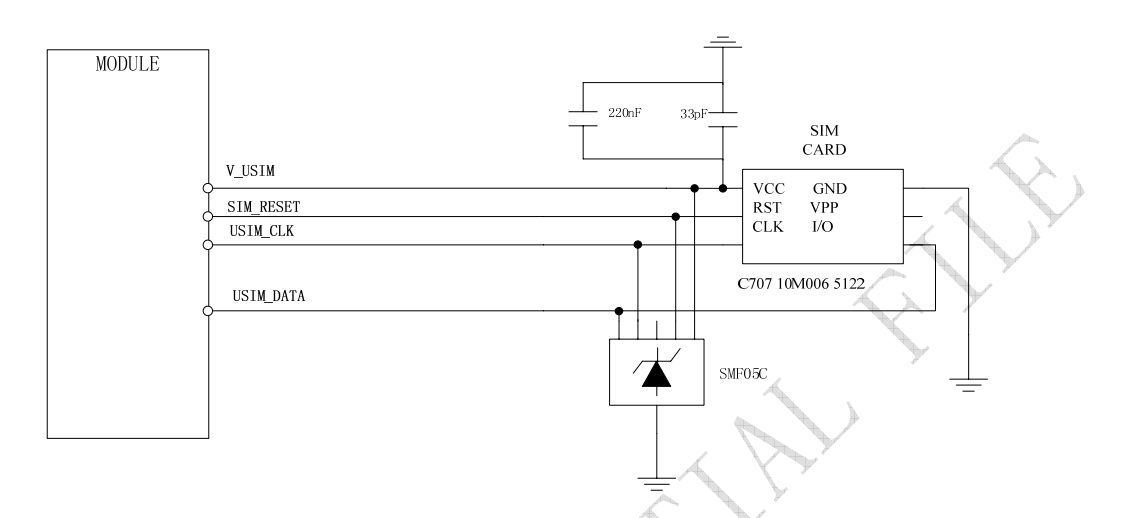

# **Figure 22: USIM interface reference circuit**

*Note: USIM\_DATA has been pulled up with a 22kR resistor to V\_USIM in module. A 220nF shut capacitor on V\_USIM is used to reduce interference. Use AT Commands to get information in USIM card. For more detail, please refer to document [1].* 

# **3.4.3 Recommend Components**

For 6 pins USIM socket, SIMCom recommend to use Amphenol **C707 10M006 512 2**. User can visit http://www.amphenol.com for more information about the holder.

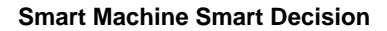

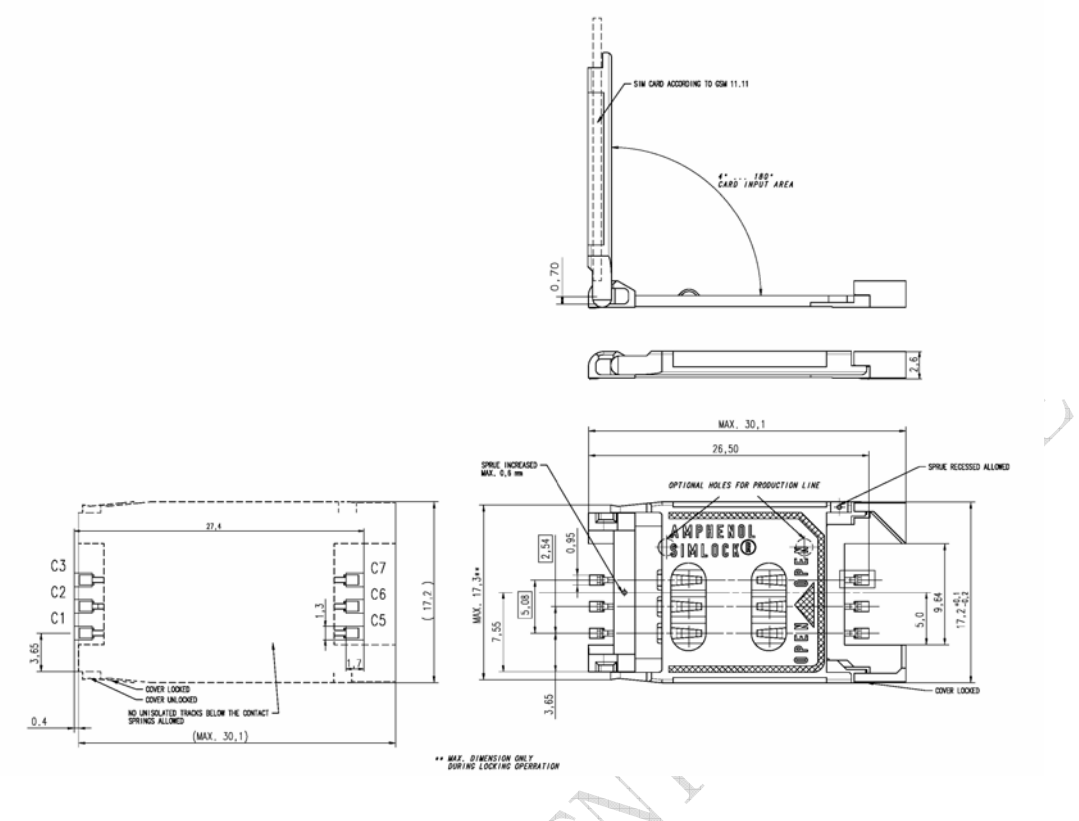

**Figure 23: Amphenol SIM card socket** 

**Table 11:: Amphenol USIM socket pin description** 

| Pin            | <b>Signal</b>    | <b>Description</b>                                                                                                    |
|----------------|------------------|----------------------------------------------------------------------------------------------------|
| C <sub>1</sub> | <b>USIM VDD</b>  | SIM Card Power supply, it can identify automatically the<br>SIM Card power mode, one is $3.0V \pm 10\%$ , another is<br>$1.8V \pm 10\%$ . |
| C <sub>2</sub> | USIM RST         | SIM Card Reset.                                                                                                    |
| C <sub>3</sub> | <b>USIM CLK</b>  | SIM Card Clock.                                                                                                    |
| C <sub>5</sub> | <b>GND</b>       | Connect to GND.                                                                                                    |
| C6             | <b>VPP</b>       | Connect to USIM VDD                                                                                                    |
| C7             | <b>USIM DATA</b> | SIM Card data I/O.                                                                                                    |
|                |                  |                                                                                                    |

# **3.5 I2C Interface**

I2C is used to communicate with peripheral equipments and can be operated as either a transmitter or receiver, depending on the device function. Use AT Commands "AT+CRIIC and AT+CWIIC" to read/write register values of related peripheral equipments connected with I2C interface.

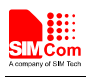

### **3.5.1 Pin Description**

#### **Table 12: Pin description**

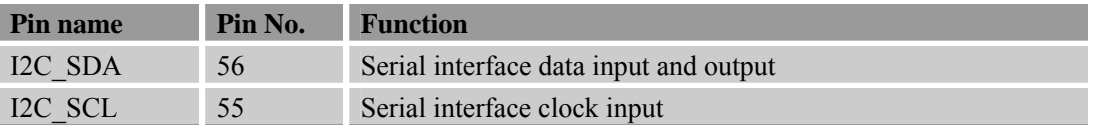

## **3.5.2 Signal Description**

Both SDA and SCL are bidirectional lines, connected to a positive supply via a pull-up resistor respectively. When the bus is free, both lines are high.

#### **3.5.3 Design Guide**

For SIM5320AD, the data on the I2C bus can be transferred at rates up to 400kbps. The number of peripheral devices connected to the bus is solely dependent on the bus capacitance limit of 400pF. Note that PCB traces length and bending are in users' control to minimize load capacitance.

*Note*:*I2C\_SDA and I2C \_SCL have been pulled up with two 2.2kR resistors to 2.6V level in module. So there is no need to pull them up in users' application circuit.*

# **3.6 USB Interface**

SIM5320AD module contains a USB interface. This interface is compliant with the USB2.0 specification. The USB2.0 specification requires hosts such as the computer to support all three USB speeds, namely low-speed (1.5Mbps), full-speed (12Mbps) and high-speed (480Mbps). USB charging and USB-OTG is not supported.

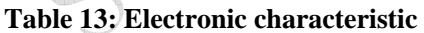

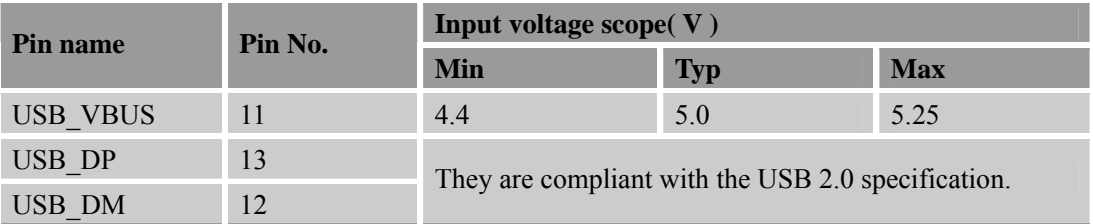

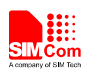

## **3.6.1 Application Guide**

Currently SIM5320AD supports the USB suspend and resume mechanism which can help to save power. If no transaction is on USB bus, SIM5320AD will enter suspend mode. When some events such as voice call or receiving SMS happen, SIM5320AD will resume normal mode automatically.

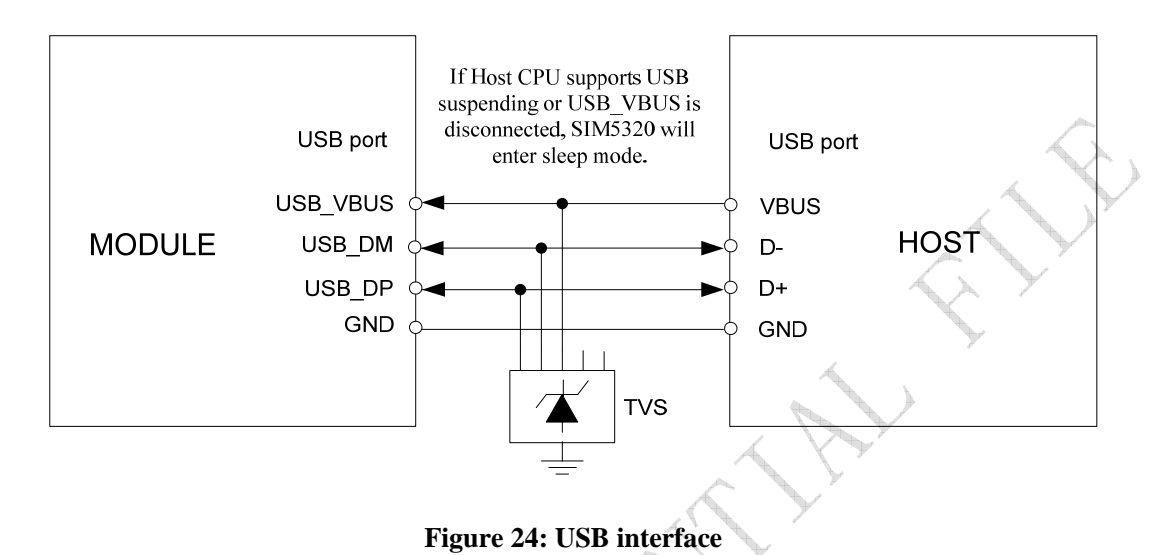

Because of high bit rate on USB bus, pay attention to influence of junction capacitance of ESD component on USB data lines. Typically, the capacitance should be less than  $4pF (Q)1MHz$ .

*Note*:*The SIM5320AD has two kinds of interface (UART and USB) to connect to host CPU. USB interface is mapped*  to five virtual ports: "SIMTECH USB Modem", "SIMTECH NMEA Device", "SIMTECH ATCOM Device", *"SIMTECH Diagnostics interface" and "SIMTECH Wireless Ethernet Adapter".* 

# **3.7 SPI Interface**

SPI interface of SIM5320AD is master only. It provides a duplex, synchronous, serial communication link with peripheral devices. Its operation voltage is 1.8V, with clock rates up to 26 MHz.

# **3.7.1 Pin Description**

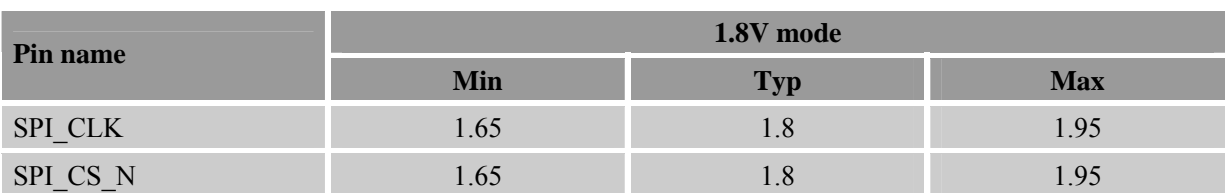

#### **Table 14: Electronic characteristic**

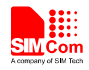

 **Smart Machine Smart Decision**

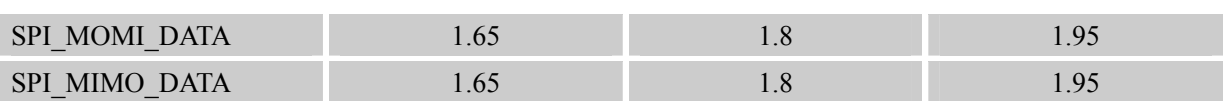

## **Table 15: Pin description**

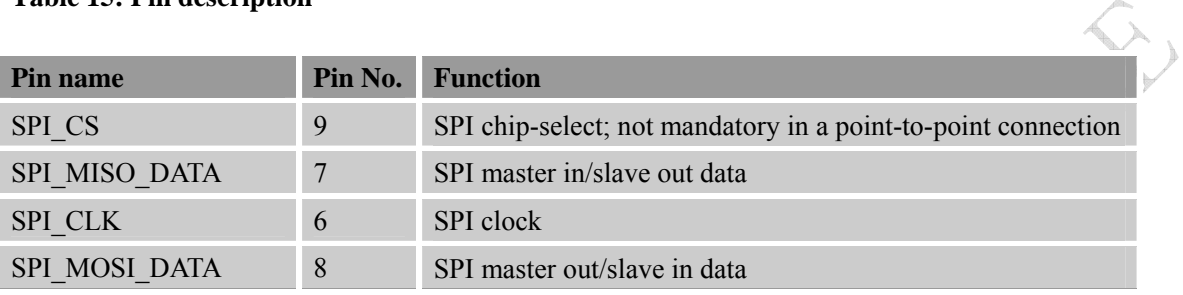

# **3.8 GPIO Interface**

SIM5320AD provides a limited number of GPIO pins. All GPIOs can be configured as inputs or outputs. User can use AT Commands to read or write GPIOs status. Refer to ATC document for details.

## **3.8.1 Pin Description**

# **Table 16: Electronic characteristic**

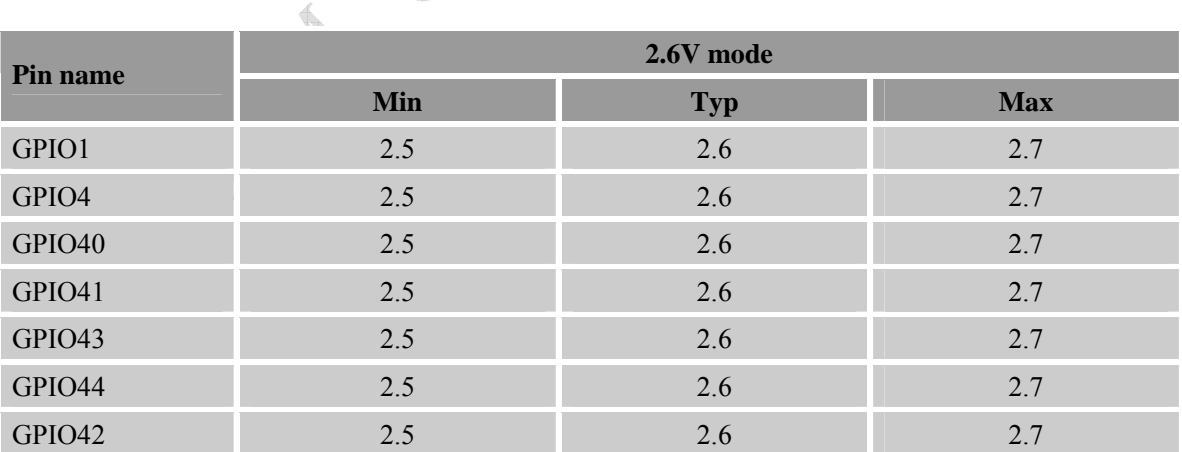

*Note: If more GPIOs need to be used, users can configure GPIO on other multiple function interfaces,. Please refer to GPIO list.* 

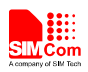

# **Table 17: Pin description**

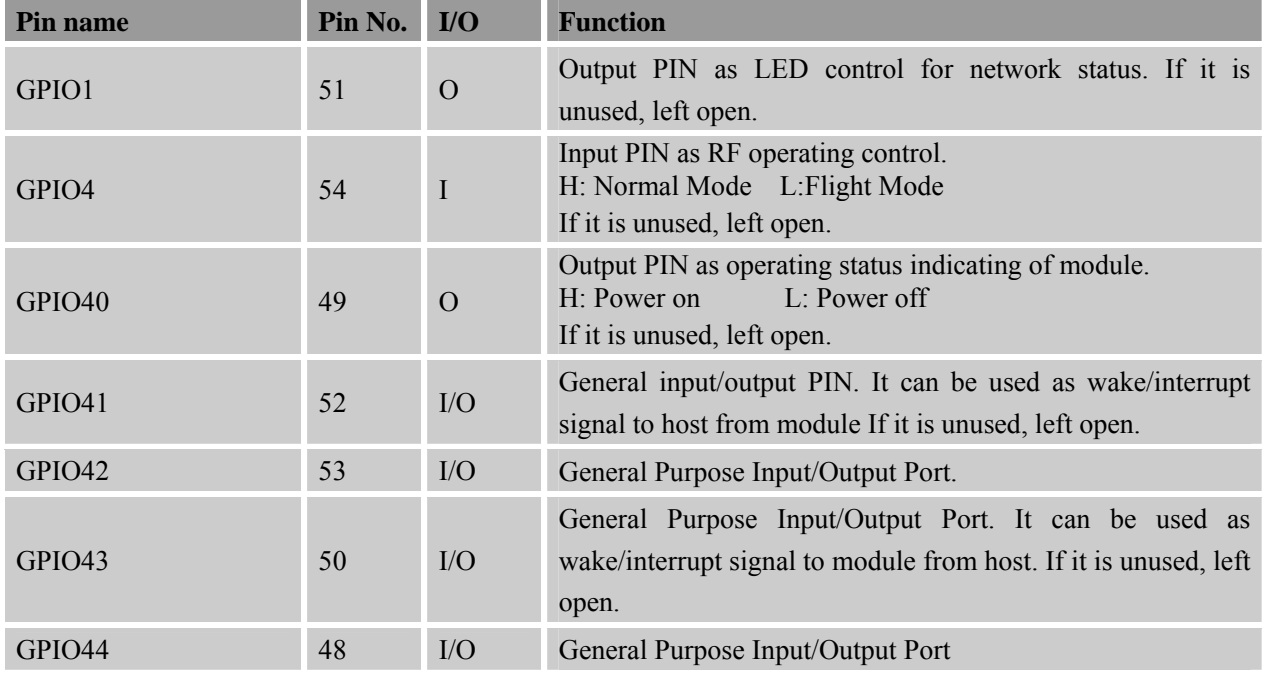

*Note: The output driver current of GPIOs is 1mA at the lower supply voltage and 2mA at the higher supply voltage.* 

# **3.8.2 Application Guide**

#### **Network status**

GPIO1 is used to control Network Status LED; application circuit is shown below.

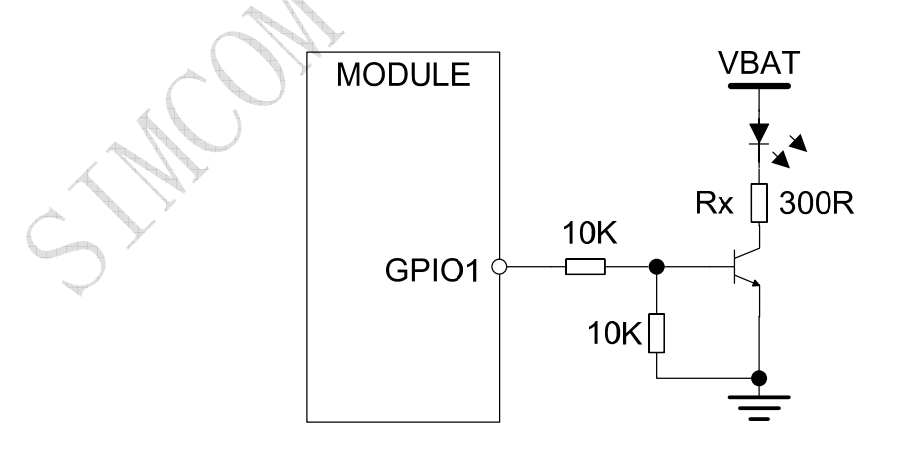

**Figure 25: Application circuit** 

*Note: The value of resistor Rx depends on LED characteristic.* 

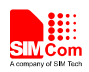

#### **Table 18: LED status**

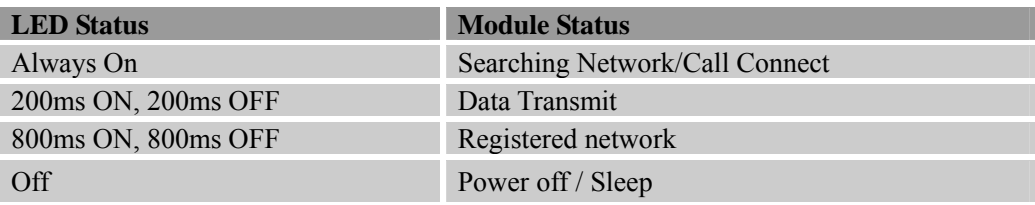

#### **Flight mode control**

GPIO4 controls SIM5320AD module to enter or exit the Flight mode. In Flight mode, SIM5320AD closes RF function to prevent interference with other equipments or minimize current consumption. Bidirectional ESD protection component is suggested to add on GPIO4.

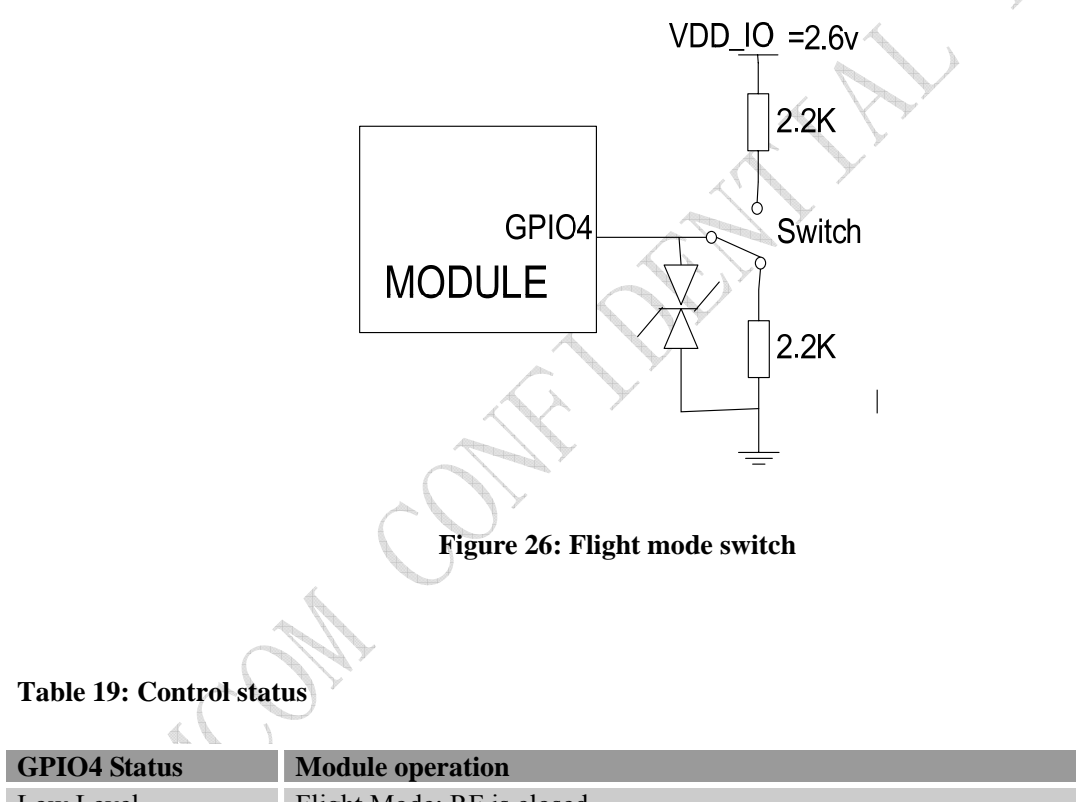

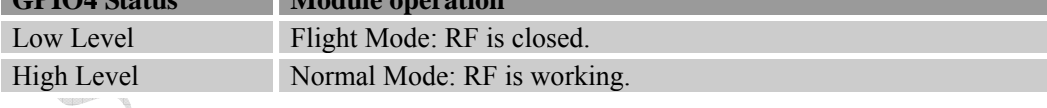

*Note*:

*1. When the module is powered off, make sure all digital interfaces (UART, etc) connected with peripheral devices have no voltage higher than 0.3V. If users' design cannot meet above conditions, high level voltages maybe occur in GPIO pins because current leakage from above digital interfaces may occur.* 

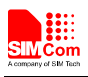

# **3.9 Global Positioning System**

SIM5320AD merges GPS satellite and network information to provide a high-availability solution that offers industry-leading accuracy and performance. This solution performs well, even in very challenging environmental conditions where conventional GPS receivers fail, and provides a platform to enable wireless operators to address both location-based services and emergency mandates.

## **3.9.1 Technical specification**

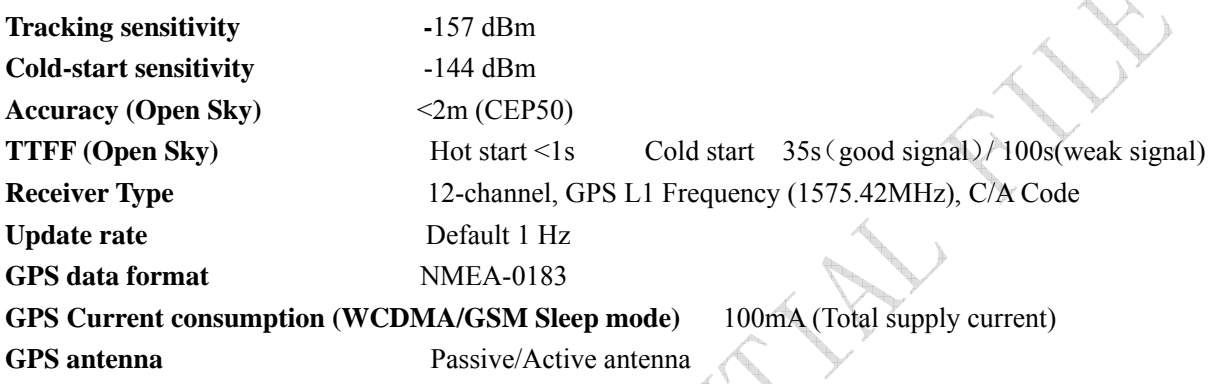

*Note: Performance will vary depending on the environment, antenna type and signal conditions and so on.* 

#### **3.9.2 Operate Mode**

SIM5320AD supports both A-GPS and S-GPS, and then provides three operating modes: mobile-assisted mode, mobile-based mode and standalone mode. A-GPS includes mobile-assisted and mobile-based mode.

In mobile-assisted mode, when a request for position location is issued, available network information is provided to the location server (e.g. Cell-ID) and assistance is requested from the location server. The location server sends the assistance information to the handset. The handset/mobile unit measures the GPS observables and provides the GPS measurements along with available network data (that is appropriate for the given air interface technology) to the location server. The location server then calculates the position location and returns results to the requesting entity.

In mobile-based mode, the assistant data provided by the location server encompasses not only the information required to assist the handset in measuring the satellite signals, but also the information required to calculate the handset's position. Therefore, rather than provide the GPS measurements and available network data back to the location server, the mobile calculates the location on the handset and passes the result to the requesting entity.

In standalone (autonomous) mode, the handset demodulates the data directly from the GPS satellites. This mode has some reduced cold-start sensitivity, and a longer time to first fix as compared to the assisted modes. However, it requires no server interaction and works out of network coverage.

This combination of GPS measurements and available network information provides:

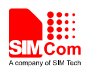

- High-sensitivity solution that works in all terrains: Indoor, outdoor, urban, and rural
- High availability that is enabled by using both satellite and network information

Therefore, while network solutions typically perform poorly in rural areas and areas of poor cell geometry/density, and while unassisted, GPS-only solutions typically perform poorly indoors. The SIM5320AD GPS solution provides optimal time to fix, accuracy, sensitivity, availability, and reduced network utilization in both of these environments, depending on the given condition.

## **3.9.3 Application Guide**

Users can adopt an active antenna or a passive antenna as GPS signal transceiver. In this document, all GPS specification mentioned is from passive antenna. The following is the reference circuit.

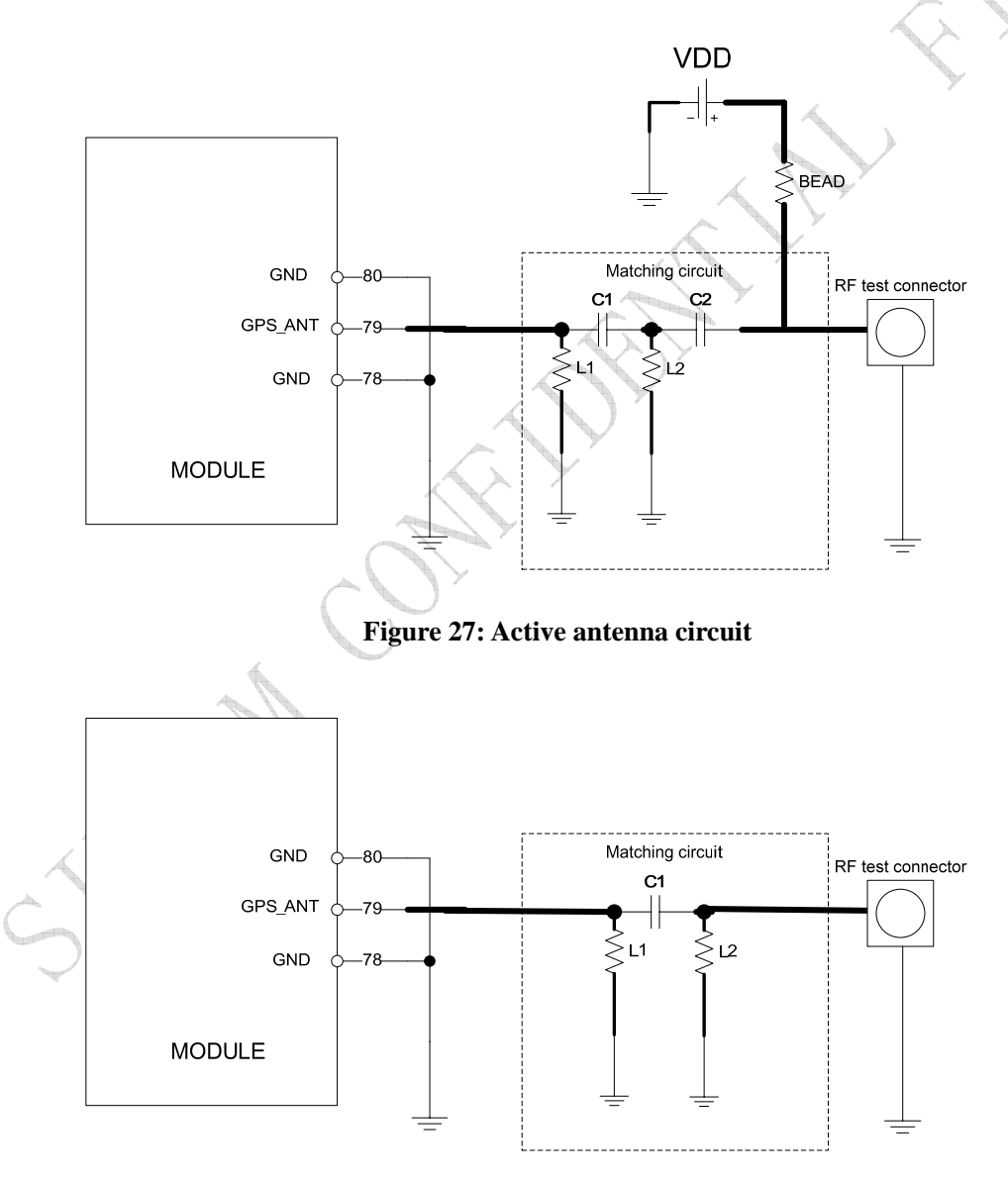

**Figure 28**:**Passive antenna circuit (Default)** 

In above figures, the components C1 and L1, L2 are used for antenna matching, the values of the

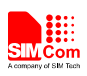

components can only be obtained after the antenna tuning usually, and they are provided by antenna vendor.C2 in Figure 27 is used for DC isolation. In active antenna circuit, users must use an external LDO/DCDC to provide VDD voltage whose value should be taken according active antenna characteristic, and VDD can be shut down to avoid consuming additional current when not being used.

GPS can be used by NMEA port. User can select NMEA as output through UART or USB. NMEA sentences are automatic and no command is provided. NMEA sentences include GSV, GGA, RMC, GSA, and VTG. Before using GPS, user should configure SIM5320AD in proper operating mode by AT command. Please refer to related document for details. SIM5320AD can also get position location information through AT directly.

*Note:GPS is closed by default, it could be started by AT+CGPS. The AT command has two parameters, the first is on/off, and the second is GPS mode. Default mode is standalone mode.* 

*AGPS mode needs more support from the mobile telecommunication network. Refer to AGPS application document for details.* 

# **3.10 Multi-functional interface**

SIM5320AD merges functions for various applications. It can enrich users' design and lower the cost of users' hardware.

# **3.10.1 Sink Current Source**

The dedicated pin (CURRENT\_SINK) is intended for driving passive devices, such as LCD backlight, this implementation is +5V tolerant and suitable for driving white LEDs. The high-current driver can maintain a constant current which is set by *the AT command "AT+ CLEDITST"*, capable of up to 150 mA.

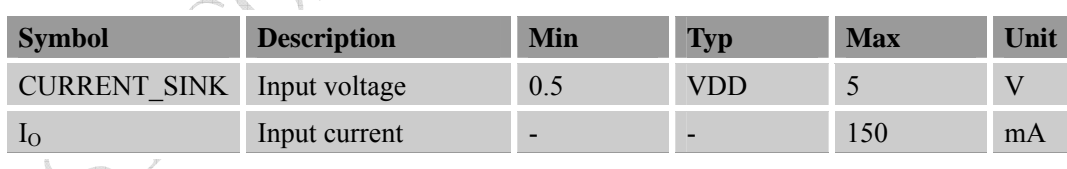

#### **Table 20: Electronic characteristic**

Since the driver is ground-referenced current sink, the operating device it drives must form a current path between the VDD pin and the CURRENT\_SINK pin. The following figure is for users reference.

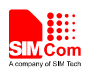

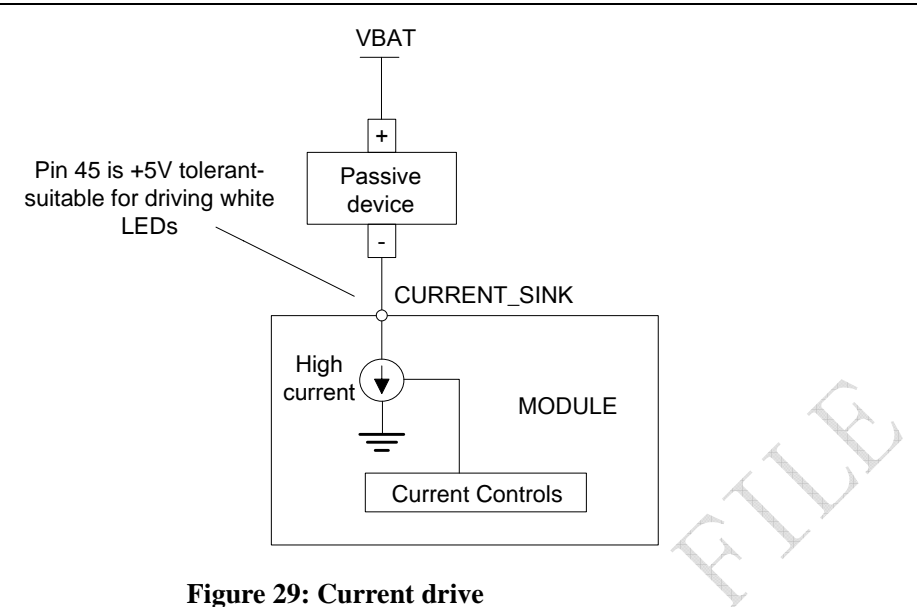

*Note: The sinking current can be adjusted to meet design requirement through the AT command "AT+ CLEDITST =<0>, <value>".The "value" ranges from 0 to 15,on behalf of the current changes from 0mA to 150mA in steps of 10mA.* 

#### **3.10.2 Reset Function**

SIM5320AD also have a RESET pin (PIN4) to reset the module. This function is used as an emergency reset only when AT command "AT+CPOF" and the POWER\_ON pin has no effect. User can pull the RESET pin to ground, then the module will reset.

This pin is already pulled up in module, so the external pull-up resistor is not necessary. A 100nF capacitor close to the RESET pin is strongly recommended. A reference circuit is recommended in the following figure.

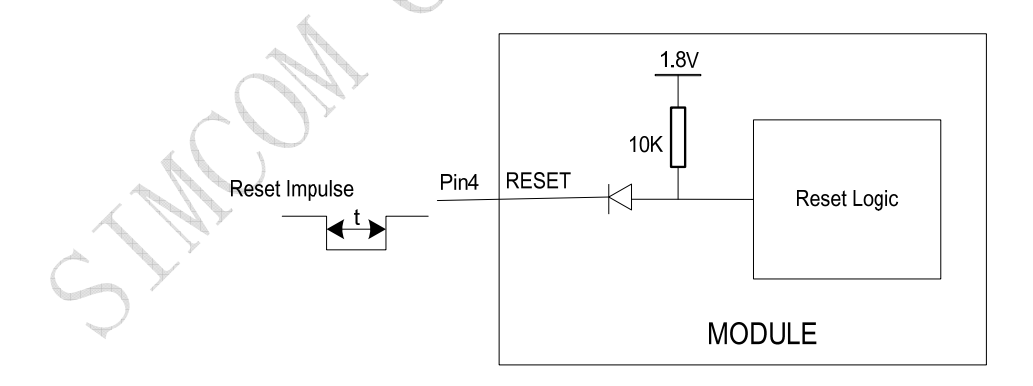

#### **Figure 30: Reset circuit**

*Note*:*50ms<t<200ms. ESD components are suggested to be used on Reset pin.* 

#### **3.10.3 ADC**

SIM5320AD has a dedicated ADC that is available for digitizing analog signals such as battery voltage

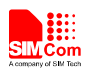

and so on; it is on PIN 47 and PIN 46 , namely ADC1 and ADC2 . This ADC is 12 bit successive-approximation circuit, and electronic specification is shown in the following table.

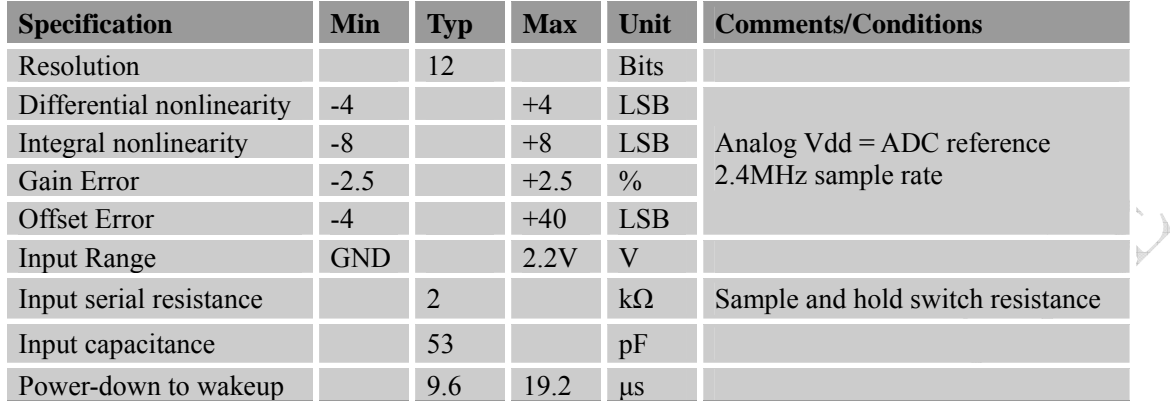

#### **Table 21: Electronic Characteristics**

User can introduce a signal in the ADC pin directly and use the AT command "AT+CADC" to get the raw data which is between 0 and 255. The data can be transformed to any type such as voltage, temperature etc. Please refer to Chapter 3.1.2 and *document [1]*.

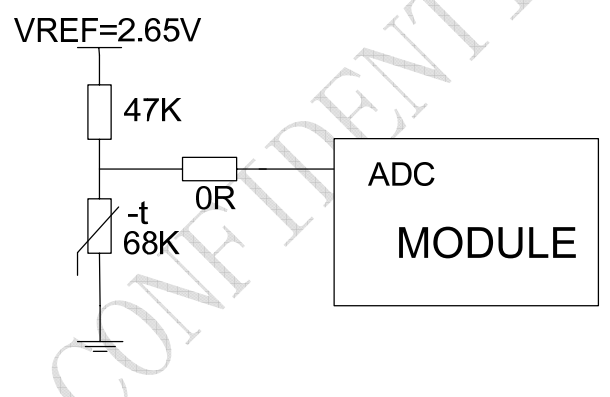

**Figure 31: Reference circuit** 

*Note: The input signal voltage value in ADC must not be higher than 2.2V.* 

#### **3.10.4 LDO**

SIM5320AD has a LDO power output, namely VREG\_AUX. The LDO is available and output voltage is 2.85v by default, rated for 250mA. User can switch the LDO on or off by the AT command "AT+CVAUXS" and configure its output voltage by the AT command "AT+CVAUXV".

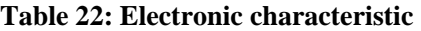

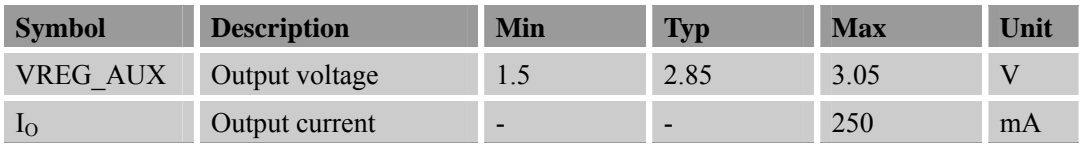

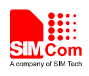

# **4 RF Specification**

# **4.1 RF Specification**

## **Table 23: Conducted transmission power**

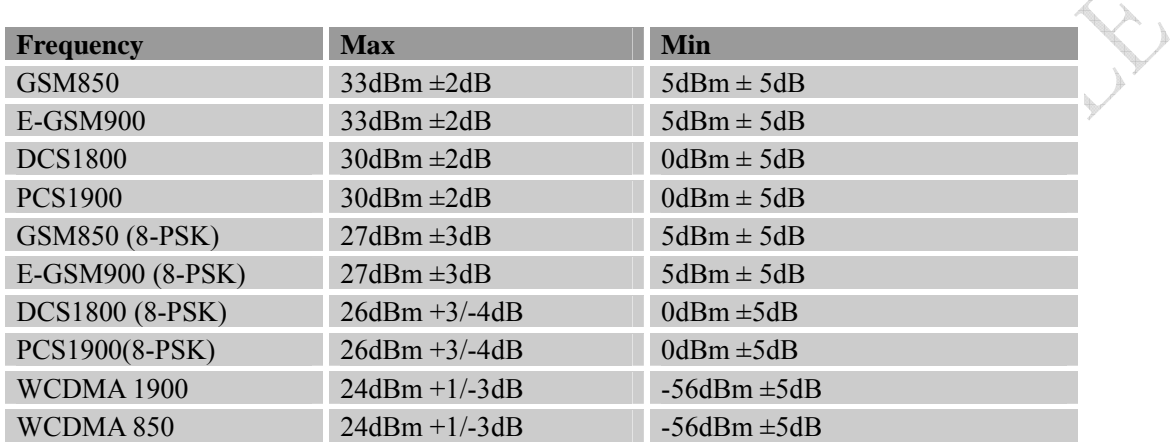

# **Table 24: Operating frequencies**

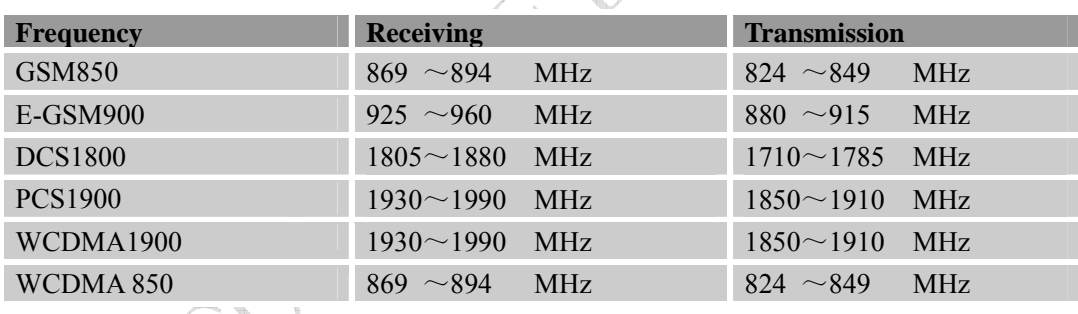

# **Table 25: Conducted receive sensitivity**

 $\overline{\phantom{a}}$ 

à.

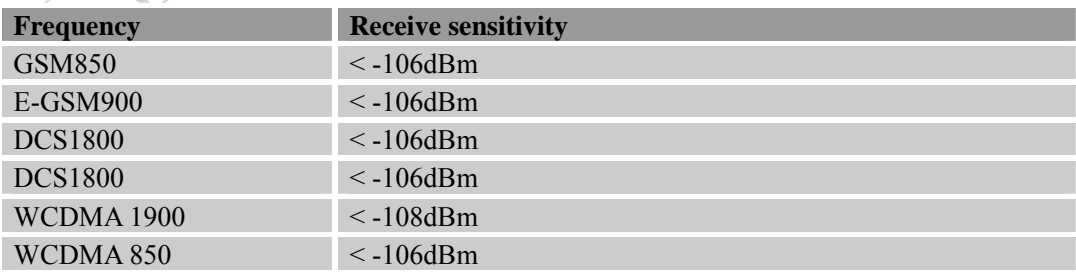

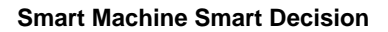

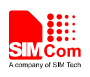

# **4.2 Operating Specification**

SIM5320AD can support high rate data by GSM/WCDMA wireless network. In the different network environment, data transmission rate shifts depending on modulation and encoding.

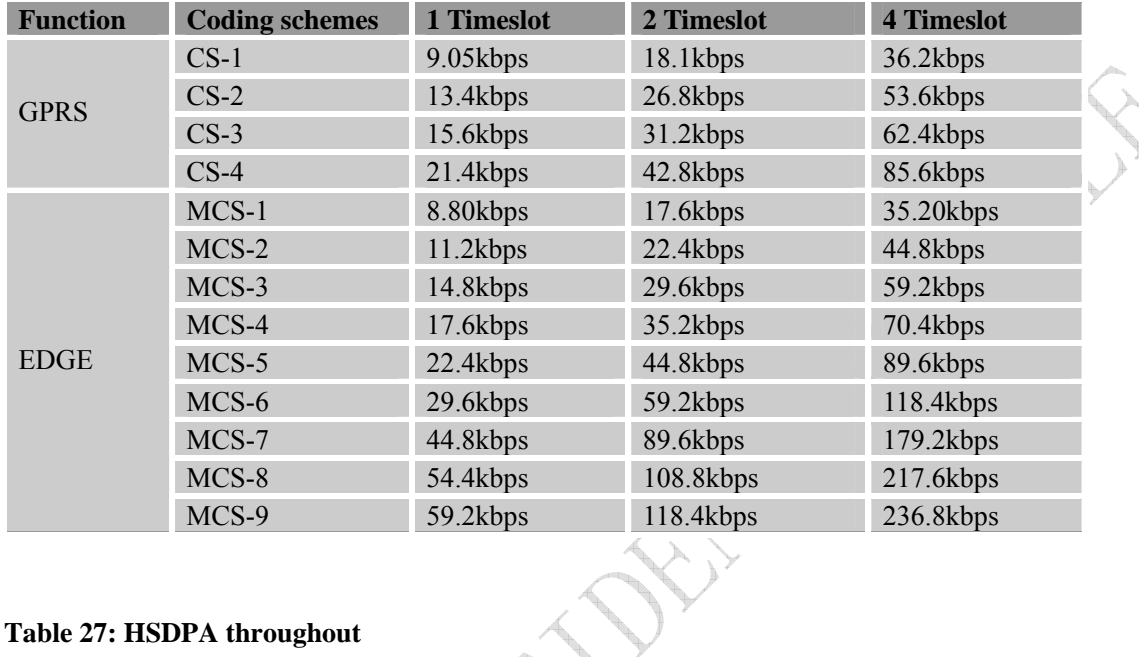

### **Table 26: GPRS/EDGE data throughout**

# **Table 27: HSDPA throughout**

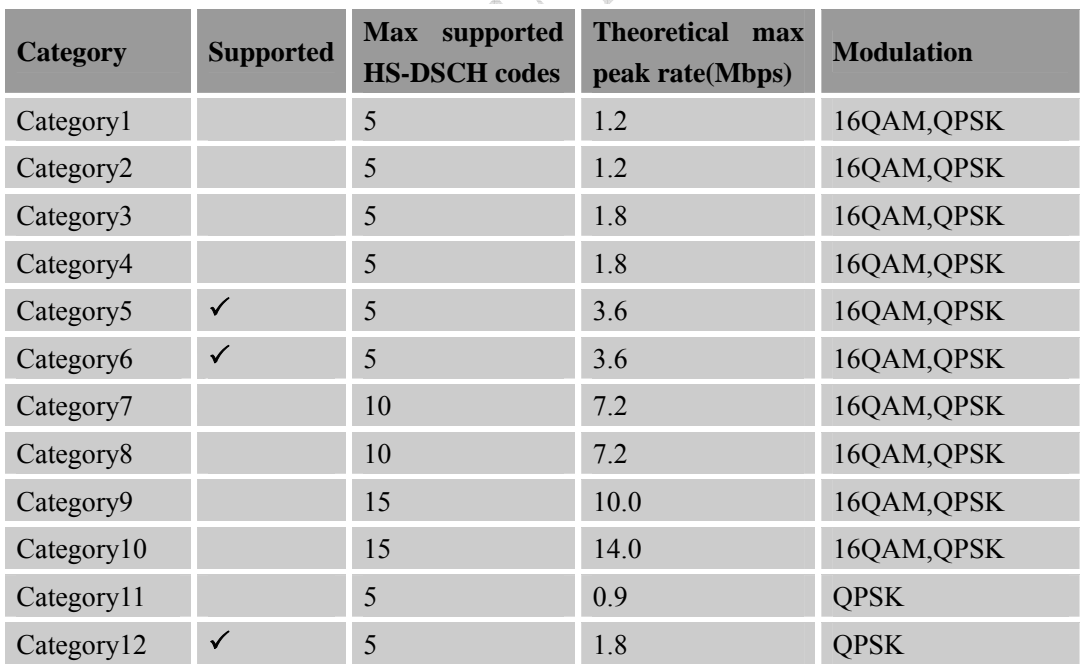

*Note: Actual throughout rates depend on network configuration, network loading, signal condition and so on.* 

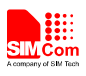

# **4.3 Antenna Design Guide**

SIM5320AD provides RF antenna interface. Customer's antenna should be located in the host board and connected to module's antenna pad through micro-strip line or other types of RF trace and the trace impedance must be controlled in 50Ω. SIMCom recommends that the total insertion loss between the antenna pad and antenna should meet the following requirements:

- GSM900/GSM850<0.5dB
- DCS1800/PCS1900 <0.9dB
- WCDMA 1900<0.9dB
- WCDMA 850<0.5dB

To facilitate the antenna tuning and certification test, a RF connector and an antenna matching circuit should be added. The following figure is the recommended circuit.

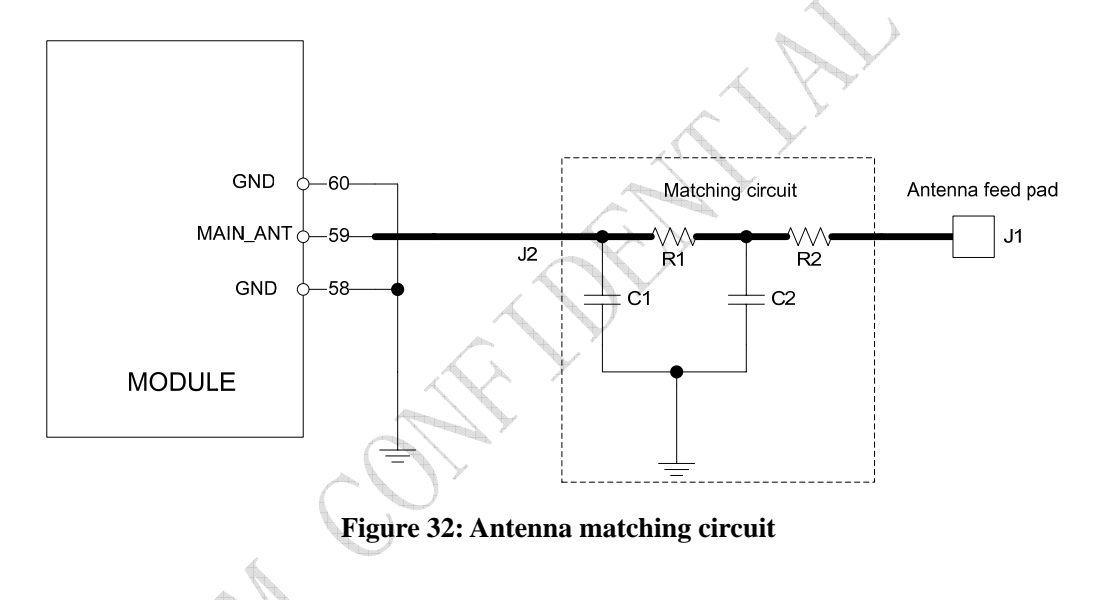

In this figure, the components R1,C1,C2 and R2 is used for antenna matching, the value of components can only be got after the antenna tuning, usually, they are provided by antenna vendor. By default, the R1, R2 are 0 ohm resistors, and the C1, C2 are reserved for tuning.

The RF test connector in the figure is used for the conducted RF performance test, and should be placed as close as to the module's antenna pin. The traces impedance between components must be controlled in 50ohm.

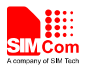

# **5 Reliability and Operating Characteristics**

# **5.1 Electronic Characteristics**

Absolute maximum rating for digital and analog pins of SIM5320AD are listed in the following table:

#### **Table 28: Absolute maximum ratings**

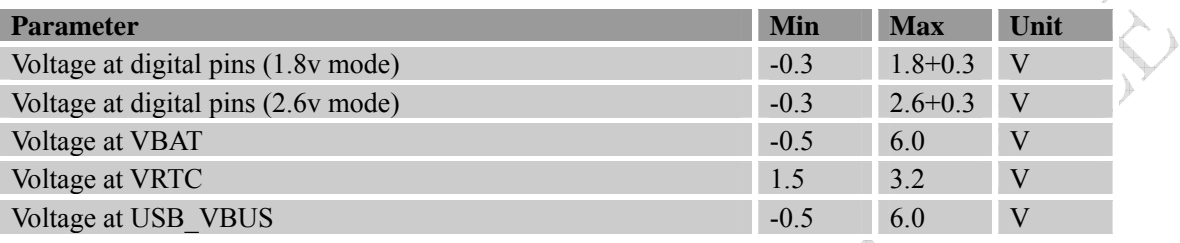

XA

#### **Table 29: Recommended operating ratings**

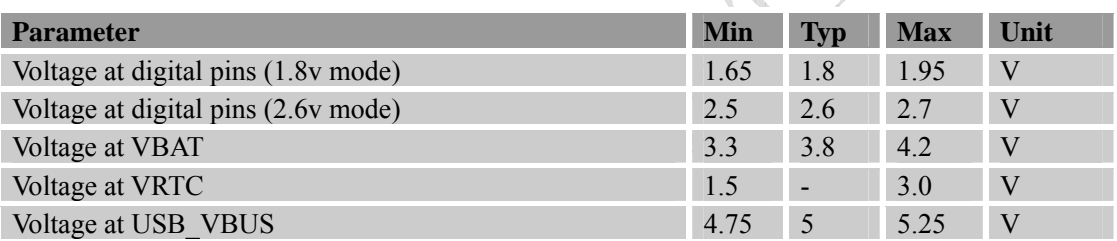

The operating temperature and power specification is listed in the following table.

#### **Table 30: Operating temperature**

 $\mathcal{A}$ 

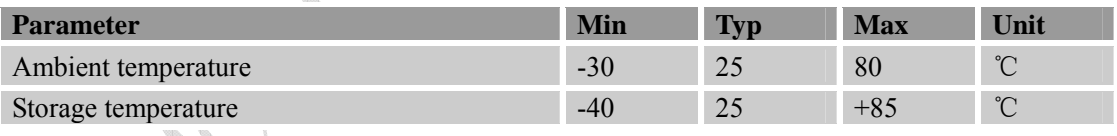

*Note: SIMCom recommends user to install a heat sink on the module shielding case if SIM5320AD operates in WCDMA band.* 

# **5.2 Operating Mode**

The following table summarizes the various operating modes, each operating modes will be referred to in the following chapters.

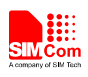

# **5.2.1 Operating Modes Overview**

## **Table 31: Operating Modes Overview**

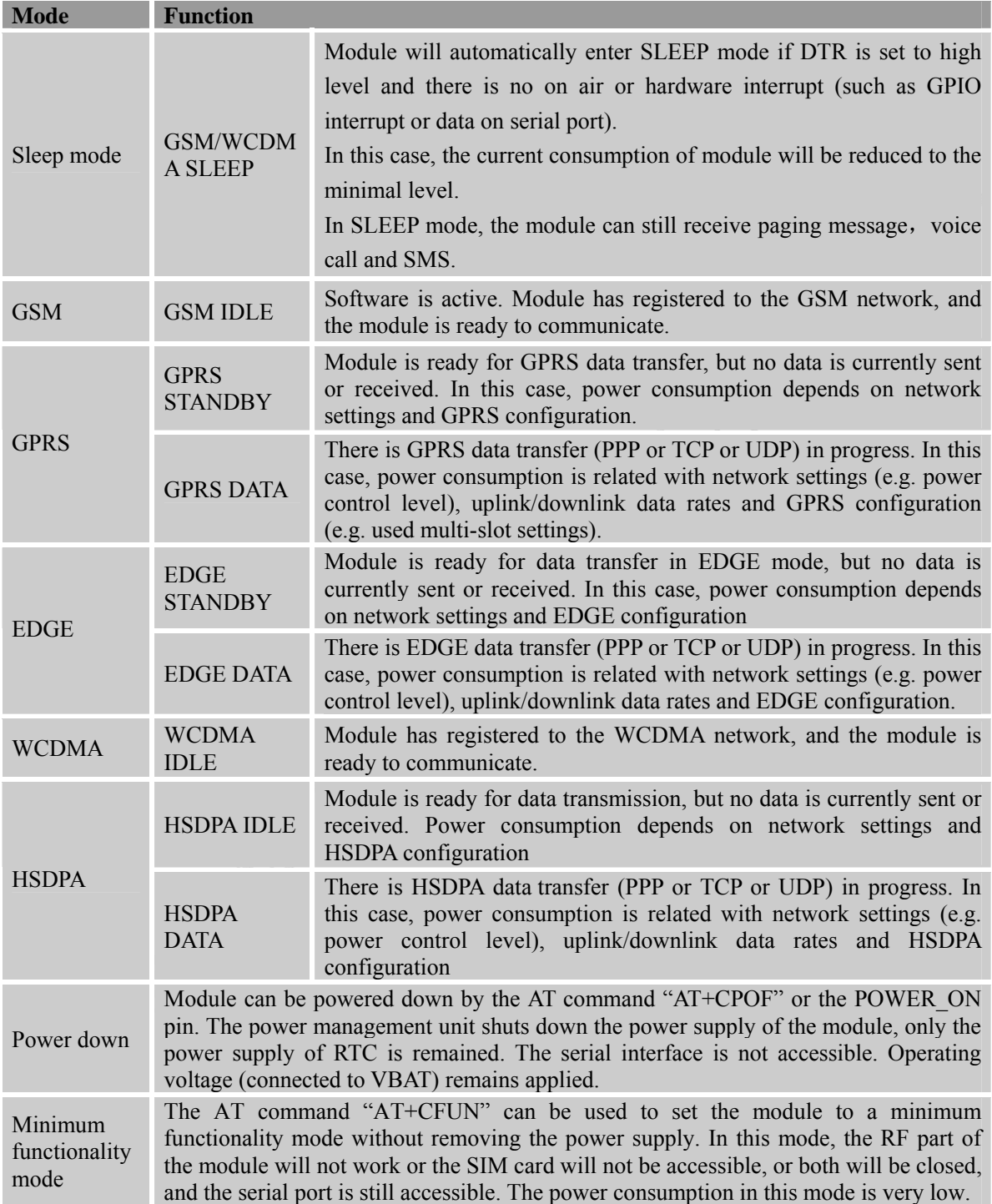

## **5.2.2 Minimize Power Consumption**

There are two modes that SIM5320AD achieves low power consumption.

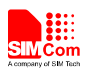

#### **Sleep mode**

If peripheral equipments stops working, and there is no on air or hardware interrupts (such as GPIO interrupts or data on UART), SIM5320AD will enter sleep mode automatically. In this mode, SIM5320AD can still receive paging, voice call or SMS from network. If USB interface of SIM5320AD is connected to host CPU, but host CPU does not support USB suspending, then SIM5320AD will not enter sleep mode. After USB is disconnected, SIM5320AD will enter sleep mode.

*Note: When UART interface is connected with host CPU, SIM5320AD can not enter sleep mode until RXD is pulled down by the host CPU. If the module is in the idle mode, make sure to pull the RXD to low level by host CPU. SIMCom recommends using GPIO43 or UART\_DTR to wake up the module from host CPU and to use GPIO41 or UART\_RI to wake up the host CPU. Before designing, pay attention to how to realize waking function and refer to Document[24] and Document[25] for more detail.* 

#### **Minimum functionality mode**

Minimum functionality mode ceases a majority function of module, thus minimizing the power consumption. This mode is set by the AT command which provides a choice of the functionality levels.

- AT+CFUN=0: Minimum functionality
- $AT+CFUN=1$ : Full functionality (Default)
- AT+CFUN=4: Disable RF function of the module (Flight mode)

If SIM5320AD has been set to minimum functionality mode, the module will firstly enter sleep mode, then the RF function and SIM card function will be closed. In this case, the serial port is still accessible, but RF function or SIM card will be unavailable. When SIM5320AD is in minimum functionality or flight mode, it can return to full functionality by the AT command "AT+CFUN=1".

*Note: For flight mode, please refer to Chapter3.9.2.* 

# **5.3 Current Consumption**

The current consumption in suspended mode and without USB connection is listed in the table below. Here, "suspended mode" means that SIM5320AD is connected to USB bus, but it does not transfer data.

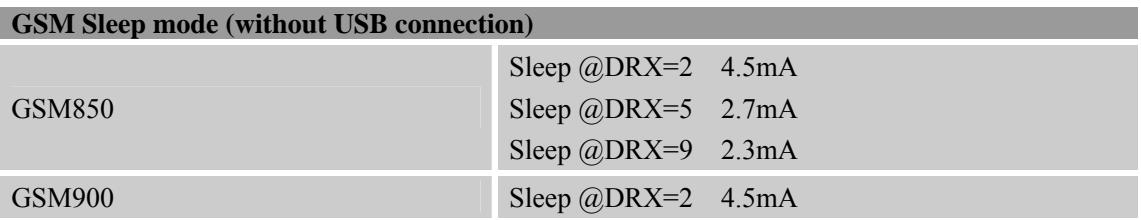

#### **Table 32: Current consumption**

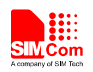

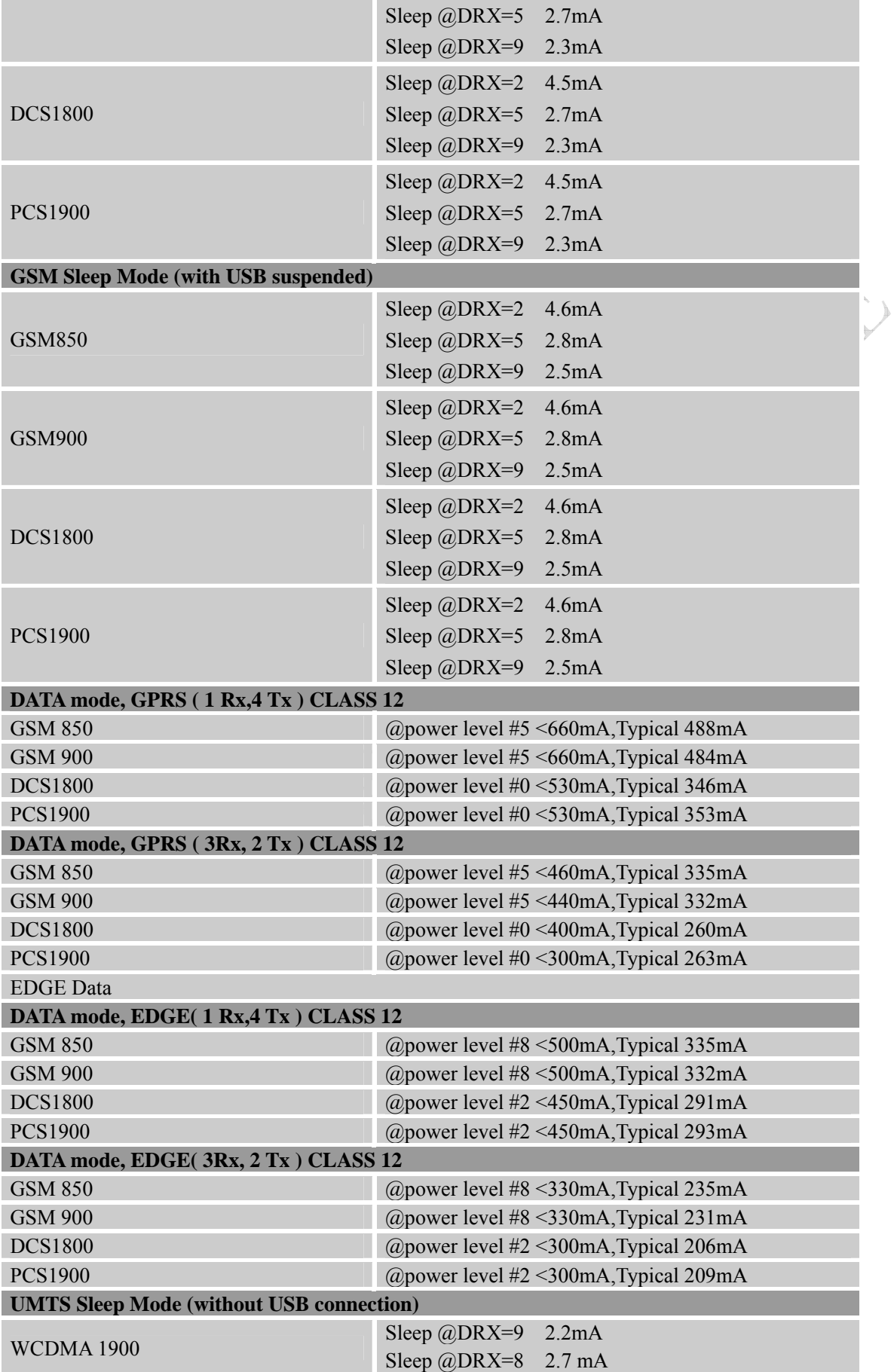

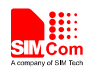

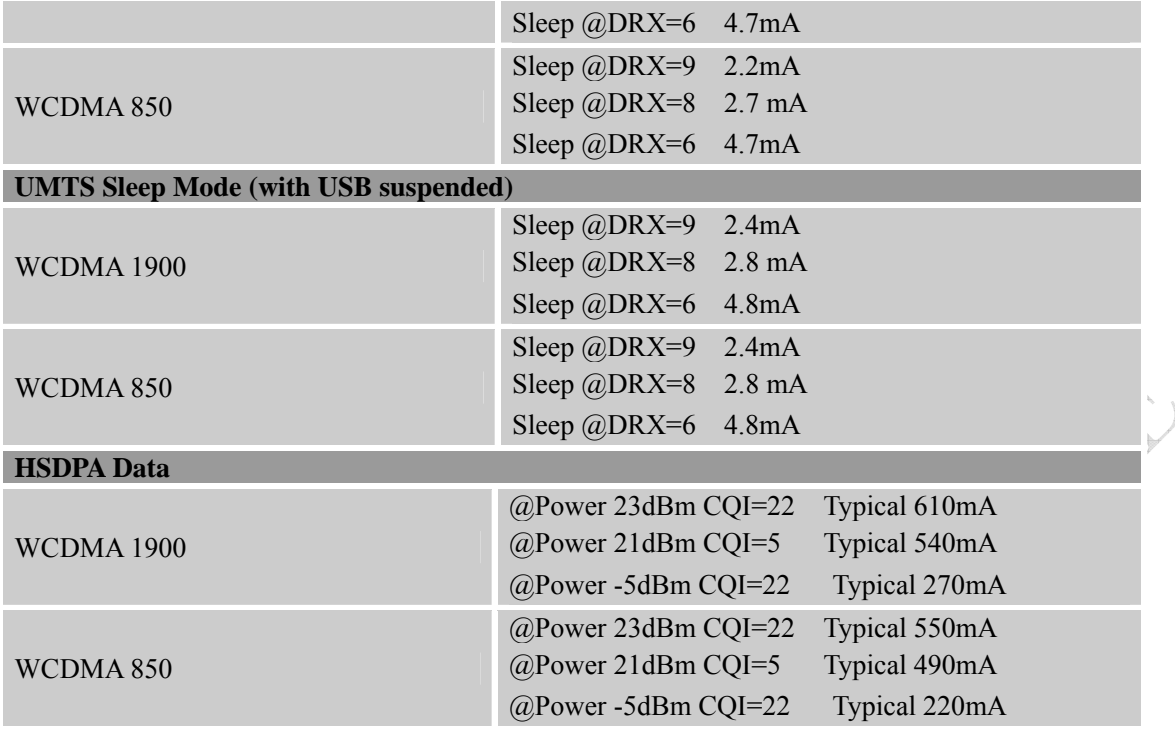

## **5.4 EMC and ESD Notes**

EMC tests should be performed to detect any potential problems. Possible harmful emissions radiate by the application to the RF receiver in the receiver band. It is recommended to shield the sensitive components and trace with common ground and user can add beads where necessary.

Normally SIM5320AD is mounted on customer host board. Although some ESD components have been added in SIM5320AD, to prevent ESD, user should put some ESD components on customers' board. The ESD components should be placed beside the connectors which human body might touch, such as SIM card holder, switches, keys, etc. The following table is the SIM5320AD ESD measurement performance; the results are from SIMCom EVB test.

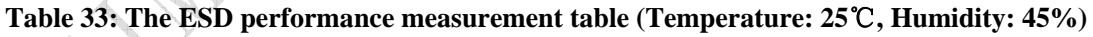

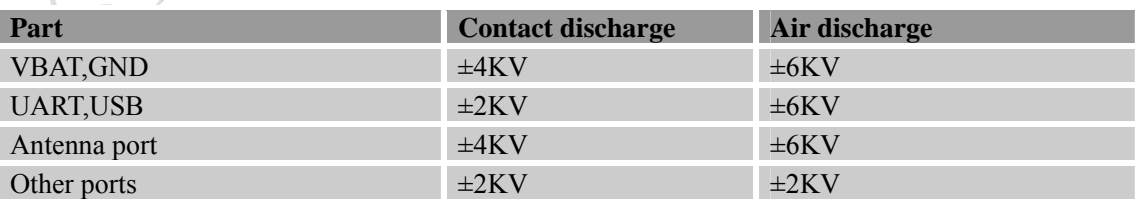

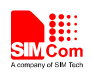

# **6 Guide for Production**

# **6.1 Top and Bottom View of SIM5320AD**

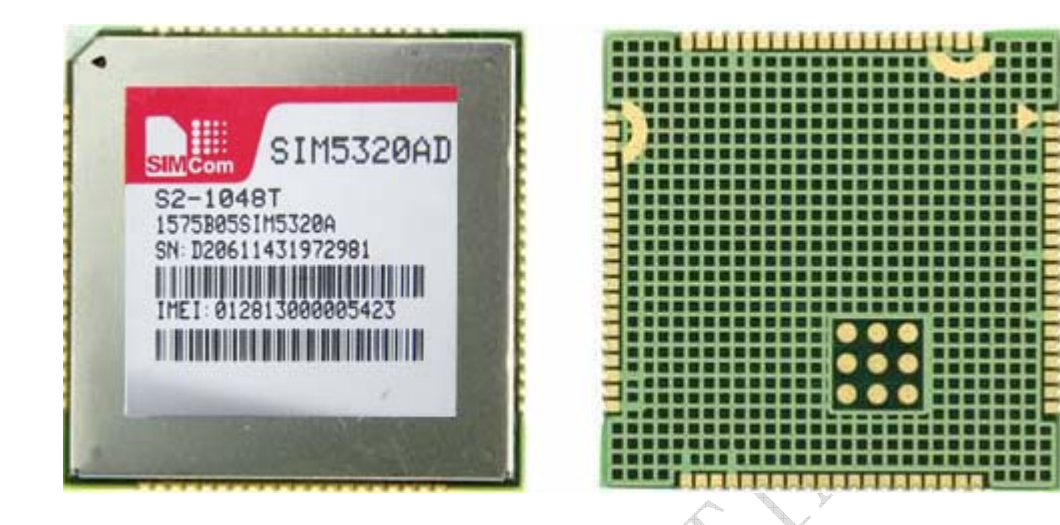

 **Figure 33: Top and bottom view of SIM5320AD** 

These test points are only used for module manufacturing and testing. They are not for customer's application.

# **6.2 Typical Solder Reflow Profile**

For customer convenience, SIMCom provides a typical example for a commonly used soldering profile. In final board assembly, the typical solder reflow profile will be determined by the largest component on the board, as well as the type of solder/flux used and PCB stack-up. Therefore the soldering profile shown below is only a generic recommendation and should be adjusted to the specific application and manufacturing constraints.

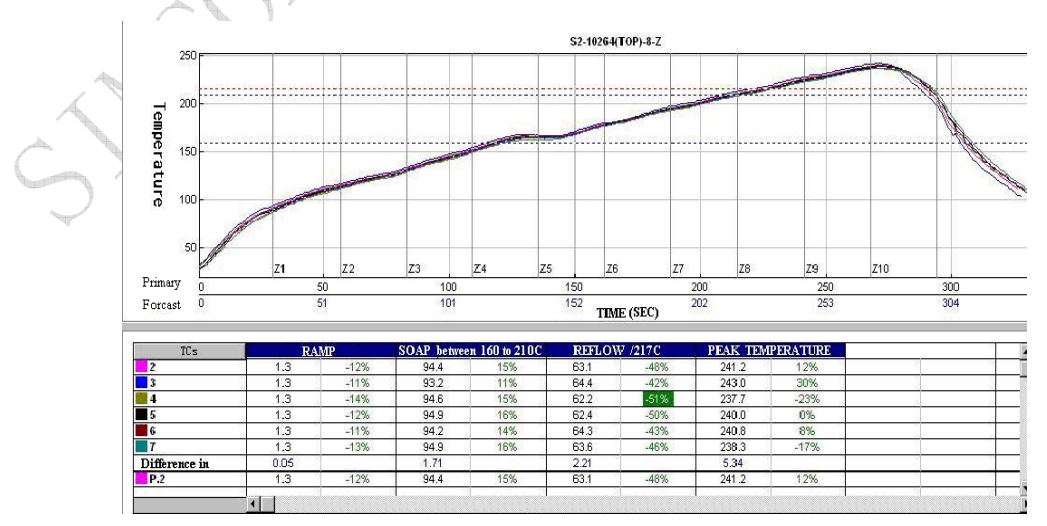

**Figure 34: The ramp-soak-spike reflow profile of SIM5320AD** 

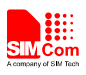

For details about secondary SMT, please refer to *document [23].*

# **6.3 Moisture Sensitivity Level (MSL)**

SIM5320AD is qualified to Moisture Sensitivity Level (MSL) 5 in accordance with JEDEC J-STD-020. After the prescribed time limit exceeded, users should bake modules for 192 hours in drying equipment ( $5\%$  RH) at 40° C +5° C/-0° C, or 72 hours at 85° C +5° C/-5° C. Note that plastic tray is not heat-resistant, users must not use the tray to bake at 85° C or the tray may be damaged.

## **6.4 Stencil Foil Design Recommendation**

The recommended thickness of stencil foil is more than 0.15mm.

## **6.5 Recommended Pad Design**

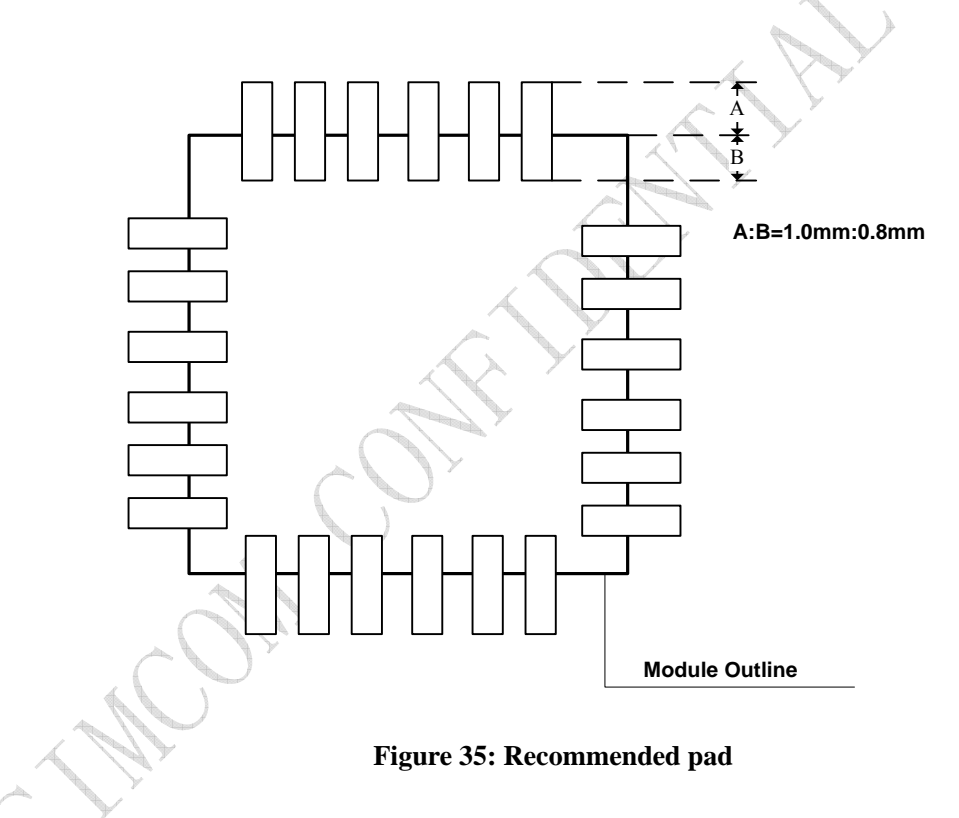

*Note: More designing details refer to Figure 6.*
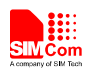

## **Appendix**

## **A. System Design**

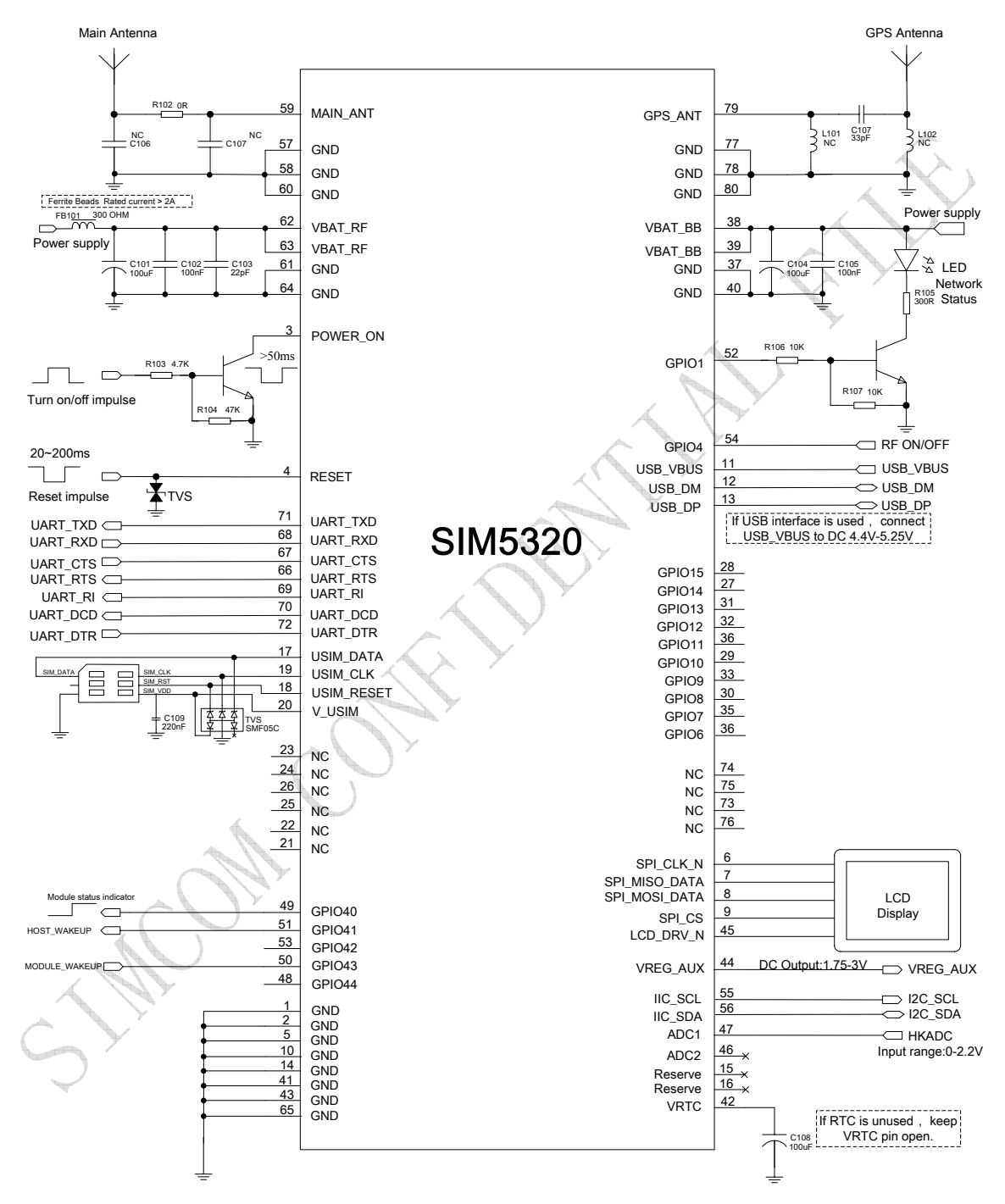

**Figure 36: System design** 

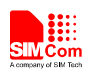

## **B. SIM5320AD GPIOs List**

## **Table 34: SIM5320AD GPIOs list**

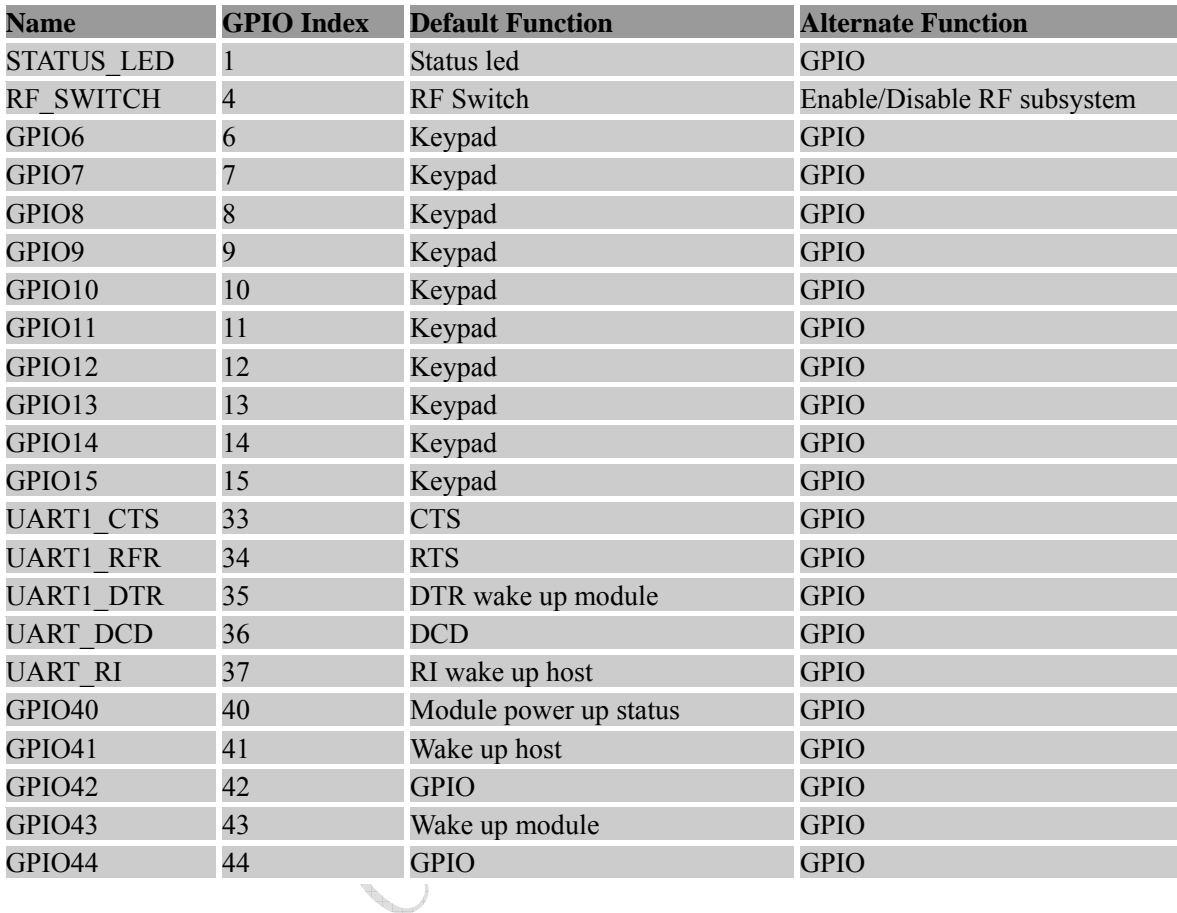

# **C. Digital I/O Characteristics**

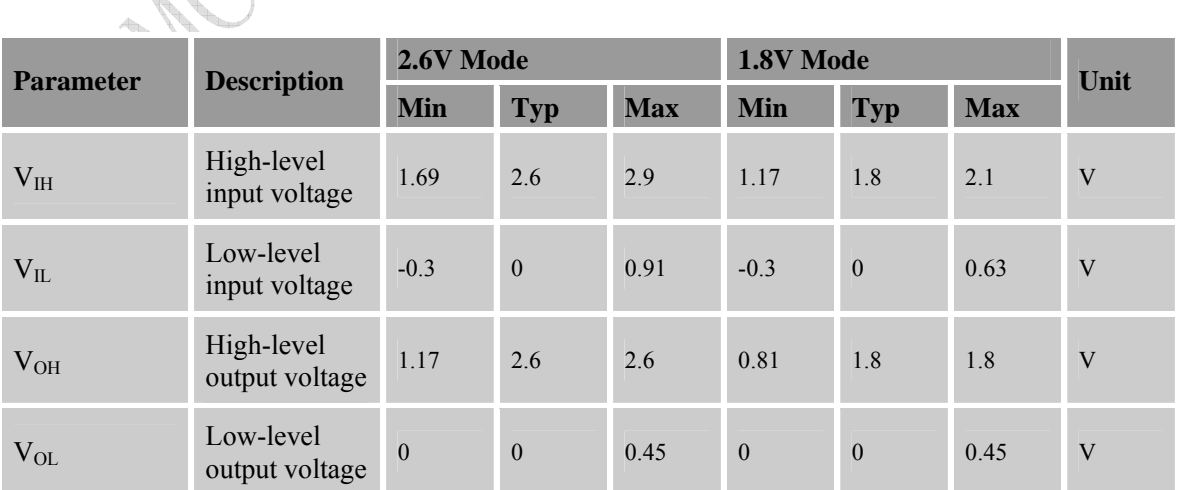

#### **Table 35: Digital I/O characteristics**  C - 1

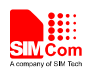

ANY

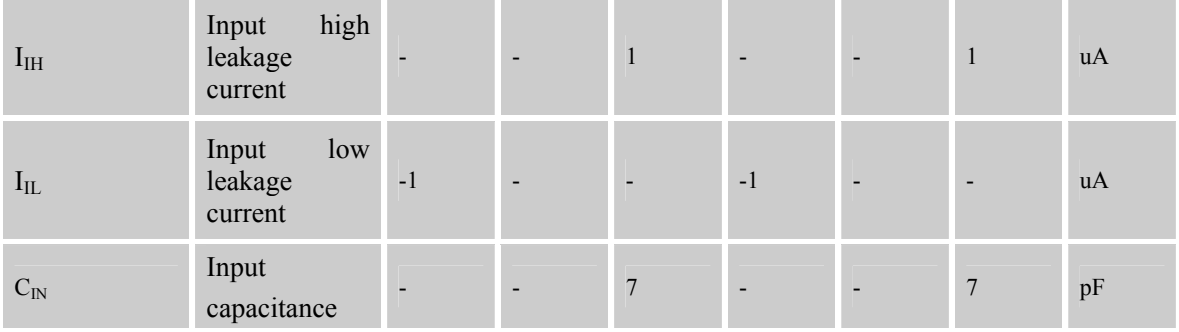

*Note: These parameters are for digital interface pins, such as keypad, GPIO, I<sup>2</sup> C, UART, SPI and DEBUG. The SIM5320AD includes two kinds of voltages: 1.8v and 2.6v. Digital I/O specifications under both conditions are presented in the above tables.* 

### **D. Related Documents**

#### **Table 36: Related documents**

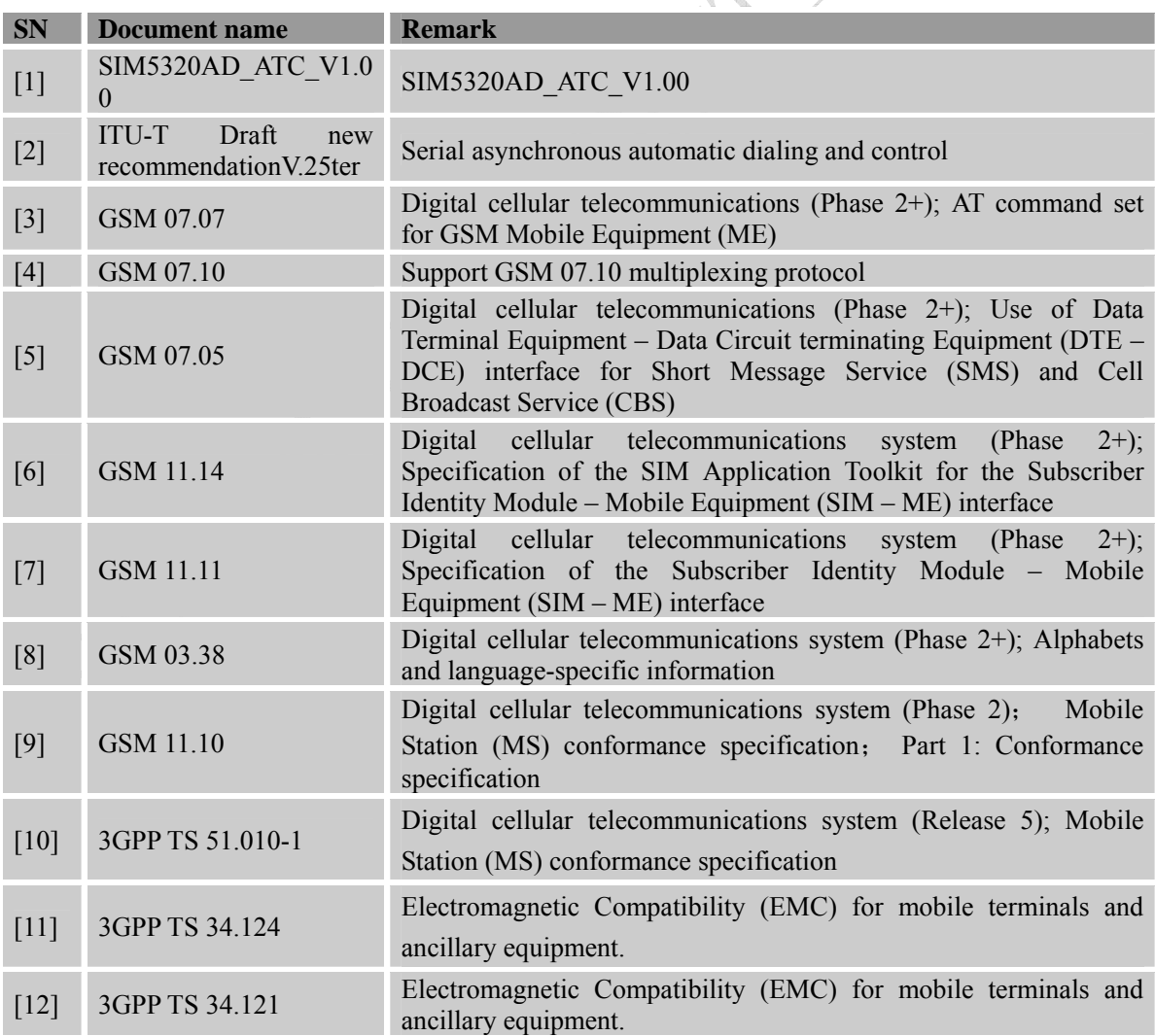

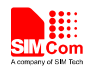

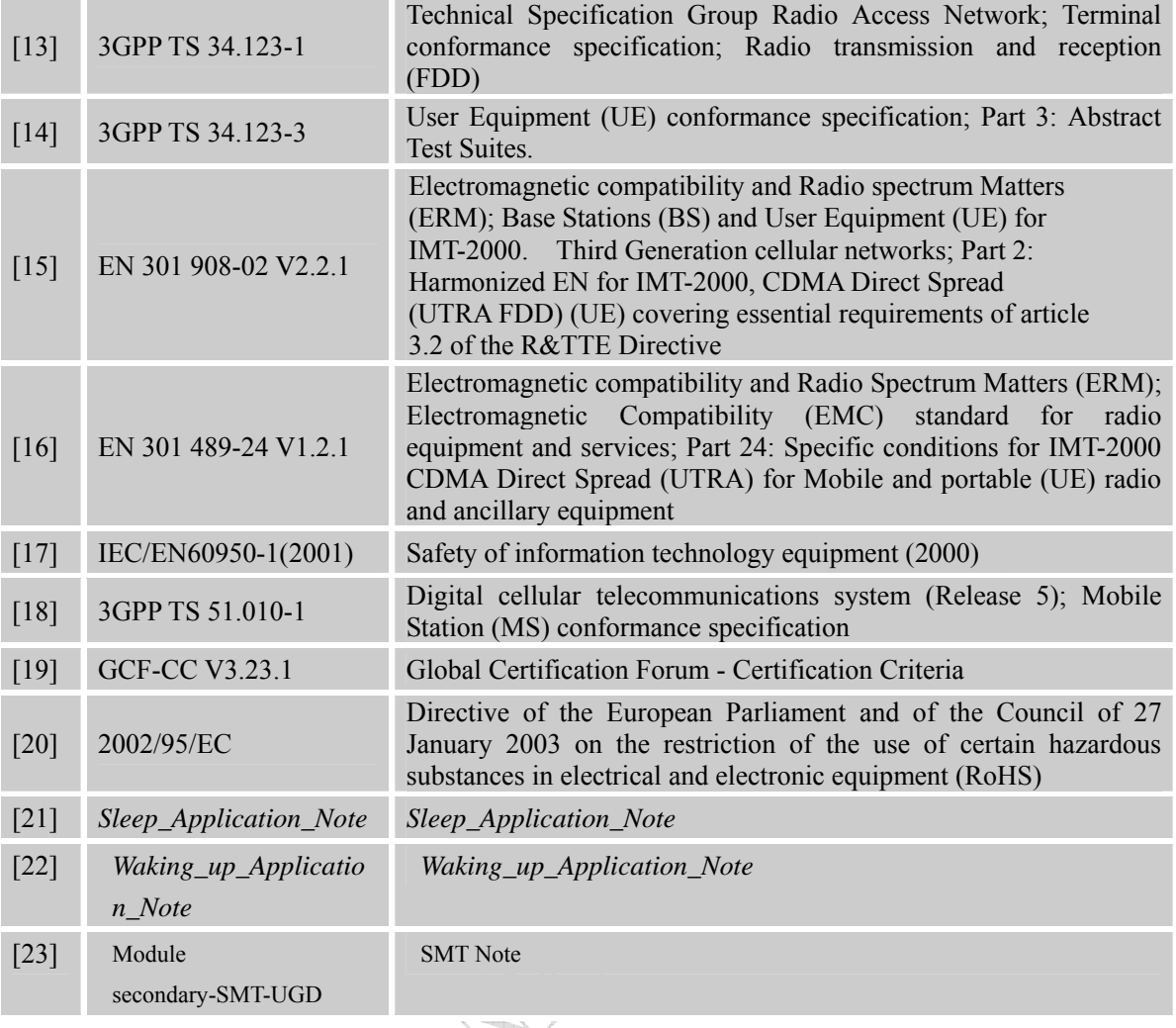

# **E. Terms and Abbreviations**

### **Table 37: Terms and Abbreviations**   $\rightarrow$

- 1

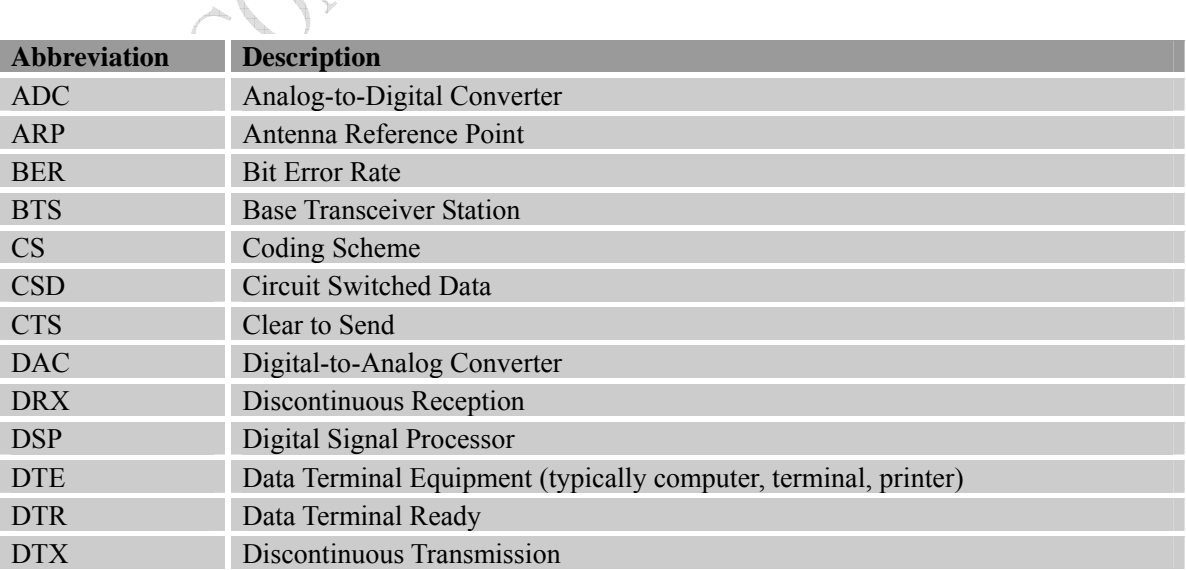

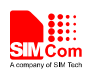

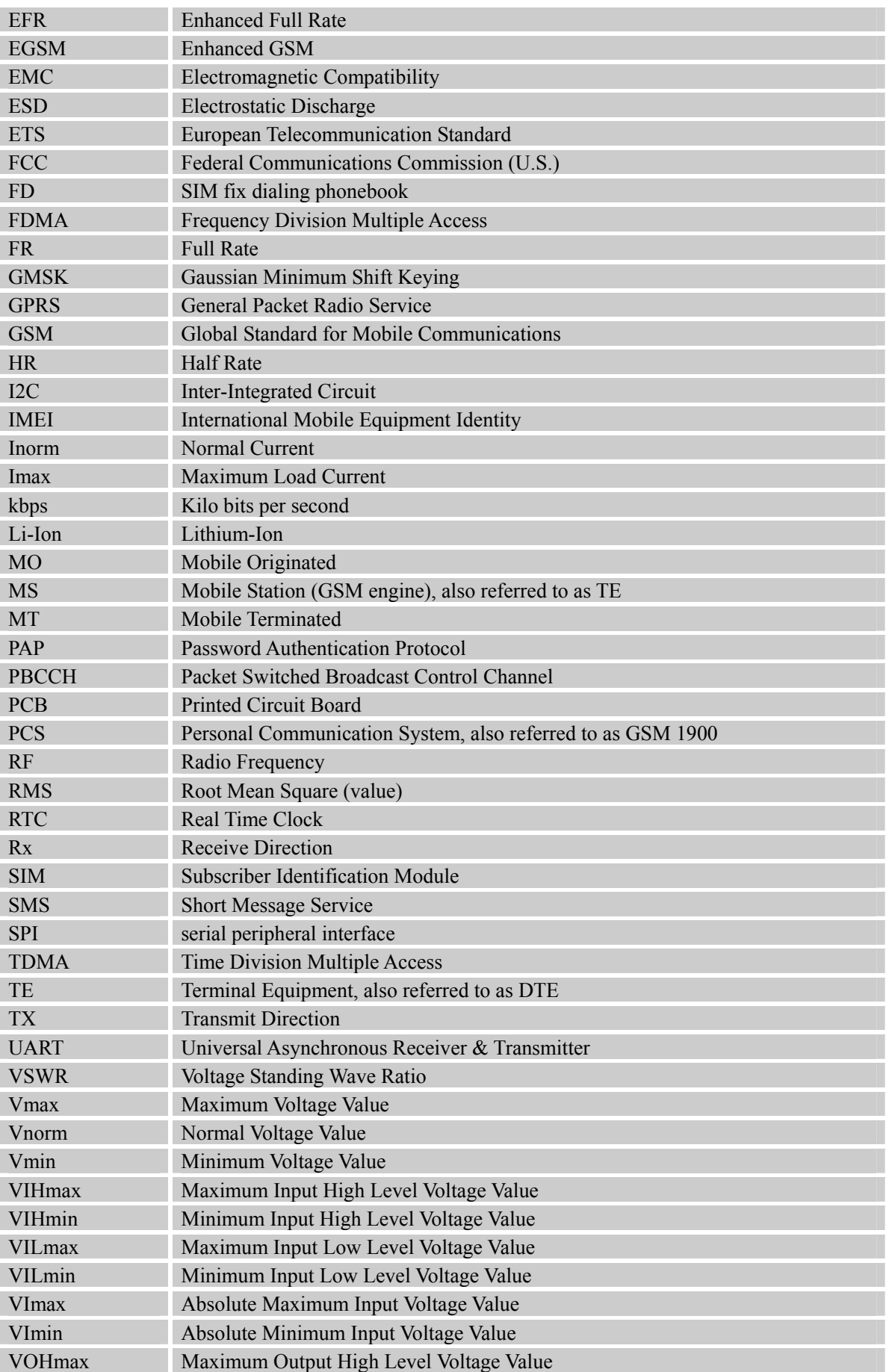

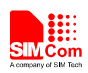

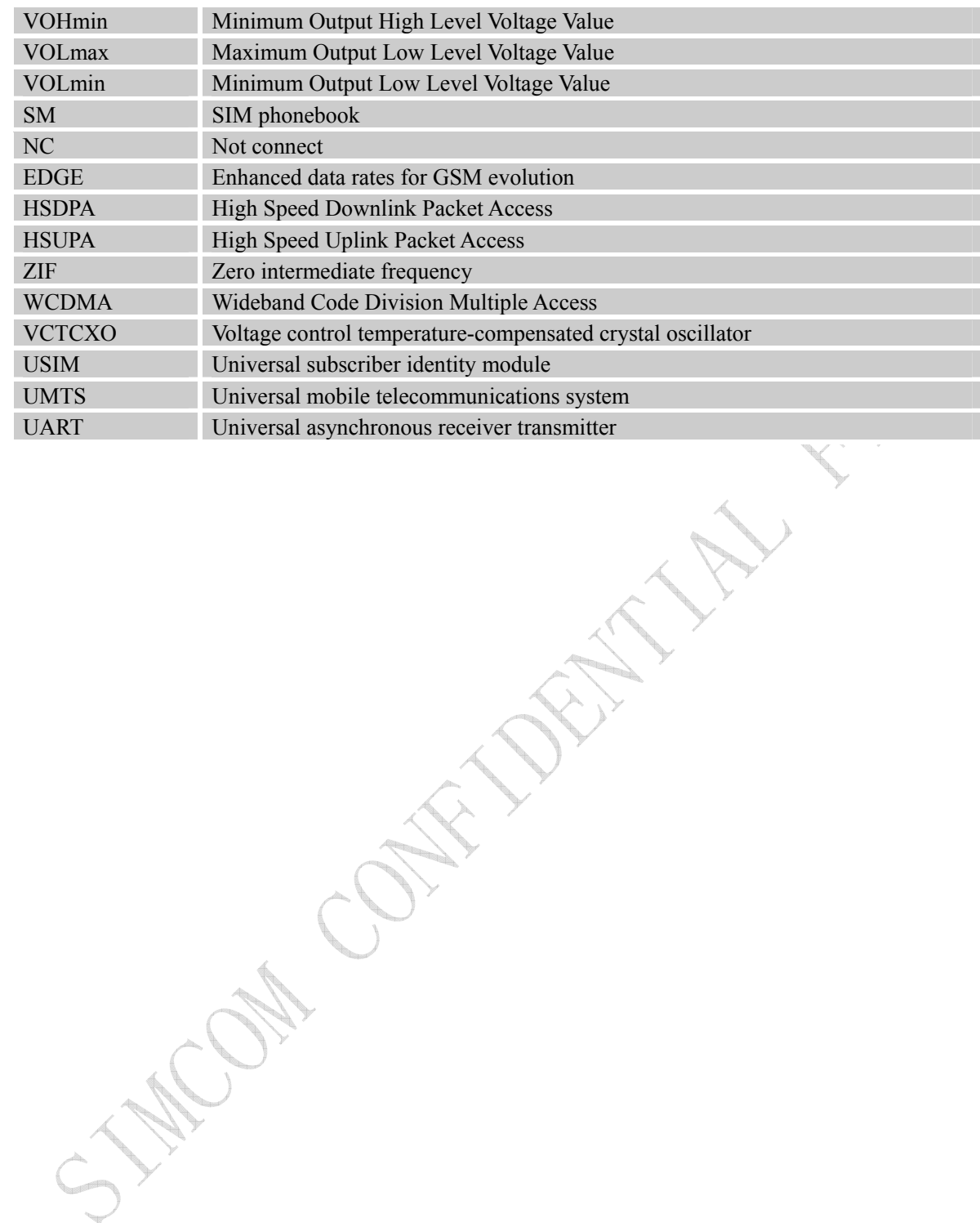

COM CONTACTORIZATA

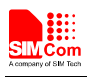

## **F. Safety Caution**

## **Table 38: Safety caution**

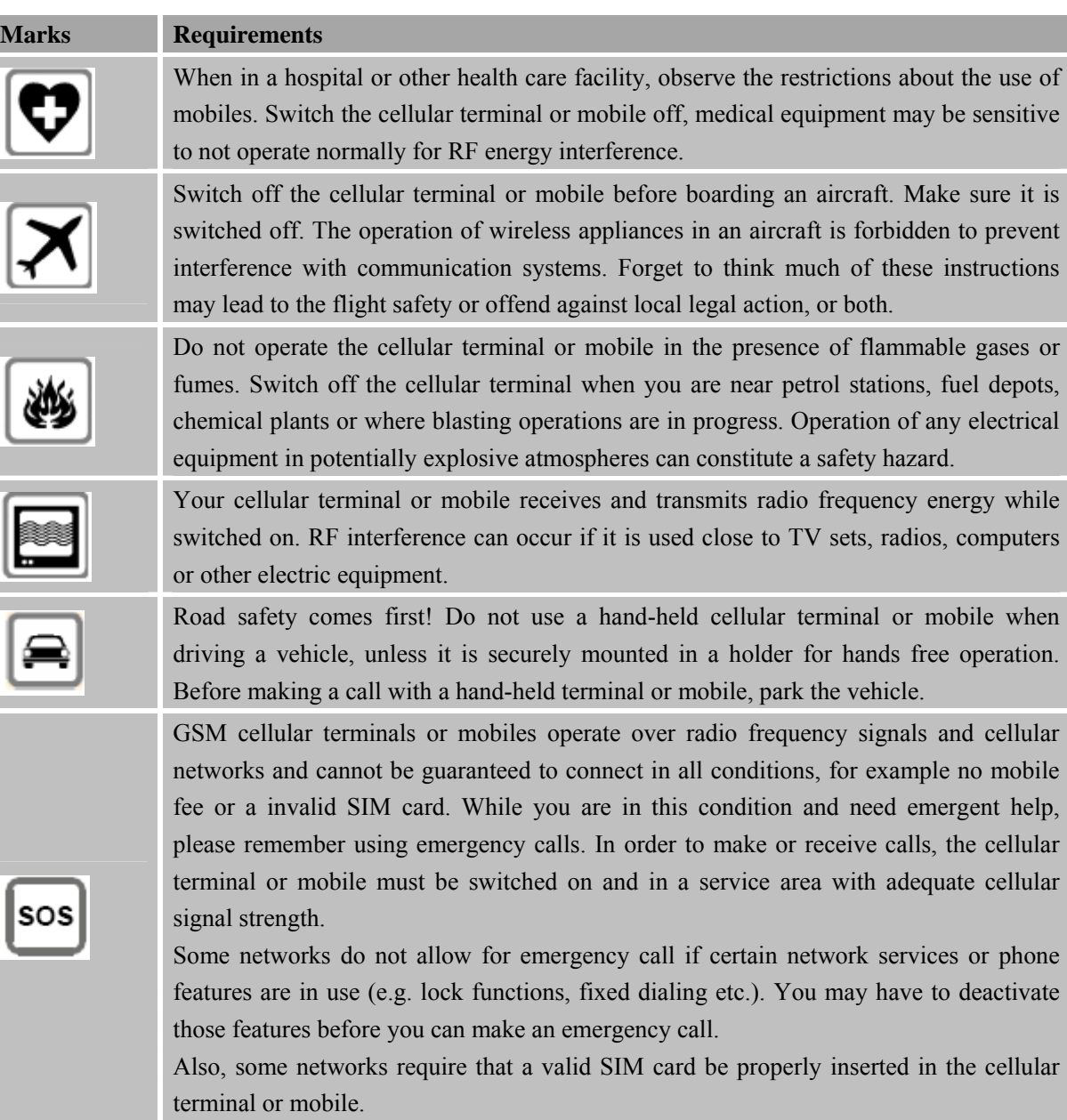

L

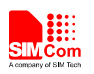

## **Contact us:**

## **Shanghai SIMCom Wireless Solutions Ltd.**

Add: SIM Technology Building, No.633, Jinzhong Road, Changning District, Shanghai P.R. China 200335

Tel: +86 21 3235 3300 Fax: +86 21 3235 3301

URL: www.sim.com/wm